## **Управление образования и молодежной политики администрации Октябрьского района**

**Муниципальное бюджетное образовательное учреждение дополнительного образования «Дом детского творчества «Новое поколение**»

Принята на заседании Утверждаю: педагогического совета Директор МБОУ ДО от «23» мая 2022г. *SARCA «ДДТ «НОвое поколение»* Протокол № 4  $\frac{\left|\frac{1}{2}\right| \left|\frac{1}{2}\right|}{\frac{1}{2}\left|\frac{1}{2}\right|}$  -  $\frac{\left|\frac{1}{2}\right| \left|\frac{1}{2}\right|}{\frac{1}{2}\left|\frac{1}{2}\right|}$  А.Осович/  $a\bar{a}$  2022 $r$ .

#### **Дополнительная общеобразовательная общеразвивающая программа**

#### **технической направленности**

#### **«Фото-студия «Миг»**

Возраст учащихся:11-17 лет

Срок реализации: 4 года

Автор-составитель: Зыблева Светлана Викторовна, (ФИО педагога) педагог дополнительного образования

с. Перегребное Октябрьский район ХМАО-Югра 2022 год

## Оглавление

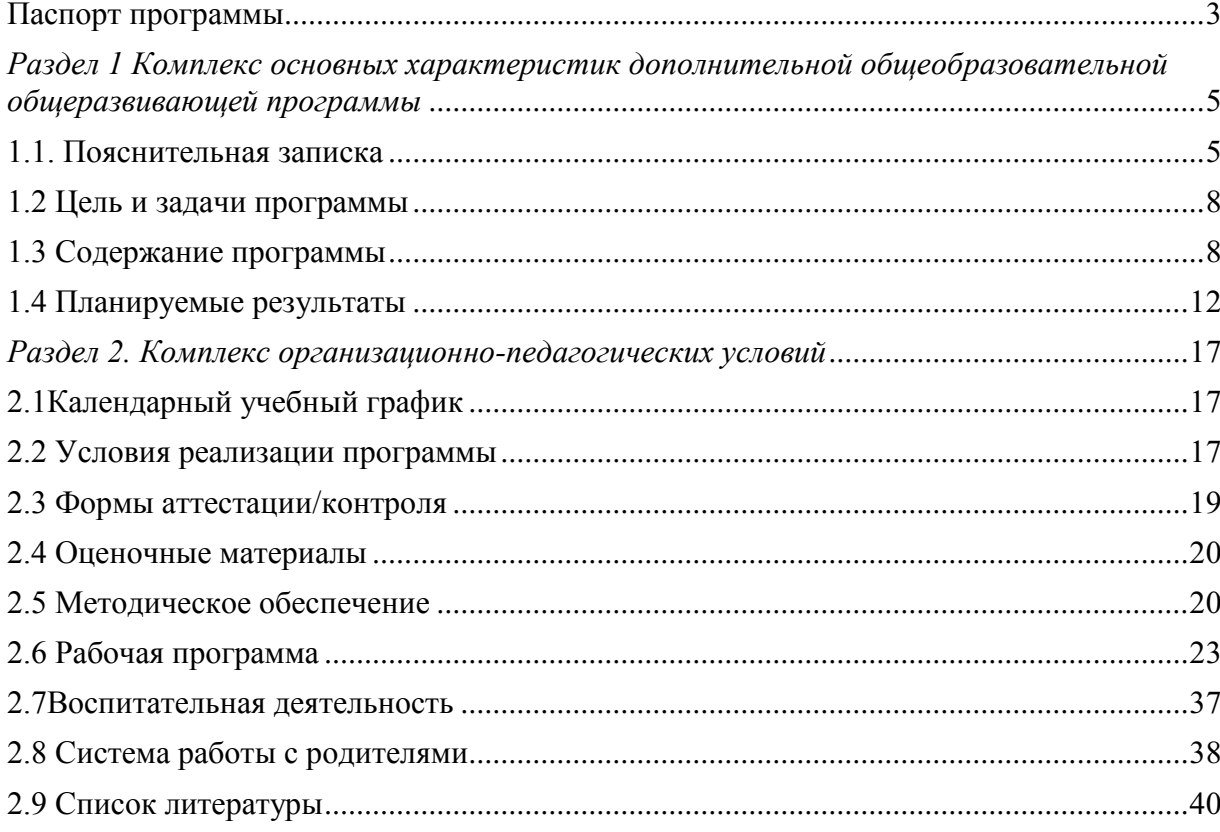

# **Паспорт программы**

<span id="page-2-0"></span>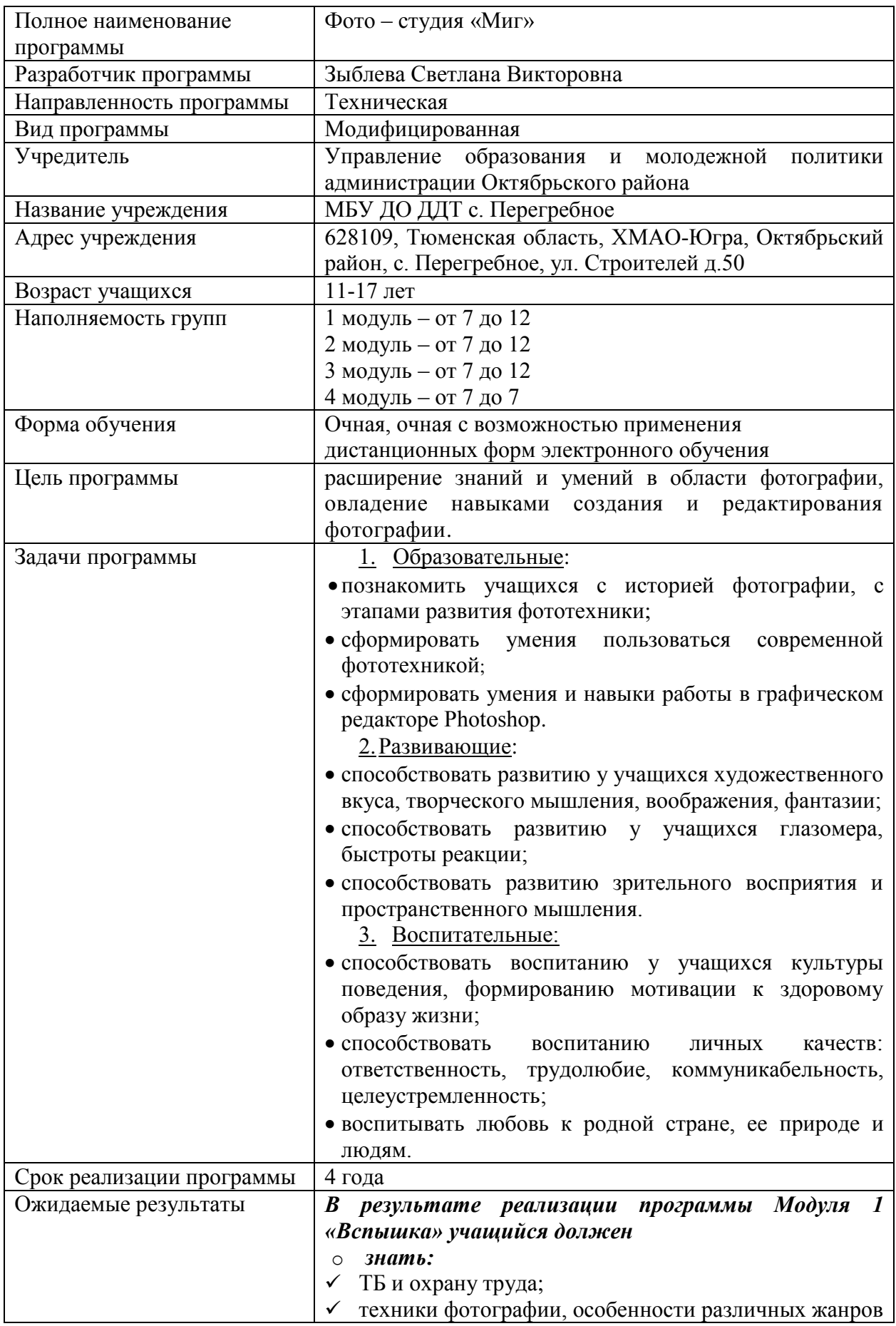

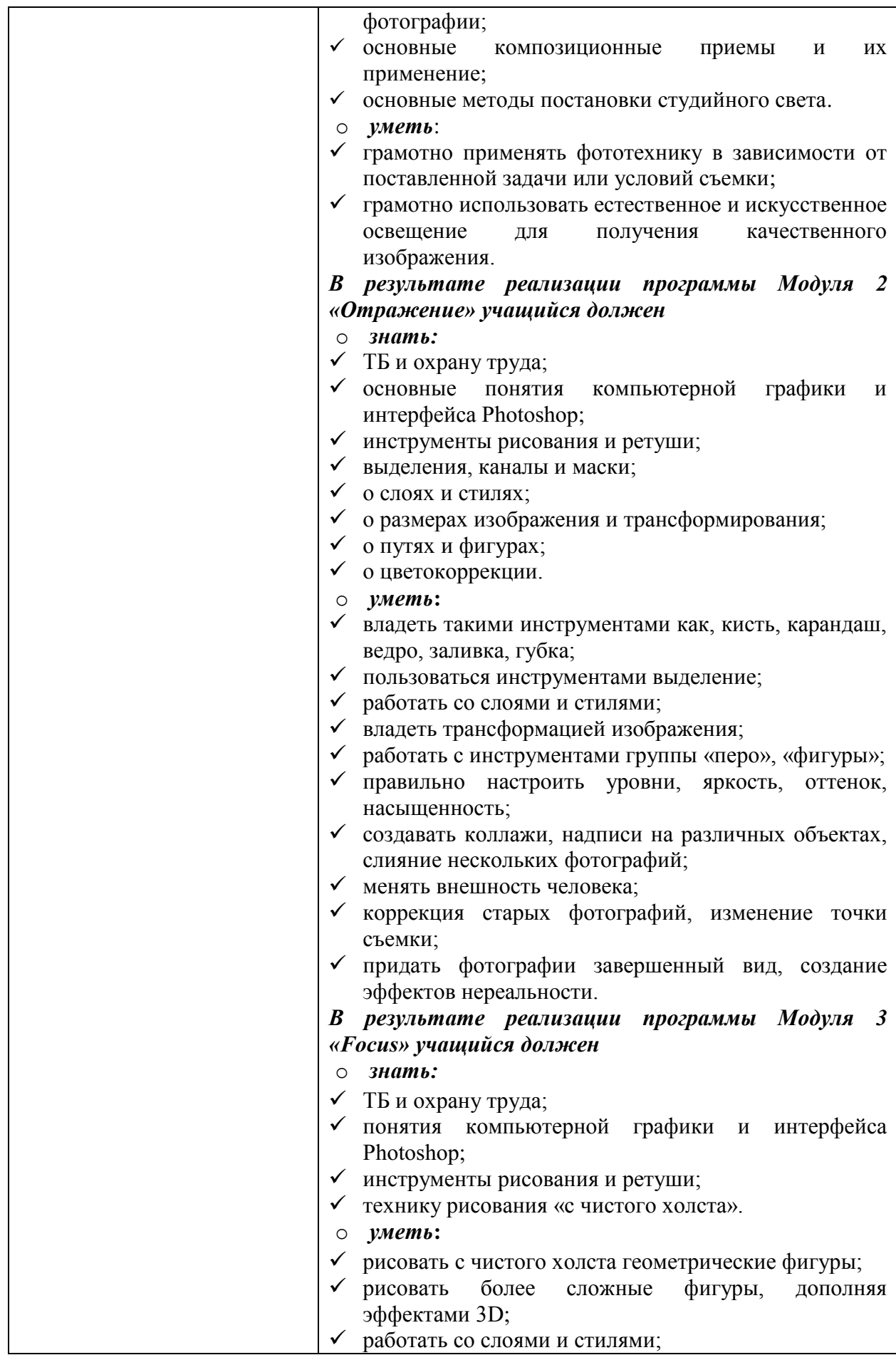

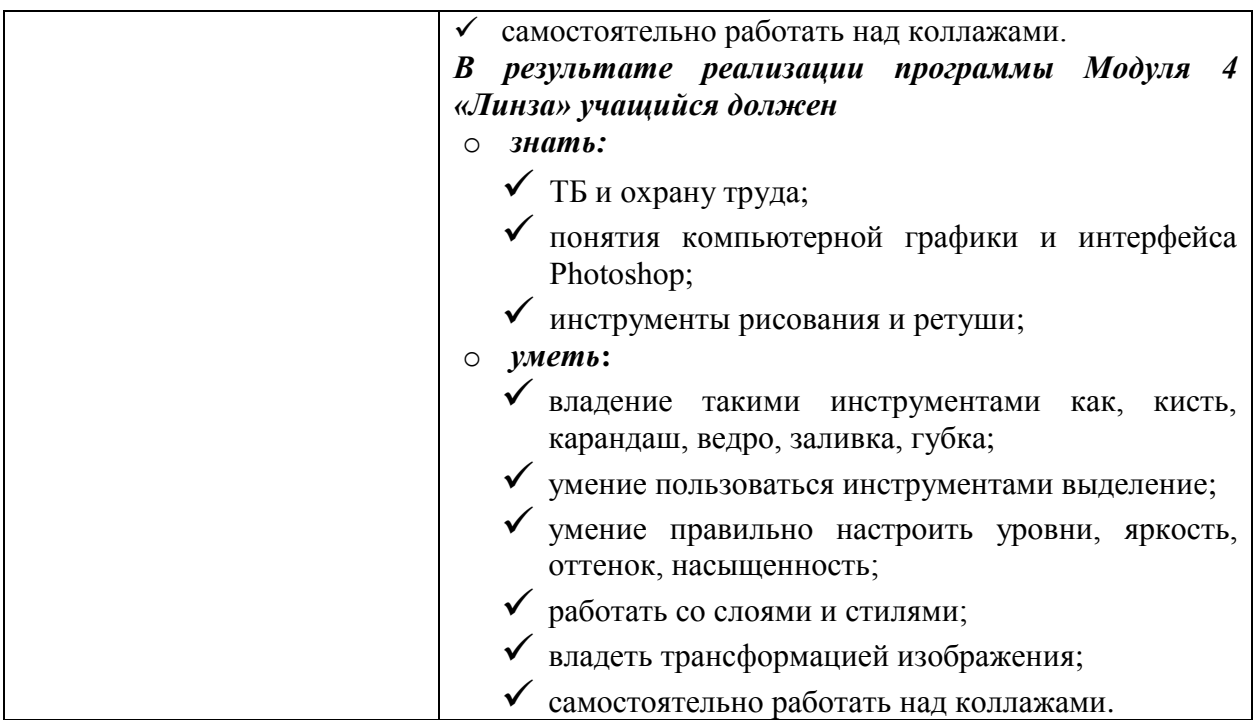

# <span id="page-4-0"></span>**Раздел 1 Комплекс основных характеристик дополнительной общеобразовательной общеразвивающей программы**

#### **1.1. Пояснительная записка**

<span id="page-4-1"></span>Желание сохранить красоту быстротечной жизни создало удивительный вид искусства – фотографию. Ее историю многие сравнивают с увлекательным романом, действие которого разворачивается в декорациях различных исторических эпох и национальных культур. В стремлении к созданию точных изображений всего того, что нас окружает, человечество прошло долгий путь от примитивных наскальных рисунков до современной цифровой фотографии.

Фотография – одно из самых массовых увлечений. Бурное развитие цифровой фотографии вносит в жизнь фотодела большие коррективы. Появление автоматических фотоаппаратов, качественных цветных пленок, лабораторий экспресс – обработки фотоматериалов привело к тому, что изучение техники фотосъемки и химической обработки фотоматериалов на начальном этапе обучения перестало быть актуальным. Но технологическая революция в фотографии на этом не завершилась. На смену традиционной фотографии с пленкой и химической обработкой материалов пришла цифровая фотография с быстрым получением изображения и широчайшими возможностями творческого изменения первоначального изображения при помощи компьютерных технологий.

Значимость фото неоценима. Фотография – это неотъемлемая часть жизни каждого человека, так как без нее практически невозможно существовать. Ведь начиная с самого рождения, фотографии сопровождают нас на протяжении всего жизненного пути. Фото в рамке на столе, в телефоне, на компьютере остается обычным действом. Она сберегает секунды жизни, и делает это лучше, чем наша личная память.

Дополнительная общеобразовательная общеразвивающая программа «Фото-студия «Миг»» (далее – программа) реализуется в Муниципальном бюджетном общеобразовательном учреждении дополнительного образования «Дом детского творчества «Новое поколение» (далее – МБОУ ДО «ДДТ «Новое поколение») и имеет техническую направленность.

Данная программа разработана в соответствии с Федеральным законом РФ от 29.12.2012 № 273-ФЗ «Об образовании в Российской Федерации», Письмом Минобрнауки России от 11.12.2006 г. № 06-1844 «О примерных требованиях к программам дополнительного образования детей», Приказом Министерства просвещения РФ от 9 ноября 2018 г. № 196 «Об утверждении Порядка организации и осуществления образовательной деятельности по дополнительным общеобразовательным программам», Санитарно-эпидемиологическими требованиями к устройству, содержанию и организации режима работы образовательных организаций дополнительного образования детей СанПиН 2.4.4.3172-14 (утвержден Постановлением Главного государственного санитарного врача РФ от 4 июля 2014 года № 41), Концепцией развития дополнительного образования детей (Распоряжение Правительства РФ от 04.09.2014 г. № 1726-р), Методическими рекомендациями по проектированию дополнительных общеразвивающих программ (письмо Минобрнауки России от 18.11.15г. № 09-3242 «О направлении информации», Уставом МБОУ ДО «ДДТ «Новое поколение» и Положением о дополнительной общеобразовательной программе МБОУ ДО «ДДТ «Новое поколение» и

**Актуальность данной программы** состоит в том, что в настоящее время фотография очень популярна. Фото-студия «Миг» помогает развить интерес к овладению техникой фотографии. Посещая занятия, дети не только изучают искусство фотографии, но и приобретают навыки поиска и выбора композиции, освещения и момента съемки, а так же учатся общению, культуре поведения в современном обществе и нередко находят в лице студийцев новых друзей. Занятия рационально заполняют свободное время ребят любимым увлечением, которое, иногда, влияет на выбор профессии.

В целом программа способствует формированию условий для социального, культурного и профессионального самоопределения, творческой самореализации личности ребенка, расширения кругозора учащихся, овладения навыками создания и редактирования фотографии, а так же развития мышления, воображения. Программа направлена на изучение теории фотографии, фотокомпозиции, овладение навыками обработки изображений в графическом редакторе. В процессе освоения программы учащиеся знакомятся с жанрами фотографии, принципами работы растровых графических редакторов.

#### **Отличительная особенность программы**

Данная программа позволяет учащимся развить в себе способности творческого самовыражения в интересном виде деятельности. Программа рассчитана на самый широкий круг воспитанников.

Предоставляет возможности учащимся работать не только с различными фотоаппаратами, но и с дополнительной техникой – студийным световым оборудованием, пользоваться современными графическими программами: Photoshop.

Отличительные особенности программы, заключается в расширении знаний, умений и навыков учащихся, открывает новые возможности деятельности юных фотографов на стыке фотографии, и рисования посредством использования компьютерной техники, позволяющей сохранить архивные и любительские фотографии, создать фотоархивы, в том числе и семейные и различные дизайнерские работы с использованием фотографии.

**Адресат программы:** данная программа рассчитана для детей 11-17 лет без ОВЗ.

Модуль 1«Вспышка» (учащиеся 11-17 лет);

Модуль 2 «Отражение» (учащиеся 11-17 лет);

Модуль 3 «Focus» (учащиеся 11-17 лет).

Модуль 4 «Линза» (учащиеся 11-17 лет).

# **Объем программы:**

Количество часов Модуль 1 «Вспышка»- 136.

Количество часов Модуль 2 «Отражение» -136.

Количество часов Модуль 3 «Focus»- 136.

Количество часов Модуль 4 «Линза»- 68.

Количество часов на 4 года- 476.

# **Формы организации учебной деятельности и виды занятий**

*Формы организации учебной деятельности:*

- групповая (используется при совместной работе с фотоаппаратом).
- индивидуально групповая.
- *Виды учебных занятий:*
- выставки;
- конкурсы;
- практические занятия;
- занятие консультация;
- $\checkmark$  занятие презентация;
- занятие проверки и коррекции знаний и умений.

## **Срок освоения программы**

Данная программа рассчитана на 4 года обучения и состоит из 4 модулей. Каждый модуль реализуется в течение учебного года отдельно друг от друга.

Количество месяцев необходимых для освоения программы: 9.

## **Режим занятий**

Модуль 1 «Вспышка»: занятия в 1 группе проводятся 2 раз в неделю по 2 академических часа, занятия во 2 группе проводятся 2 раза в неделю по 2 академических часа. Количество часов в год 136 (в каждой группе).

Модуль 2 «Отражение»: занятия в 3 группе проводятся 2 раз в неделю по 2 академических часа. Количество часов в год 136.

Модуль 3 «Focus»: занятия в 4 группе проводятся 2 раз в неделю по 1 академическому часу, и 1 раз в неделю по 2 академических часа. Количество часов в год 136.

Модуль 4 «Линза»: занятия в 5 группе 2 раза в неделю по 1 академическому часу. Количество часов в год 68.

## **1.2 Цель и задачи программы**

<span id="page-7-0"></span>**Цель:** расширение знаний и умений в области фотографии, овладение навыками создания и редактирования фотографии

#### **Задачи:**

- *1. Образовательные:*
- познакомить учащихся с историей фотографии, с этапами развития фототехники;
- сформировать умения пользоваться современной фототехникой;
- сформировать умения и навыки работы в графическом редакторе Photoshop.

#### *2.Развивающие:*

- способствовать развитию у учащихся художественного вкуса, творческого мышления, воображения, фантазии;
- способствовать развитию у учащихся глазомера, быстроты реакции;
- способствовать развитию зрительного восприятия и пространственного мышления.
- *3. Воспитательные:*
- способствовать воспитанию у учащихся культуры поведения, формированию мотивации к здоровому образу жизни;
- способствовать воспитанию личных качеств: ответственность, трудолюбие, коммуникабельность, целеустремленность;
- <span id="page-7-1"></span>воспитывать любовь к родной стране, ее природе и людям.

# **1.3 Содержание программы Учебный план**

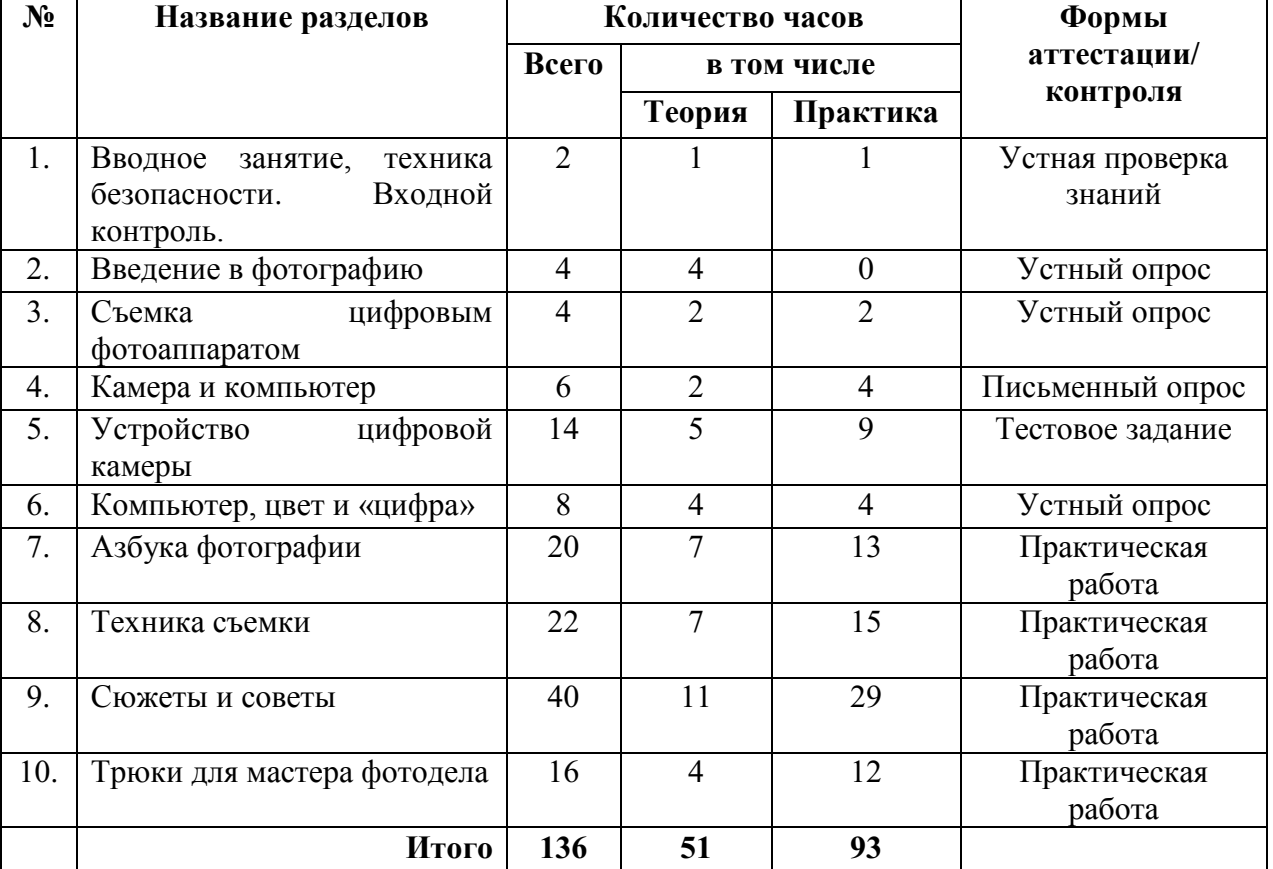

*Модуль 1 «Вспышка»*

| N <sub>2</sub> | Название разделов                                                                                        | Количество часов |                  |                | Формы                                              |
|----------------|----------------------------------------------------------------------------------------------------|------------------|------------------|----------------|----------------------------------------------------|
|                |                                                                                                    | Всего            | в том числе      |                | аттестации/                                        |
|                |                                                                                                    |                  | Теория           | Практика       | контроля                                           |
| 1.             | Вводное<br>занятие,<br>техника<br>безопасности.<br>Входной<br>контроль.                                  | $\overline{2}$   |                  |                | Устная проверка<br>знаний                          |
| 2.             | Приемы работы в Photoshop.<br>Основные<br>понятия<br>компьютерной<br>графики<br>И<br>интерфейс Photoshop | 12               | $\overline{4}$   | 8              | Устный опрос                                       |
| 3.             | Инструменты рисования<br>И<br>ретуши                                                                     | 20               | $\overline{4}$   | 16             | Самостоятельная<br>работа в программе<br>Photoshop |
| 4.             | Выделение, каналы, и маски                                                                               | 7                | $\mathbf{1}$     | 6              | Письменный опрос                                   |
| 5.             | Слои и стили                                                                                             | 5                |                  | $\overline{4}$ | Самостоятельная<br>работа в программе<br>Photoshop |
| 6.             | Размеры<br>изображения<br>И<br>трансформирование                                                         | $\overline{4}$   | $\overline{0}$   | $\overline{4}$ | Самостоятельная<br>работа в программе<br>Photoshop |
| 7.             | Пути и фигуры                                                                                            | 6                | $\overline{2}$   | $\overline{4}$ | Самостоятельная<br>работа в программе<br>Photoshop |
| 8.             | Цветокоррекция                                                                                           | 14               | $\overline{4}$   | 10             | Письменный опрос                                   |
| 9.             | Обработка снимков                                                                                        | 14               | $\overline{2}$   | 12             | Самостоятельная<br>работа в программе<br>Photoshop |
| 10.            | Изменение внешности                                                                                      | 14               | $\mathbf{1}$     | 13             | Самостоятельная<br>работа в программе<br>Photoshop |
| 11.            | Фотомастерская                                                                                           | 26               | 5                | 21             | Самостоятельная<br>работа в программе<br>Photoshop |
| 12.            | Фотообрамление                                                                                           | 12               | $\boldsymbol{0}$ | 12             | Творческая работа в<br>программе<br>Photoshop      |
|                | Итого                                                                                                    | 136              | 25               | 111            |                                                    |

*Модуль 2 «Отражение»*

# *Модуль 3 «Focus»*

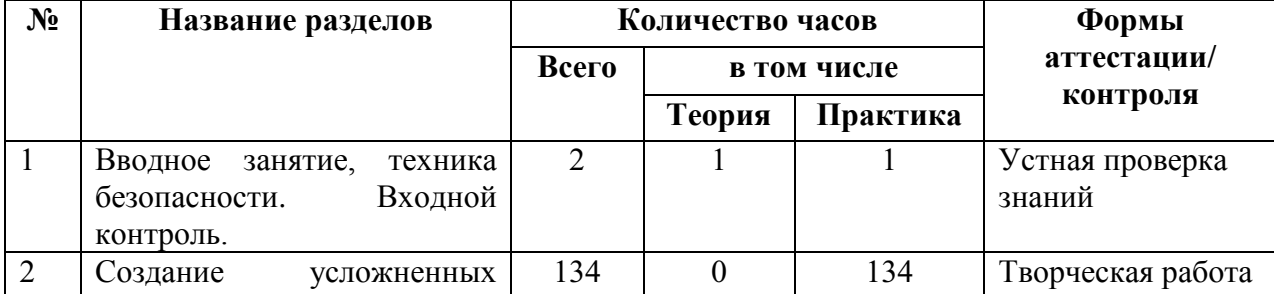

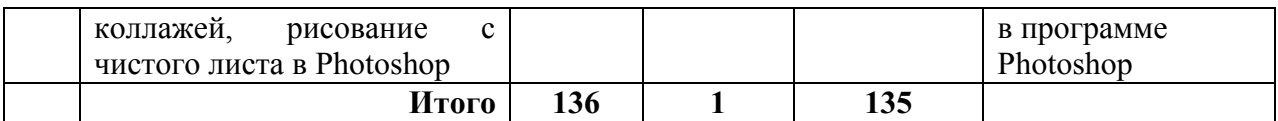

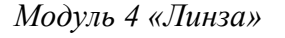

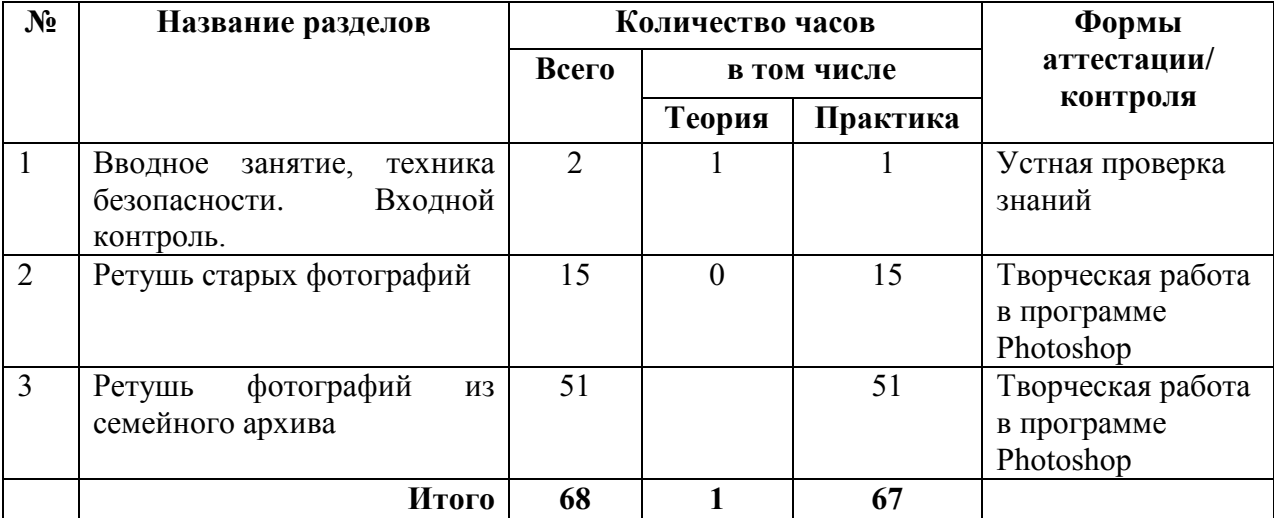

## **Содержание учебного плана**

*Модуль 1 «Вспышка»*

# *1. Вводное занятие (2 часа)*

Техника безопасности при работе на компьютере и работе с фотоаппаратом. Введение в предмет. Входной контроль.

## *2. Введение в фотографию (4 часа)*

История фотографии. Основные этапы развития фотографии. Фотография как искусство, ее жанры.

## *3. Съемка цифровым фотоаппаратом (4 часа)*

Мир фотокамер. Знакомство с цифровой камерой.

## *4. Камера и компьютер (6 часов)*

Способы передачи изображения на компьютер. Программы для просмотра и редактирования изображений.

# *5. Устройство цифровой камеры (14 часов)*

Типы камер, выдержка, диафрагма. Размеры и сжатие файлов. Определение основных параметров фотоаппарата.

## *6. Компьютер, цвет и «цифра» (8 часов)*

Цветовые модели. Монитор и его настройка. Принтеры. Глубина цвета, цветовые режимы.

## *7. Азбука фотографии (20 часов)*

Экспозиция и число диафрагмы. Связь между выдержкой и диафрагмой. Экспопары. Автоматическая, полуавтоматическая и ручная установка экспозиции

## *8. Техника съемки (22 часа)*

Правила поведения при съемке. Масштаб объекта и снимка, точка съемки и ракурс, фон. Кадрирование. Освещение. Съемка движения. Макросъемка.

# *9. Сюжеты и советы (40 часов)*

Съемка пейзажа. Съемка животных. Натюрморт. Портретная съемка.

*10. Трюки для мастера фотодела (16 часов)*

Нереальные фотографии. Неожиданный ракурс. Сногсшибательные трюки.

#### *Модуль 2 «Отражение»*

#### *1. Вводное занятие (2 часа)*

Техника безопасности при работе на компьютере. Введение в предмет. Знакомство с планами на учебный год. Входной контроль.

# *2. Приемы работы в Photoshop. Основные понятия компьютерной графики и интерфейс Photoshop (12 часов)*

Растровая и векторная графика, интерфейс программы, организация рабочего места, навигация в Photoshop, форматы графических файлов, создание и открытие файла, команды – экспорт и импорт, утилита AdobeBridge, макропоследовательности.

## *3. Инструменты рисования и ретуши (20 часов)*

Инструмент – кисть, карандаш, создание прямых линий, замена цвета, закрашивание изображений, инструмент – ведро, заливка, градиент, назад в прошлое, ластик, фоновый ластик, волшебный ластик, кисти, штамп, фигурный штамп, размытие и резкость, палец, обжиг и осветление, губка, инструмент «кисть истории» и палитра «история», художественная кисть истории, точечная «лечащая» кисть, «лечащая» кисть, заплатка, красный глаз.

## *4. Выделение, каналы, и маски (7 часов)*

Инструменты простого выделения, волшебная палочка, лассо, меню «выделение», дополнительное меню выделения, маска, быстрая маска, дополнительные каналы.

#### *5. Слои и стили (5 часов)*

Палитра «слои». Маска слоя, эффекты слоя, слой заливки, слой настройки. Меню «слой», состояние слоя, стили.

#### *6. Размеры изображения и трансформирование (4 часа)*

Размер изображения, размер холста, произвольное трансформирование, инструменты группы трансформирования, поворот изображения, обрезка.

#### *7. Пути и фигуры (6 часов)*

Использование путей, инструменты группы «перо», фигуры, инструменты группы «фигуры».

#### *8. Цветокоррекция (14 часов)*

Уровни, осветление и затемнение изображения. Яркость \контраст, оттенок\насыщенность, фотофильтр, тень \свет, экспозиция. Экспозиция. Гистограммы.

## *9. Обработка снимков (14 часов)*

Включаем ноутбук, слияние фотографий, надпись на воздушном шаре, эффектное отражение в воде, фотопанорама – это просто, добавляем салют на фотографию.

#### *10. Изменение внешности (14 часов)*

Виртуальная парикмахерская, изменяем цвет глаз, визит к стоматологу, татуировка, фотошарж.

#### *11. Фотомастерская (26 часов)*

Никаких красных глаз, делаем коллаж «Летние каникулы», новая жизнь старой фотографии, рисунок в стиле флеш, каменный барельеф, царапины на лице, коррекция перспективы.

## *12. Фотообрамление (12 часов)*

Виньетка, неоновая рамка, простейшая и фигурная рамка, эффект нереальности, следы пуль на металле, огонь в глазах, фототекст, глазунья под линейку.

#### *Модуль 3 «Focus»*

#### *1. Вводное занятие (2 часа)*

Техника безопасности при работе на компьютере. Введение в предмет. Знакомство с планами на учебный год. Входной контроль.

# *2. Создание усложненных коллажей, рисование с чистого листа в Photoshop (134 часов)*

Жидкий металл. Запотевшее стекло. Белое дерево. Рисуем радугу. Композиция с ягодами на листе падуба. Открываем двери в фантастический мир. Создание фантастического небесного коллажа. Замена настоящего мяча на стеклянный. Клевый пингвин. Рисуем фрукты. Рисуем настольную лампу. Рисуем пушистые облака. Электрические узлы. Абстрактный рисунок. Бейдж. Детский держатель для фото. Божья коровка. Рисуем свечу. Одуванчик. Новогодний стеклянный шар. Рисуем снеговика. Поздравительная открытка с новым годом! Листик из блокнота. Логотип MediaPlayer 10. Олимпийские кольца. После дождя. Рисуем 3D сферу. Рисуем воздушный шарик. Делаем открытку валентинку. Фиолетовые валентинки. Создаем регулятор громкости. Рисуем диск для авто. Рисуем зонтик. Рисуем классный смайлик. Рисуем мультяшного персонажа. Рисуем пасхальное яйцо. Рисуем пейзаж. Рисуем бильярдный шар.

*Модуль 4 «Линза»*

#### *1. Вводное занятие (2 часа)*

Техника безопасности при работе на компьютере. Введение в предмет. Знакомство с планами на учебный год. Входной контроль.

- *2.* Ретушь старых фотографий *(15 часов)*
- 3. Ретушь фотографий из семейного архива *(51 час)*

#### **1.4 Планируемые результаты**

#### <span id="page-11-0"></span>*В результате реализации программы Модуля 1 «Вспышка» учащийся должен*

- o *знать:*
	- ТБ и охрану труда;
	- техническую сторону своей камеры;
	- техники фотографии, особенности различных жанров фотографии;
	- основные композиционные приемы и их применение;
	- основные методы постановки студийного света.

#### o *уметь*:

- грамотно применять фототехнику в зависимости от поставленной задачи или условий съемки;
- правильно настраивать диафрагму, iso, выдержку;
- умение избегать типичных ошибок при съемке;
- владение правилом третей, правильное использование вспышки при съемке различных объектов;
- владение навыками при съемке пейзажа, людей, животных, натюрморта;
- владение специальным оборудованием и оснащением
- грамотно использовать естественное и искусственное освещение для получения качественного изображения.

# *По результатам обучения по Модулю 1 «Вспышка» у учащегося будут сформированы*

#### o **предметные результаты:**

- владение технической стороной своей камеры;
- умение передать изображение с камеры на компьютер и владение программами для просмотра изображений;
- владение устройствами цифровой камеры;
- правильная настройка диафрагмы, экспокорекции, системы фокусировки;
- $\checkmark$  умение избегать типичных ошибок при съемке, определение масштаба объекта и снимка;
- владение правилом третей, правильное использование вспышки при съемке различных объектов;
- владение навыками при съемке пейзажа, людей, животных, натюрморта;
- владение специальным оборудованием и оснащением.

## o **метапредметные результаты:**

учебно-интеллектуальные умения (познавательные):

- осуществление контроля и внесение необходимых дополнений, исправлений в свою работу, если она расходится с образцом;
- умение соотносить свои действия с планируемыми результатами, осуществлять контроль своей деятельности в процессе достижения результата, определять способы действий в рамках предложенных условий и требований, корректировать свои действия в соответствии с изменяющейся ситуацией;

учебно-коммуникативные умения (коммуникативные):

- умение вступать в диалог, вести полемику, участвовать в коллективном обсуждении учебной проблемы;
- соблюдение простейших норм речевого этикета: здороваться, прощаться, благодарить;
- сотрудничество со сверстниками и взрослыми для реализации проектной деятельности.

#### учебно-организационные умения (регулятивные):

- умение пользоваться компьютерными источниками информации;
- умение организовывать свое рабочее (учебное) место;
- навыки соблюдения в процессе деятельности правил безопасности;
- сотрудничество с товарищами при выполнении заданий в группе.

## o **личностные результаты:**

- формирование любви к своему краю, осознания своей национальности, уважения культуры и традиций народов России и мира;
- развитие самоуважения и способности адекватно оценивать себя и свои достижения, умение видеть свои достоинства и недостатки, уважать себя и верить в успех;

 знание основных моральных норм, способность к оценке своих поступков и действий других людей с точки зрения соблюдения/нарушения моральной нормы.

# *В результате реализации программы Модуля 2 «Отражение» учащийся должен*

- o *знать:*
	- ТБ и охрану труда;
	- $\checkmark$  основные понятия компьютерной графики и интерфейса Photoshop;
	- инструменты рисования и ретуши;
	- выделения, каналы и маски;
	- о слоях и стилях;
	- о размерах изображения и трансформирования;
	- $\checkmark$  о путях и фигурах:
	- о цветокоррекции.

# o *уметь***:**

- $\checkmark$  владеть такими инструментами как, кисть, карандаш, ведро, заливка, губка;
- пользоваться инструментами выделение;
- работать со слоями и стилями;
- владеть трансформацией изображения;
- работать с инструментами группы «перо», «фигуры»;
- правильно настроить уровни, яркость, оттенок, насыщенность;
- создавать коллажи, надписи на различных объектах, слияние нескольких фотографий;
- менять внешность человека;
- придать фотографии завершенный вид, создание эффектов нереальности.

# *По результатам обучения по Модулю 2 «Отражение» у учащегося будут сформированы*

#### o **предметные результаты:**

- владение такими инструментами как, кисть, карандаш, ведро, заливка, губка;
- умение пользоваться инструментами выделение;
- $\checkmark$  умение работать со слоями и стилями, владение трансформацией изображения;
- умение работать с инструментами группы «перо», «фигуры»;
- умение правильно настроить уровни, яркость, оттенок, насыщенность;
- умение создавать коллажи, надписи на различных объектах, слияние нескольких фотографий, умение менять внешность человека;
- умение придать фотографии завершенный вид, создание эффектов нереальности;

#### o **метапредметные результаты:**

учебно-интеллектуальные умения (познавательные):

- осуществление контроля и внесение необходимых дополнений, исправлений в свою работу, если она расходится с образцом;
- умение сравнивать предметы и объекты, группировать и классифицировать их на основе существенных признаков, по заданным критериям.

учебно-коммуникативные умения (коммуникативные):

- умение вступать в диалог, вести полемику, участвовать в коллективном обсуждении учебной проблемы;
- грамотность, выразительность, эмоциональность речи;

учебно-организационные умения (регулятивные):

- умение пользоваться компьютерными источниками информации;
- умение организовывать свое рабочее (учебное) место;
- навыки соблюдения в процессе деятельности правил безопасности;
- сотрудничество с товарищами при выполнении заданий в группе.

# o **личностные результаты:**

- формирование любви к своему краю, осознания своей национальности, уважения культуры и традиций народов России и мира;
- развитие самоуважения и способности адекватно оценивать себя и свои достижения, умение видеть свои достоинства и недостатки, уважать себя и верить в успех.

#### *В результате реализации программы Модуля 3 «Focus» учащийся должен*

- o *знать:*
	- ТБ и охрану труда;
	- $\checkmark$  понятия компьютерной графики и интерфейса Photoshop;
	- инструменты рисования и ретуши;
	- технику рисования «с чистого холста».
- o *уметь***:**
	- владение такими инструментами как, кисть, карандаш, ведро, заливка, губка;
	- умение пользоваться инструментами выделение;
	- $\checkmark$  умение правильно настроить уровни, яркость, оттенок, насыщенность;
	- рисовать геометрические фигуры;
	- $\checkmark$  рисовать более сложные фигуры, дополняя эффектами 3D;
	- работать со слоями и стилями;
	- самостоятельно работать над коллажами.

#### *По результатам обучения по Модулю3 «Focus» у учащегося будут сформированы*

#### o **предметные результаты:**

- владение такими инструментами как, кисть, карандаш, ведро, заливка, губка;
- умение пользоваться инструментами выделение;
- умение правильно настроить уровни, яркость, оттенок, насыщенность;
- умение создавать коллажи, надписи на различных объектах, слияние нескольких фотографий;
- умение рисовать геометрические фигуры;
- $\checkmark$  умение рисовать более сложные фигуры, дополняя эффектами 3D.

#### o **метапредметные результаты:**

учебно-интеллектуальные умения (познавательные):

 осуществление контроля и внесение необходимых дополнений, исправлений в свою работу, если она расходится с образцом;

 умение сравнивать предметы и объекты, группировать и классифицировать их на основе существенных признаков, по заданным критериям.

учебно-коммуникативные умения (коммуникативные):

- умение вступать в диалог, вести полемику, участвовать в коллективном обсуждении учебной проблемы;
- грамотность, выразительность, эмоциональность речи;

учебно-организационные умения (регулятивные):

- умение пользоваться компьютерными источниками информации;
- умение организовывать свое рабочее (учебное) место;
- навыки соблюдения в процессе деятельности правил безопасности;
- сотрудничество с товарищами при выполнении заданий в группе.

# o **личностные результаты:**

- формирование любви к своему краю, осознания своей национальности, уважения культуры и традиций народов России и мира;
- $\checkmark$  развития доверия и способности к пониманию и сопереживанию чувствам других людей;
- развитие самоуважения и способности адекватно оценивать себя и свои достижения, умение видеть свои достоинства и недостатки, уважать себя и верить в успех.

# *В результате реализации программы Модуля 4 «Линза» учащийся должен*

- o *знать:*
	- ТБ и охрану труда;
	- $\checkmark$  понятия компьютерной графики и интерфейса Photoshop;
	- инструменты рисования и ретуши;
- o *уметь***:**
	- $\checkmark$  владение такими инструментами как, кисть, карандаш, ведро, заливка, губка;
	- $\checkmark$  умение пользоваться инструментами выделение;
	- умение правильно настроить уровни, яркость, оттенок, насыщенность;
	- работать со слоями и стилями;
	- владеть трансформацией изображения;
	- самостоятельно работать над коллажами.

# *По результатам обучения по Модулю 4 «Линза» у учащегося будут сформированы*

- o **предметные результаты:**
	- владение такими инструментами как, кисть, карандаш, ведро, заливка, губка;
	- умение пользоваться инструментами выделение;
	- умение правильно настроить уровни, яркость, оттенок, насыщенность;
	- умение работать со слоями и стилями;
	- умение владеть трансформацией изображения;
	- умение самостоятельно работать над коллажами.

# o **метапредметные результаты:**

учебно-интеллектуальные умения (познавательные):

- осуществление контроля и внесение необходимых дополнений, исправлений в свою работу, если она расходится с образцом;
- умение сравнивать предметы и объекты, группировать и классифицировать их на основе существенных признаков, по заданным критериям.

учебно-коммуникативные умения (коммуникативные):

- умение вступать в диалог, вести полемику, участвовать в коллективном обсуждении учебной проблемы;
- грамотность, выразительность, эмоциональность речи;

учебно-организационные умения (регулятивные):

- умение пользоваться компьютерными источниками информации;
- $\checkmark$  умение организовывать свое рабочее (учебное) место;
- навыки соблюдения в процессе деятельности правил безопасности;
- сотрудничество с товарищами при выполнении заданий в группе.

## o **личностные результаты:**

- формирование любви к своему краю, осознания своей национальности, уважения культуры и традиций народов России и мира;
- развития доверия и способности к пониманию и сопереживанию чувствам других людей;
- развитие самоуважения и способности адекватно оценивать себя и свои достижения, умение видеть свои достоинства и недостатки, уважать себя и верить в успех.

# **Раздел 2. Комплекс организационно-педагогических условий 2.1 Календарный учебный график на 2022-2023 учебный год**

<span id="page-16-2"></span><span id="page-16-1"></span><span id="page-16-0"></span>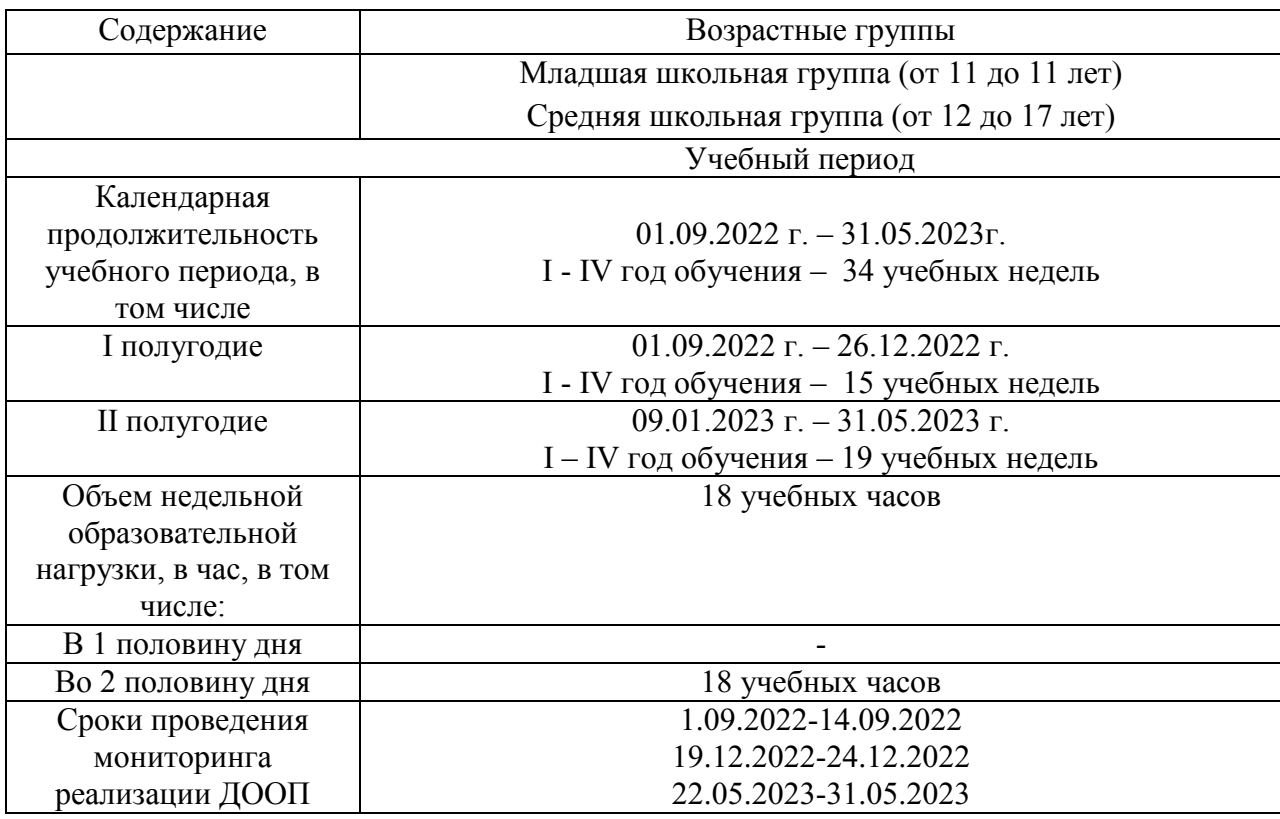

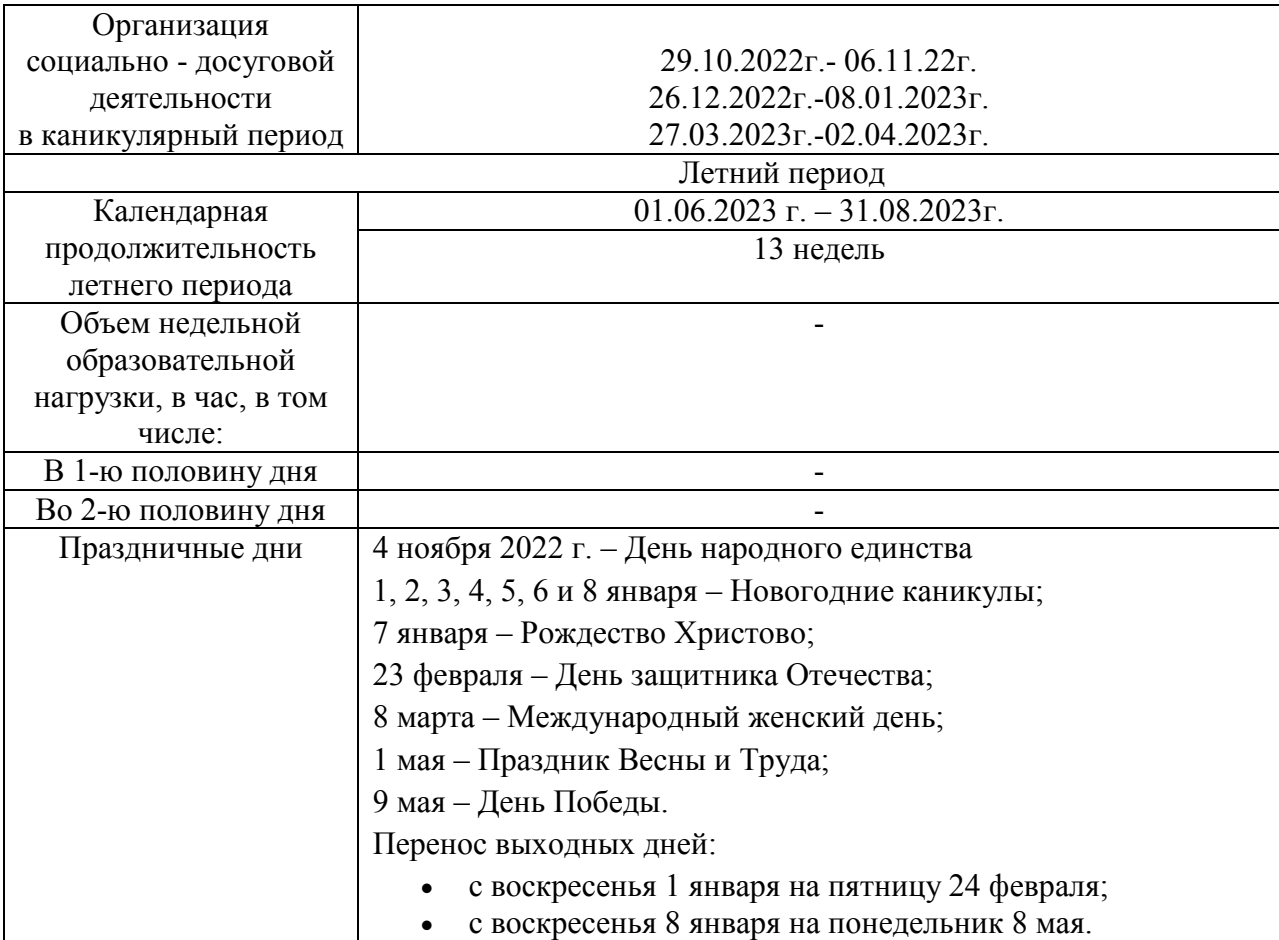

## **2.2Условия реализации программы**

#### *Материально-техническое обеспечение*

- 1. Фотокамера цифровая зеркальная Canon 550 D, Canon 700D
- 2. Объектив Canon EF-S 18-135mm f/3.5-5.6IS
- 3. Комплект импульсного света FalkonEyes SSK-2150POP
- 4. Стол для предметной съемки Godox PTY-50 60x100
- 5. Фотоаппарат Canon EOS 550D kit 18-55
- 6. Компьютер "Партнер" для ученика 7 шт
- 7. Компьютер "Партнер" для учителя 1 шт
- 8. Принтер Epson L 800
- 9. Интерактивная доска
- 10. Проектор Acer X1211K (DLP 1024x768 2500 ANSI лм)

#### *Информационное обеспечение*

Модуль 1 «Вспышка» - презентации по разделам: вводное занятие, техника безопасности; введение в фотографию; съемка цифровым фотоаппаратом; камера и компьютер; устройство цифровой камеры; компьютер, цвет и «цифра»; азбука фотографии; трюки для мастера фотодела.

Модуль 2 «Отражение» - презентации по разделам: вводное занятие, техника безопасности; приемы работы в Photoshop, основные понятия компьютерной графики и интерфейс Photoshop;инструменты рисования и ретуши; цветокоррекция.

#### **2.3Формы аттестации/контроля**

- <span id="page-18-0"></span>устная проверка знаний;
- устный опрос;
- письменный опрос;
- тестовое задание;
- практическая работа;
- самостоятельная работа в программе Photoshop;
- $\checkmark$  творческая работа в программе Photoshop:
- творческая работа в программе Photoshop.

#### **Оценка результатов аттестации**

Результаты обучения по программе можно отследить по следующим критериям:

- комфортность учащихся в коллективе, о чём свидетельствует сохранность контингента;
- удовлетворение результатами обучения учащихся и родителей;
- повышение уровня воспитанности учащихся и бесконфликтное общение в коллективе;
- проявление самостоятельности и творческой активности;
- развитие умений и навыков;
- количественные параметры проведенных мероприятий, занятых призовых мест на фотоконкурсах различного уровня.

#### **Формы итогового контроля**

**Выставка -** осуществляется с целью определения уровня мастерства, культуры, техники исполнения творческих продуктов, а также с целью выявления и развития творческих способностей учащихся. Может быть персональной или коллективной.

**Творческий отчет -** это форма итогового контроля, направленная на подведение итогов работы детского объединения, на выявление уровня развития творческих способностей детей и подростков. Проводиться по итогам изучения конкретной темы или после прохождения всего курса обучения. Способствует развитию творческих способностей детей, раскрытию их возможностей, развитию активности и самостоятельности.

**Собеседование**-метод диагностирования знаний учащегося по теме или изученному разделу.

**Вопросник по программе** - сущность этого метода заключается в том, что педагог ставит учащимся вопросы по содержанию изученного материала и побуждает их к ответам, выявляя, таким образом, качество и полноту его усвоения.

**Открытое занятие** - основной элемент организации образовательного процесса в образовательном учреждении. Оно является иллюстрацией того, как на практике осуществляется образовательная программа.

**Практическая работа**– это особый вид деятельности учащегося, что подразумевает выполнения заданий, не связанных с какой-либо обработкой теоретического материала. Во время выполнения практической работы используются ранее полученные теоретические знания. Практическая работа – это в первую очередь обучающий процесс, который позволяет преподавателю оценить уровень усвоения теоретических знаний учащимся.

**Участие в конкурсах -** конкурс придает учебе элемент соревнования, формирует внутреннюю мотивацию выполнить работу как можно лучше, стать лидером. У каждого учащегося наступает период, когда он достигает определенного мастерства. Возникает желание поделиться своим опытом, показать то, чего достиг, научить еще кого-нибудь всему, что умеешь сам. Участие в конкурсах позволяет в первую очередь реализовать эту потребность — поделиться, представить себя, результаты своей работы, т.е. показать всем свои достижения, повысить свою самооценку.

#### **2.4 Оценочные материалы**

<span id="page-19-0"></span>В соответствии с Положением о текущем контроле успеваемости, промежуточной и итоговой аттестации учащихся МБОУ ДО «ДДТ «Новое поколение» для мониторинга результатов обучения по дополнительной общеобразовательной общеразвивающей программе используется индивидуальная карточка учета результатов обучения, которая в включает в себя предметные и метапредметные результаты.

В процессе обучения для выявления эффективности образовательного процесса по программе «Фото-студия «Миг» используется Сборник диагностических процедур *(Приложение 1).*

#### **2.5 Методическое обеспечение**

#### <span id="page-19-1"></span>*Для реализации программы в работе с учащимися применяются следующие методы:*

- словесный метод (словесный метод педагог применяет тогда, когда главным источником усвоения знаний учащимися является слово без опоры на наглядные способы и практическую работу, к ним относятся: рассказ, беседа, объяснение и т.д.);
- наглядный метод (к ним относится методы обучения с использованием наглядных пособий);
- практический метод (метод, связанный с процессом формирования и совершенствования умений и навыков учащихся, основным методом является практическое занятие);
- репродуктивный метод (составление и предъявление педагогом заданий на воспроизведение знаний и способов умственной и практической деятельности, руководство и контроль за его выполнением; воспроизведение учащимися знаний и способов действий по образцам, произвольное и непроизвольное запоминание);
- познавательный метод (восприятие, осмысление и запоминание учащимися нового материала с привлечением наблюдения готовых примеров, моделирования, изучения иллюстраций, восприятия, анализа и обобщения демонстрируемых материалов);
- контрольный метод (при выявлении качества усвоения знаний, навыков и умений и их коррекция в процессе выполнения практических заданий).

*Для реализации программы используются следующие педагогические технологии:*

 *здоровьесберегающие технологии* – использование данных технологий позволяют равномерно во время занятия распределять различные виды заданий, чередовать мыслительную деятельность с физминутками, определять время подачи сложного учебного материала, выделять время на проведение самостоятельных работ, что дает положительные результаты в обучении;

- *информационно-коммуникативные технологии* в широком значении информационно-коммуникационные технологии (ИКТ) – это использование вычислительной техники и телекоммуникационных средств для реализации информационных процессов с целью оперативной и эффективной работы с информацией на законных основаниях;
- *технология группового обучения* групповые технологии предполагают организацию совместных действий, коммуникацию, общение, взаимопонимание, взаимопомощь, взаимокоррекцию.
- *личностно – ориентированная технология* это обучение, в основе которого ставится личность обучаемого, ее индивидуальность, ценность, созидание гуманистических отношений в коллективе, посредством которых, каждый обучающийся осознает себя равноправной личностью.

#### **Алгоритм учебного занятия:**

Включает в себе три основные части: подготовительную, основную, заключительную.

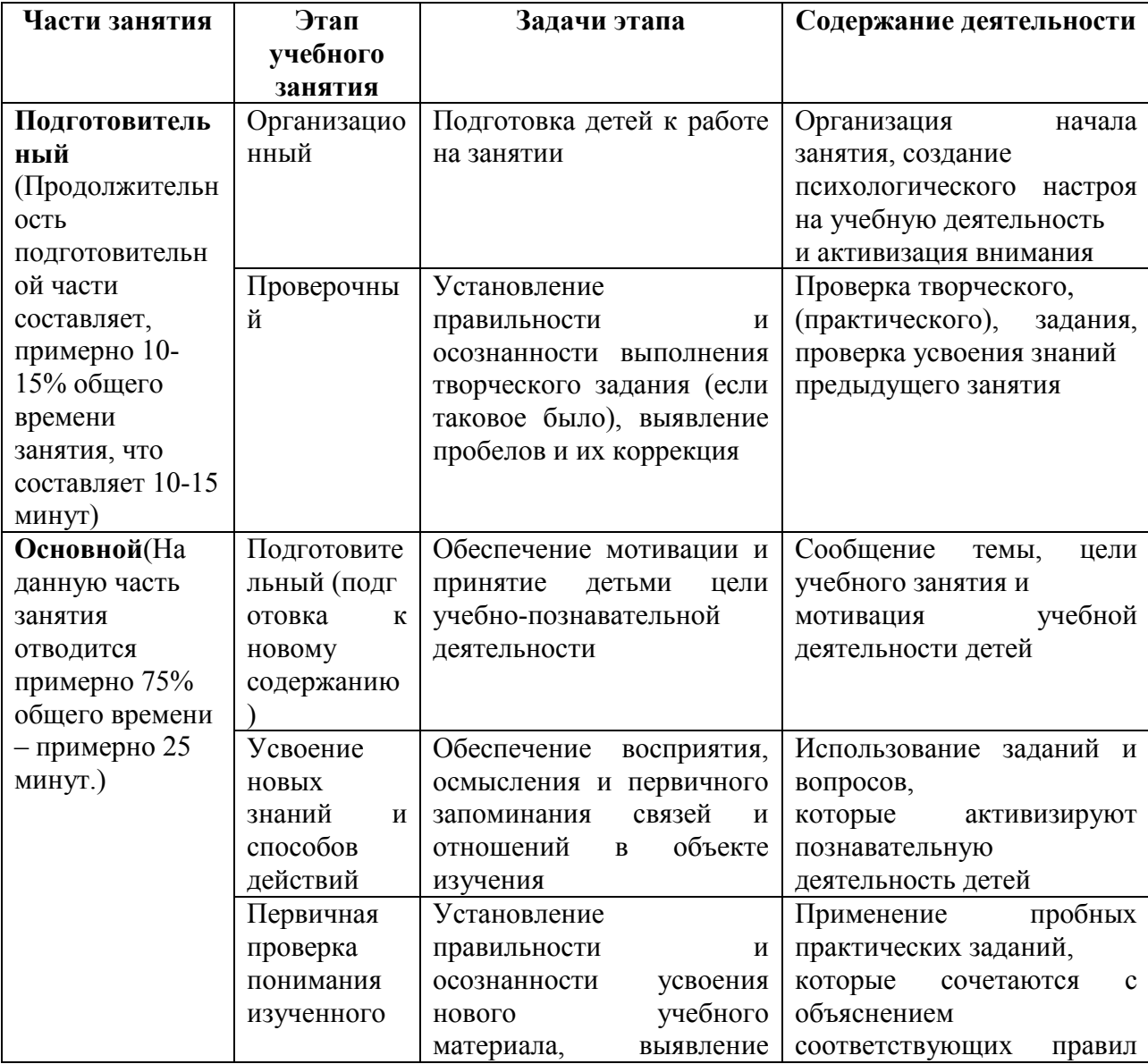

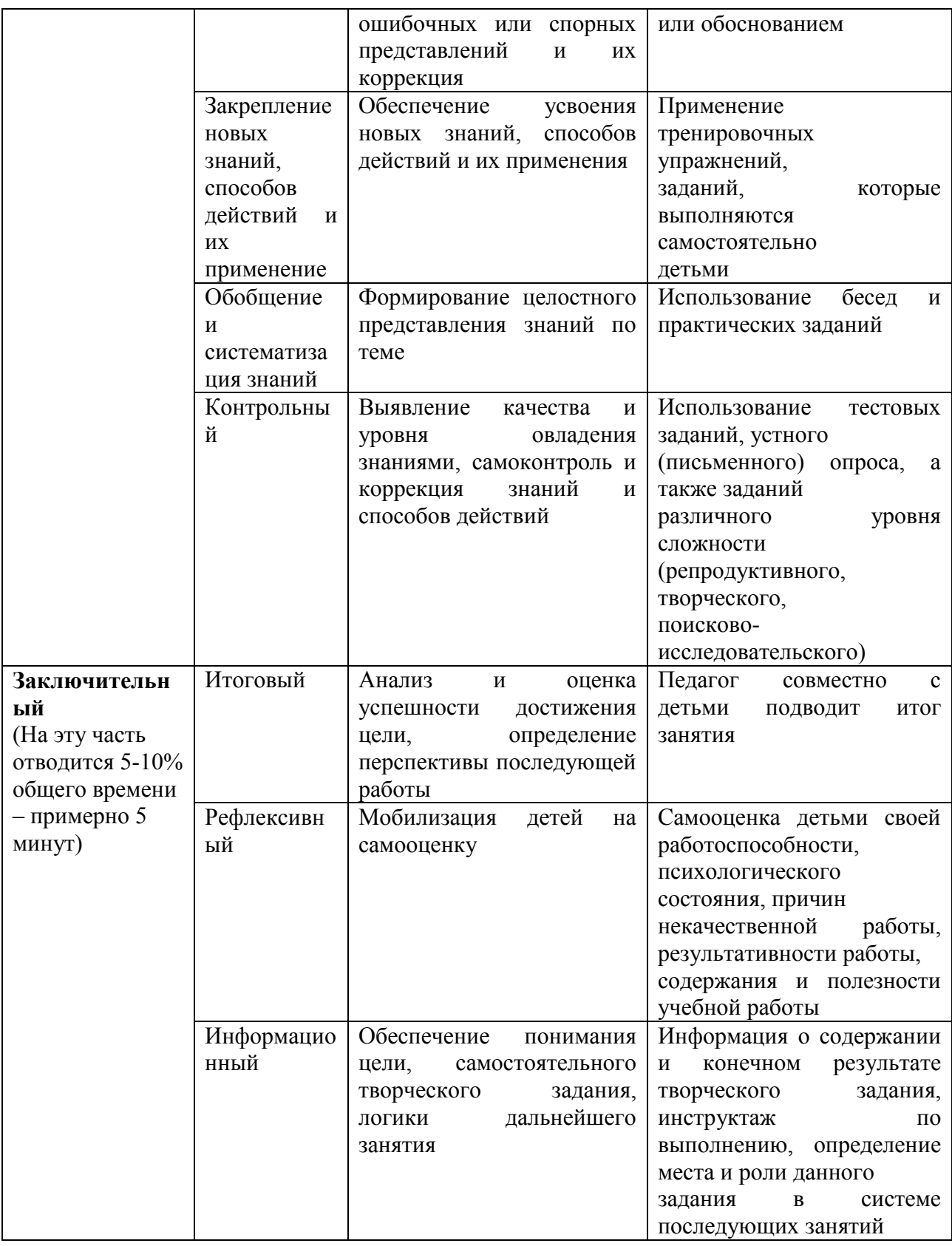

# **Дидактические материалы**

В реализации программы используются образцы фотографий по основным сюжетам съемки – пейзаж, портрет, натюрморт; раздаточные материалы - задания, алгоритм выполнения работ.

# **2.6. Рабочая программа Модуль 1 «Вспышка»**

#### **Пояснительная записка**

#### **о реализации учебно-тематического плана**

<span id="page-22-0"></span>Учебно-тематический план (далее – УТП) составлен в соответствии с разработанной дополнительной общеобразовательной общеразвивающей программой «Фото-студия «Миг».

**Возраст детей:**11-17 лет

**Срок реализации рабочей программы:** 1 год

**Направленность рабочей программы:** техническая

**Актуальность:** в настоящее время фотография очень популярна. Фото-студия «Миг» помогает развить интерес к овладению техникой фотографии. Посещая занятия, дети не только изучают искусство фотографии, но и приобретают навыки поиска и выбора композиции, освещения и момента съемки, а также учатся общению, культуре поведения в современном обществе и нередко находят в лице студийцев новых друзей. Занятия рационально заполняют свободное время ребят любимым увлечением, которое, иногда, влияет на выбор профессии.

**Цель:** знакомство детей с основами фотографии, развитие эстетических чувств и представлений, образного мышления и воображения.

#### **Задачи:**

*Образовательные*:

- 1. познакомить учащихся с историей фотографии, с этапами развития отечественной фототехники;
- 2. познакомить учащихся с основными методами постановки студийного света;
- 3. сформировать умения пользоваться современной фототехникой.

#### *Развивающие:*

- 1. способствовать развитию зрительного восприятия и пространственного мышления;
- 2. способствовать воспитанию у учащихся культуры поведения, формированию мотивации к здоровому образу жизни;
- 3. способствовать развитию у учащихся художественного вкуса, творческого мышления, воображения, фантазии.

*Воспитательные:*

- 1. воспитывать в детях любовь к родной стране, ее природе и людям;
- 2. формировать коммуникативную культуру, внимание и уважение к людям, терпимость к чужому мнению, умение работать в группе;
- 3. способствовать воспитанию личных качеств: ответственность, трудолюбие, коммуникабельность, целеустремленность.

#### **Общая характеристика Модуля 1 «Вспышка»**

Модуль 1 «Вспышка» направлен на выявление и развитие творческих способностей каждого ученика приходящего на занятия кружка «Фото-студия «Миг»». Включает в себя изучение устройств фотоаппарата, дети знакомятся с главными понятиями, которые должен знать каждый фотограф: экспозиция, диафрагма, выдержка и т.д. Изучив технику съемки, дети научаться правильно, использовать освещение, выбирать композицию, корректно использовать вспышку. Узнают о типичных ошибках, которые часто делают начинающие фотографы. Учащиеся познакомятся с секретами съемки насекомых, пейзажей и людей в разных условиях.

#### **Количество учебных часов, на которое рассчитана программа**: 136

*Формы организации учебной деятельности:*

- групповая (используется при совместной работе с фотоаппаратом).
- индивидуально групповая.

## **Режим занятий**

Модуль 1 «Вспышка»: занятия в 1 группе проводятся 2 раз в неделю по 2 академических часа, занятия во 2 группе проводятся 2 раза в неделю по 2 академических часа. Количество часов в год 136 (в каждой группе).

#### **Формы проведения промежуточной и итоговой аттестации:**

- письменный опрос;
- тестовое задание;
- практическая работа;
- $\checkmark$  отчетная выставка.

#### **Ожидаемые результаты Модуля 1 «Вспышка»**

#### *В результате реализации программы Модуля 1 «Вспышка» учащийся должен*

- o *знать:*
	- ТБ и охрану труда;
	- техническую сторону своей камеры;
	- техники фотографии, особенности различных жанров фотографии;
	- основные композиционные приемы и их применение;
	- основные методы постановки студийного света.
- o *уметь*:
	- грамотно применять фототехнику в зависимости от поставленной задачи или условий съемки;
	- правильно настраивать диафрагму, iso, выдержку;
	- умение избегать типичных ошибок при съемке;
	- владение правилом третей, правильное использование вспышки при съемке различных объектов;
	- владение навыками при съемке пейзажа, людей, животных, натюрморта;
	- владение специальным оборудованием и оснащением
	- грамотно использовать естественное и искусственное освещение для получения качественного изображения.

# *По результатам обучения по Модулю 1 «Вспышка» у учащегося будут сформированы*

#### o **предметные результаты:**

владение технической стороной своей камеры;

- умение передать изображение с камеры на компьютер и владение программами для просмотра изображений;
- владение устройствами цифровой камеры;
- правильная настройка диафрагмы, экспокорекции, системы фокусировки;
- умение избегать типичных ошибок при съемке, определение масштаба объекта и снимка;
- владение правилом третей, правильное использование вспышки при съемке различных объектов;
- владение навыками при съемке пейзажа, людей, животных, натюрморта;
- владение специальным оборудованием и оснащением.

#### o **метапредметные результаты:**

учебно-интеллектуальные умения (познавательные):

- осуществление контроля и внесение необходимых дополнений, исправлений в свою работу, если она расходится с образцом;
- умение соотносить свои действия с планируемыми результатами, осуществлять контроль своей деятельности в процессе достижения результата, определять способы действий в рамках предложенных условий и требований, корректировать свои действия в соответствии с изменяющейся ситуацией;

#### учебно-коммуникативные умения (коммуникативные):

- умение вступать в диалог, вести полемику, участвовать в коллективном обсуждении учебной проблемы;
- соблюдение простейших норм речевого этикета: здороваться, прощаться, благодарить;
- сотрудничество со сверстниками и взрослыми для реализации проектной деятельности.

#### учебно-организационные умения (регулятивные):

- умение пользоваться компьютерными источниками информации;
- $\checkmark$  умение организовывать свое рабочее (учебное) место;
- навыки соблюдения в процессе деятельности правил безопасности;
- сотрудничество с товарищами при выполнении заданий в группе.

# o **личностные результаты:**

- формирование любви к своему краю, осознания своей национальности, уважения культуры и традиций народов России и мира;
- развитие самоуважения и способности адекватно оценивать себя и свои достижения, умение видеть свои достоинства и недостатки, уважать себя и верить в успех;
- знание основных моральных норм, способность к оценке своих поступков и действий других людей с точки зрения соблюдения/нарушения моральной нормы.

#### **Виды контроля:**

- Входной контроль, текущий регулярно, промежуточный в декабре, итоговый май
- индивидуальный, групповой, фронтальный контроль (наблюдение, устный опрос, творческие и практические задания).
- индивидуальный контроль (наблюдение, беседа)

## **Конкурсы и мероприятия различного уровня, в которых планируется участие:**

- Районный фестиваль научно технического творчества учащихся «Таланты XXI века»;
- Всероссийские конкурсы, викторины и олимпиады для одаренных детей «Радуга талантов»;
- Всероссийский фотоконкурс любителей природы «Россия заповедная моя страна».

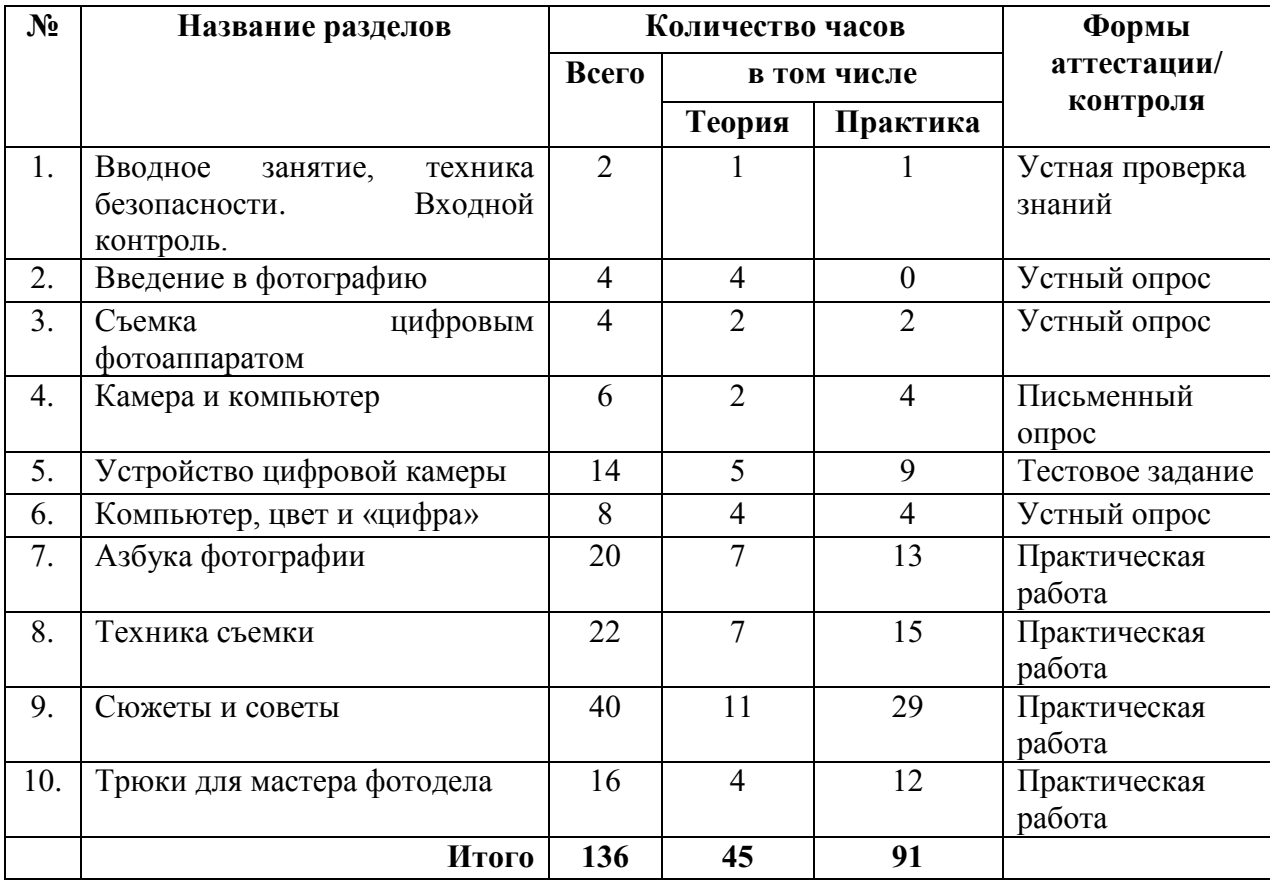

# **Учебный план**

*Модуль 1 «Вспышка»*

**Календарно – тематическое планирование** Модуля 1 «Вспышка» *(Приложение 2, 3)*

# **Рабочая программа Модуль 2 «Отражение»**

## **Пояснительная записка**

#### **о реализации учебно-тематического плана**

Учебно-тематический план (далее – УТП) составлен в соответствии с разработанной дополнительной общеобразовательной общеразвивающей программой «Фото-студия «Миг».

**Возраст детей:** 11-17 лет

**Срок реализации рабочей программы:** 1год

**Направленность рабочей программы:** техническая

**Актуальность программы:** программа способствует формированию условий для социального, культурного и профессионального самоопределения, творческой самореализации личности ребенка, расширения кругозора учащихся, овладения навыками редактирования фотографии, а так же развития мышления, воображения. Программа направлена на изучение инструментов и основных операций в программе графического редактора «Adobe Photoshop», овладение навыками обработки изображений. В процессе освоения программы учащиеся знакомятся с принципами работы растровых графических редакторов.

**Цель**: знакомство детей с приемами работы в программе графического редактора Adobe Photoshop, создание коллажей и фотомонтаж фотографий.

#### **Задачи**:

*Образовательные*:

- 1. познакомить учащихся с инструментами и основными операциями по цифровой обработке изображений в программе « Adobe Photoshop»;
- 2. сформировать умения пользоваться основными инструментами рисования и ретуши фотографии.

*Развивающие:*

- 1. способствовать развитию у учащихся художественного вкуса, творческого мышления, воображения, фантазии;
- 2. способствовать развитию зрительного восприятия и пространственного мышления;
- 3. формирование творческих способностей, духовной культуры и эмоционального отношения к действительности.

*Воспитательные:*

- 1. способствовать воспитанию личных качеств: ответственность, трудолюбие, коммуникабельность, целеустремленность;
- 2. способствовать воспитанию у учащихся культуры поведения, формированию мотивации к здоровому образу жизни;
- 3. формировать коммуникативную культуру, внимание и уважение к людям, терпимость к чужому мнению, умение работать в группе;

#### **Общая характеристика данного Модуля 2 «Отражение»**

Модуль 2 «Отражение» направлен на выявление и развитие творческих способностей каждого ученика приходящего на занятия кружка «Фото-студия «Миг».

Модуль 2 посвящен искусству цифровой обработке изображения. Включает в себя изучение инструментов и основных операций по цифровой обработке изображений в программе «Adobe Photoshop». Изучив инструменты и основные операции, дети научаться грамотно, применять их на своих работах, будут иметь четких алгоритм обработки для любой фотографии. Точно знать, как обрабатывать свои фотографии и сделать именно то, что задумали!

## **Количество учебных часов, на которое рассчитана программа**: 136

*Формы организации учебной деятельности:*

- групповая (используется при совместной работе с фотоаппаратом).
- индивидуально групповая.

#### **Режим занятий**

Модуль 2 «Отражение»: занятия во 2 группе проводятся 2 раз в неделю по 2 академических часа. Количество часов в год 136.

## **Формы проведения промежуточной и итоговой аттестации:**

- письменный опрос;
- практическая работа;
- отчётная выставка.

## **Ожидаемые результаты Модуля 2 «Отражение»**

#### *В результате реализации программы Модуля 2 «Отражение» учащийся должен*

- o *знать:*
	- $\checkmark$  ТБ и охрану труда;
	- $\checkmark$  основные понятия компьютерной графики и интерфейса Photoshop;
	- инструменты рисования и ретуши;
	- выделения, каналы и маски;
	- о слоях и стилях;
	- о размерах изображения и трансформирования;
	- $\checkmark$  о путях и фигурах:
	- о цветокоррекции.

o *уметь***:**

- владеть такими инструментами как, кисть, карандаш, ведро, заливка, губка;
- пользоваться инструментами выделение;
- работать со слоями и стилями;
- владеть трансформацией изображения;
- работать с инструментами группы «перо», «фигуры»;
- правильно настроить уровни, яркость, оттенок, насыщенность;
- создавать коллажи, надписи на различных объектах, слияние нескольких фотографий;
- менять внешность человека;
- коррекция старых фотографий, изменение точки съемки;

 $\checkmark$  придать фотографии завершенный вид, создание эффектов нереальности.

# *По результатам обучения по Модулю 2 «Отражение» у учащегося будут сформированы*

## o **предметные результаты:**

- владение такими инструментами как, кисть, карандаш, ведро, заливка, губка;
- умение пользоваться инструментами выделение;
- $\checkmark$  умение работать со слоями и стилями, владение трансформацией изображения;
- умение работать с инструментами группы «перо», «фигуры»;
- умение правильно настроить уровни, яркость, оттенок, насыщенность;
- умение создавать коллажи, надписи на различных объектах, слияние нескольких фотографий, умение менять внешность человека;
- умение корректировать старые фотографии, изменять точки съемки;
- $\checkmark$  умение придать фотографии завершенный вид, создание эффектов нереальности;

## o **метапредметные результаты:**

учебно-интеллектуальные умения (познавательные):

- осуществление контроля и внесение необходимых дополнений, исправлений в свою работу, если она расходится с образцом;
- умение сравнивать предметы и объекты, группировать и классифицировать их на основе существенных признаков, по заданным критериям.

Учебно-коммуникативные умения (коммуникативные):

- умение вступать в диалог, вести полемику, участвовать в коллективном обсуждении учебной проблемы;
- грамотность, выразительность, эмоциональность речи;

учебно-организационные умения (регулятивные):

- умение пользоваться компьютерными источниками информации;
- $\checkmark$  умение организовывать свое рабочее (учебное) место;
- навыки соблюдения в процессе деятельности правил безопасности;
- сотрудничество с товарищами при выполнении заданий в группе.

## o **личностные результаты:**

- формирование любви к своему краю, осознания своей национальности, уважения культуры и традиций народов России и мира;
- развитие самоуважения и способности адекватно оценивать себя и свои достижения, умение видеть свои достоинства и недостатки, уважать себя и верить в успех.

# $\overline{\mathscr{L}}$ **Виды контроля**

- Входной контроль, текущий регулярно, промежуточный в декабре, итоговый май
- индивидуальный, групповой, фронтальный контроль (наблюдение, устный опрос, творческие и практические задания).
- индивидуальный контроль (наблюдение, беседа)

## **Конкурсы и мероприятия различного уровня, в которых планируется участие:**

- Районный фестиваль научно технического творчества учащихся «Таланты XXI века»;
- Всероссийские конкурсы, викторины и олимпиады для одаренных детей и педагогов «Радуга талантов»;
- Всероссийский фотоконкурс любителей природы «Россия заповедная моя страна».

#### **Учебный план**

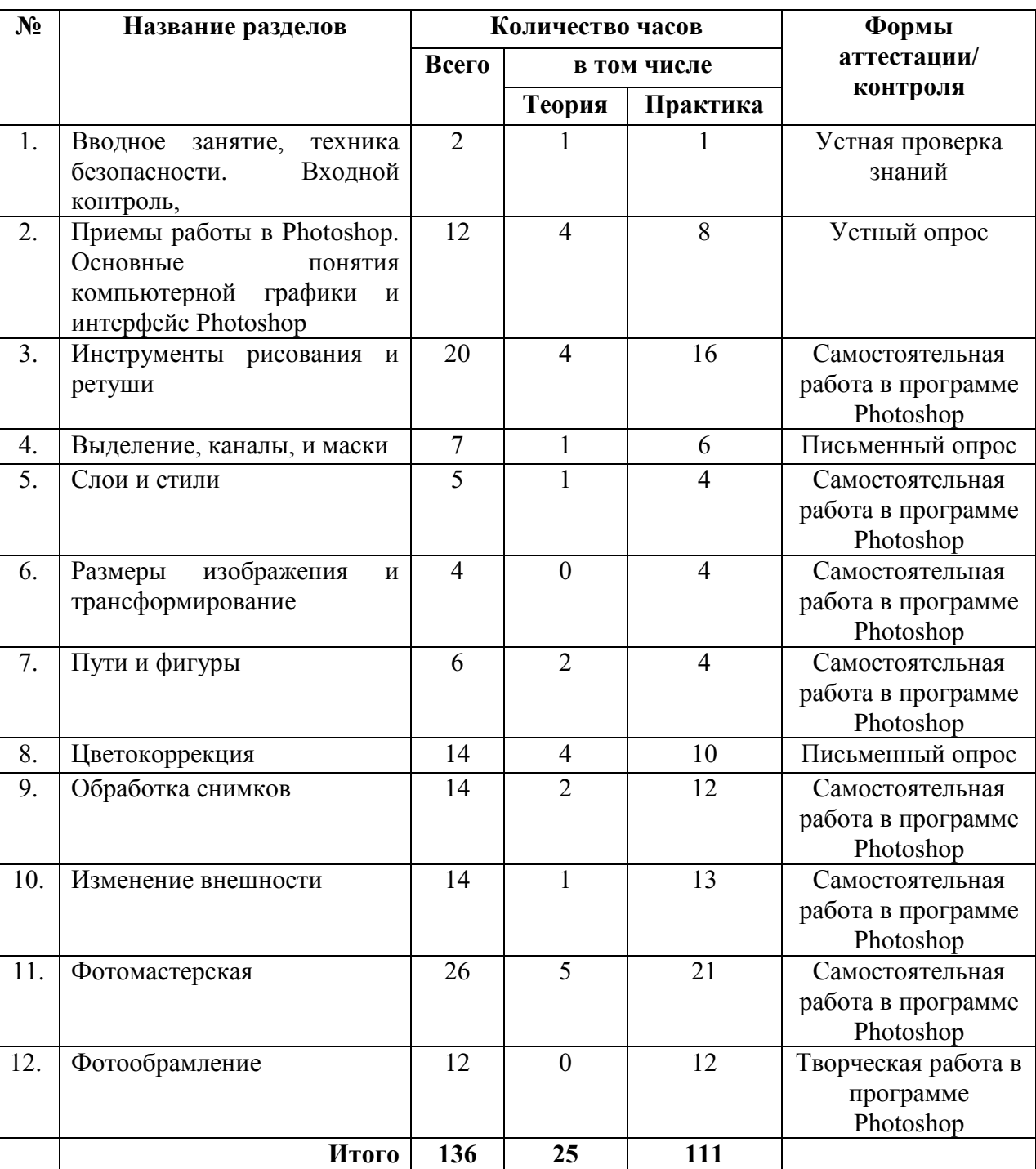

*Модуль 2 «Отражение»*

**Календарно – тематическое планирование** Модуля 2 «Отражение» *(Приложение 4)*

#### **Рабочая программа**

#### **Модуль 3 «Focus»**

#### **Пояснительная записка**

#### **о реализации учебно-тематического плана**

Учебно-тематический план (далее – УТП) составлен в соответствии с разработанной дополнительной общеобразовательной общеразвивающей программой «Фото-студия «Миг».

**Возраст детей:** 11-17 лет

#### **Срок реализации рабочей программы:** 1 год

#### **Направленность рабочей программы:** техническая

**Актуальность:** актуальность данной программы состоит в том, что она предоставляет возможность учащимися освоения графических редакторов как инструмента самовыражения. Навыки работы в графике пригодятся, например, для создания эксклюзивных открыток к праздникам. А может, кто-то из них будет творить, ведь владение техниками компьютерной графики не исключает, а стимулирует творчество. Предоставление подростку широких возможностей для самовыражения средствами компьютерной графики.

**Цель**: обучению и созданию творческого рисунка.

**Задачи**:

1. *Образовательные*:

обучать различным техникам обработки и создания изображений, созданию спецэффектов.

*2. Развивающая:*

развивать конструктивно-технические и творческие способности учащихся;

3. *Воспитательные:*

формировать аккуратности, терпения, самостоятельности учащихся;

формировать ценностного отношения к труду.

#### **Общая характеристика данного Модуля 3 «Focus»**

В мире современных технологий компьютерная графика занимает по популярности одно из первых мест. Она используется для создания мультипликационных фильмов, анимации, компьютерных игр, сайтов, рекламы. Эти сферы понятны и очень привлекательны для ребят, поэтому все большее число учащихся хочет научиться создавать свою виртуальную реальность, применяя имеющиеся графические пакеты. Формирование интереса к овладению ИКТ знаний и умений является важным средством повышения качества обучения детей. Модуль 3 познакомит учащихся с процессом создания компьютерного рисунка значительно отличается от традиционного понятия «рисование». С помощью графического редактора на экране компьютера можно будет создавать сложные многоцветные композиции, редактировать их, меняя и улучшая, вводить в рисунок различные шрифтовые элементы, получать на основе созданных композиций готовую печатную продукцию.

#### **Количество учебных часов, на которое рассчитана программа**: 136

*Формы организации учебной деятельности:*

групповая (используется при совместной работе с фотоаппаратом).

индивидуально – групповая.

Большая часть учебного времени выделяется на практические упражнения и самостоятельную работу. Задания носят творческий характер и рассчитаны на индивидуальную скорость выполнения.

Модуль рассчитан на групповое обучение детей, с учётом индивидуальных способностей каждого ребёнка.

#### **Режим занятий**

Модуль 3 «Focus»: занятия в 3 группе проводятся 2 раз в неделю по 1 академическому часу, и 1 раз в неделю по 2 академических часа. Количество часов в год 136.

## **Формы проведения промежуточной и итоговой аттестации:**

- практическая работа;
- самостоятельное выполнение задания;
- $\checkmark$  отчетная выставка.

## **Ожидаемые результаты Модуля 3 «Focus»**

#### *В результате реализации программы Модуля 3 «Focus» учащийся должен*

- o *знать:*
	- ТБ и охрану труда;
	- $\checkmark$  понятия компьютерной графики и интерфейса Photoshop;
	- инструменты рисования и ретуши;
	- технику рисования «с чистого холста».
- o *уметь***:**
	- $\checkmark$  владение такими инструментами как, кисть, карандаш, ведро, заливка, губка;
	- умение пользоваться инструментами выделение;
	- умение правильно настроить уровни, яркость, оттенок, насыщенность;
	- рисовать геометрические фигуры;
	- рисовать более сложные фигуры, дополняя эффектами 3D;
	- работать со слоями и стилями;
	- самостоятельно работать над коллажами.

## *По результатам обучения по Модулю3 «Focus» у учащегося будут сформированы* o **предметные результаты:**

- владение такими инструментами как, кисть, карандаш, ведро, заливка, губка;
- умение пользоваться инструментами выделение;
- $\checkmark$  умение правильно настроить уровни, яркость, оттенок, насыщенность;
- умение создавать коллажи, надписи на различных объектах, слияние нескольких фотографий;
- умение рисовать геометрические фигуры;
- $\checkmark$  умение рисовать более сложные фигуры, дополняя эффектами 3D.

## o **метапредметные результаты:**

учебно-интеллектуальные умения (познавательные):

- осуществление контроля и внесение необходимых дополнений, исправлений в свою работу, если она расходится с образцом;
- умение сравнивать предметы и объекты, группировать и классифицировать их на основе существенных признаков, по заданным критериям.

Учебно-коммуникативные умения (коммуникативные):

- умение вступать в диалог, вести полемику, участвовать в коллективном обсуждении учебной проблемы;
- грамотность, выразительность, эмоциональность речи;

учебно-организационные умения (регулятивные):

- умение пользоваться компьютерными источниками информации;
- $\checkmark$  умение организовывать свое рабочее (учебное) место;
- навыки соблюдения в процессе деятельности правил безопасности;
- сотрудничество с товарищами при выполнении заданий в группе.

# o **личностные результаты:**

- формирование любви к своему краю, осознания своей национальности, уважения культуры и традиций народов России и мира;
- развития доверия и способности к пониманию и сопереживанию чувствам других людей;
- развитие самоуважения и способности адекватно оценивать себя и свои достижения, умение видеть свои достоинства и недостатки, уважать себя и верить в успех.

## **Конкурсы и мероприятия различного уровня, в которых планируется участие:**

- Районный фестиваль научно технического творчества учащихся «Таланты XXI века»;
- Всероссийские конкурсы, викторины и олимпиады для одаренных детей и педагогов «Радуга талантов»;
- Всероссийский фотоконкурс любителей природы «Россия заповедная моя страна».

#### **Учебный план**

*Модуля 3 «Focus»*

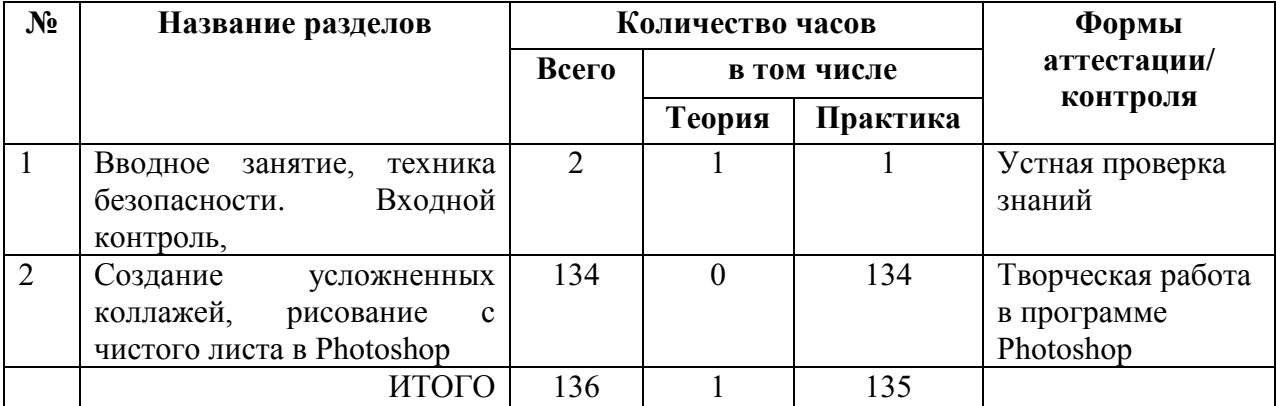

**Календарно – тематическое планирование** Модуля 3*«Focus» (Приложение 5)*

#### **Рабочая программа**

#### **Модуль 4 «Линза»**

#### **Пояснительная записка**

#### **о реализации учебно-тематического плана**

Учебно-тематический план (далее – УТП) составлен в соответствии с разработанной дополнительной общеобразовательной общеразвивающей программой «Фото-студия «Миг».

**Возраст детей:** 11-17 лет

#### **Срок реализации рабочей программы:** 1 год

#### **Направленность рабочей программы:** техническая

**Актуальность:** актуальность данной программы состоит в том, что она предоставляет возможность учащимися освоения графических редакторов как инструмента самовыражения. Навыки работы в графике пригодятся, например, для ретуши старинных семейных фотографий. А может, кто-то из них будет творить, ведь владение техниками компьютерной графики не исключает, а стимулирует творчество. Предоставление подростку широких возможностей для самовыражения средствами компьютерной графики.

**Цель**: обучению и реставрация старых фотографий.

- **Задачи**:
- 4. *Образовательные*:

обучать различным техникам обработки и ретуши изображений.

*5. Развивающая:* 

развивать конструктивно-технические и творческие способности учащихся;

- 6. *Воспитательные:*
- формировать аккуратности, терпения, самостоятельности учащихся;
- формировать ценностного отношения к труду.

#### **Общая характеристика данного Модуля 4 «Линза»**

В мире современных технологий компьютерная графика занимает по популярности одно из первых мест. Она используется для создания мультипликационных фильмов, анимации, компьютерных игр, сайтов, рекламы. Эти сферы понятны и очень привлекательны для ребят, поэтому все большее число учащихся хочет научиться создавать свою виртуальную реальность, применяя имеющиеся графические пакеты. Формирование интереса к овладению ИКТ знаний и умений является важным средством повышения качества обучения детей. Модуль 4 познакомит учащихся с процессом ретуши старых фотографий. Благодаря графическому редактору, мы сможем восстановить старые фотографии, вернув им первозданный вид.

#### **Количество учебных часов, на которое рассчитана программа**: 68

*Формы организации учебной деятельности:*

- групповая (используется при совместной работе с фотоаппаратом).
- индивидуально групповая.

Большая часть учебного времени выделяется на практические упражнения и самостоятельную работу. Задания носят творческий характер и рассчитаны на индивидуальную скорость выполнения.

Модуль рассчитан на групповое обучение детей, с учётом индивидуальных способностей каждого ребёнка.

#### **Режим занятий**

Модуль 4 «Линза»: занятия в 5 группе 2 раза в неделю по 1 академическому часу. Количество часов в год 68.

## **Формы проведения промежуточной и итоговой аттестации:**

- практическая работа;
- самостоятельное выполнение задания;
- отчетная выставка.

#### **Ожидаемые результаты Модуля 4 «Линза»**

#### *В результате реализации программы Модуля 4 «Линза» учащийся должен*

- o *знать:*
	- ТБ и охрану труда;
	- $\checkmark$  понятия компьютерной графики и интерфейса Photoshop:
	- инструменты рисования и ретуши;
- o *уметь***:**
	- $\checkmark$  владение такими инструментами как, кисть, карандаш, ведро, заливка, губка;
	- умение пользоваться инструментами выделение;
	- $\checkmark$  умение правильно настроить уровни, яркость, оттенок, насыщенность;
	- работать со слоями и стилями;
	- владеть трансформацией изображения;
	- самостоятельно работать над коллажами.

# *По результатам обучения по Модулю 4 «Линза» у учащегося будут сформированы* o **предметные результаты:**

- владение такими инструментами как, кисть, карандаш, ведро, заливка, губка;
- умение пользоваться инструментами выделение;
- $\checkmark$  умение правильно настроить уровни, яркость, оттенок, насышенность;
- умение работать со слоями и стилями;
- умение владеть трансформацией изображения;
- умение самостоятельно работать над коллажами.

#### o **метапредметные результаты:**

учебно-интеллектуальные умения (познавательные):

- осуществление контроля и внесение необходимых дополнений, исправлений в свою работу, если она расходится с образцом;
- умение сравнивать предметы и объекты, группировать и классифицировать их на основе существенных признаков, по заданным критериям.

#### учебно-коммуникативные умения (коммуникативные):

- умение вступать в диалог, вести полемику, участвовать в коллективном обсуждении учебной проблемы;
- грамотность, выразительность, эмоциональность речи;

учебно-организационные умения (регулятивные):
- умение пользоваться компьютерными источниками информации;
- $\checkmark$  умение организовывать свое рабочее (учебное) место;
- навыки соблюдения в процессе деятельности правил безопасности;
- сотрудничество с товарищами при выполнении заданий в группе.

## o **личностные результаты:**

- формирование любви к своему краю, осознания своей национальности, уважения культуры и традиций народов России и мира;
- $\checkmark$  развития доверия и способности к пониманию и сопереживанию чувствам других людей;
- развитие самоуважения и способности адекватно оценивать себя и свои достижения, умение видеть свои достоинства и недостатки, уважать себя и верить в успех.

## **Конкурсы и мероприятия различного уровня, в которых планируется участие:**

- Районный фестиваль научно технического творчества учащихся «Таланты XXI века»;
- Всероссийские конкурсы, викторины и олимпиады для одаренных детей и педагогов «Радуга талантов»;
- Всероссийский фотоконкурс любителей природы «Россия заповедная моя страна».

## **Учебный план**

*Модуль 4 «Линза»*

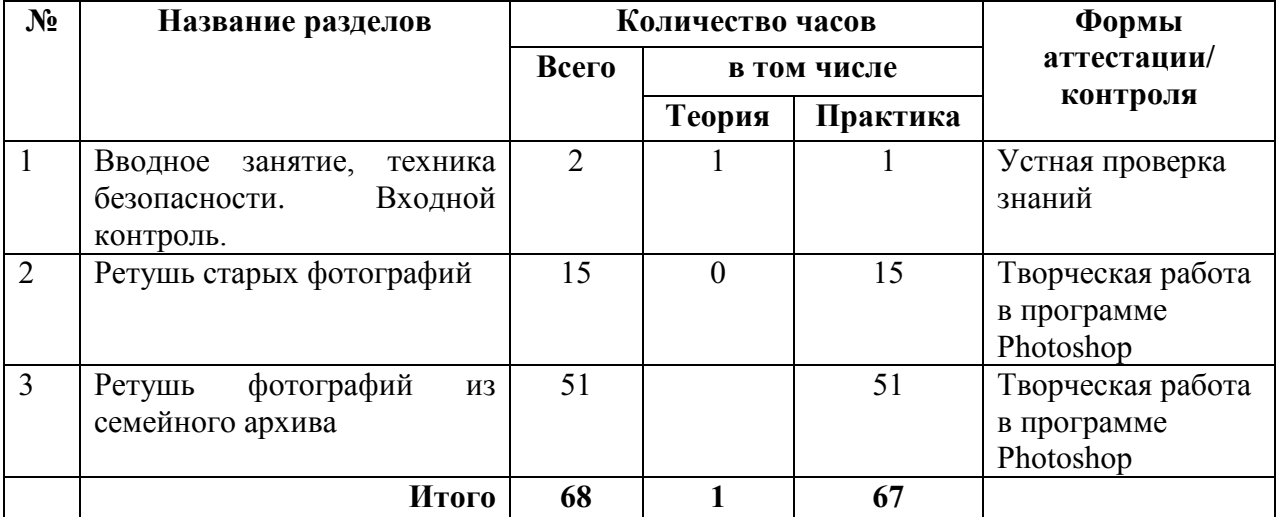

**Календарно – тематическое планирование** Модуля 4 *«Линза» (Приложение 6)*

### **1.7 Воспитательная деятельность**

План воспитательной работы на 2022-2023 учебный год:

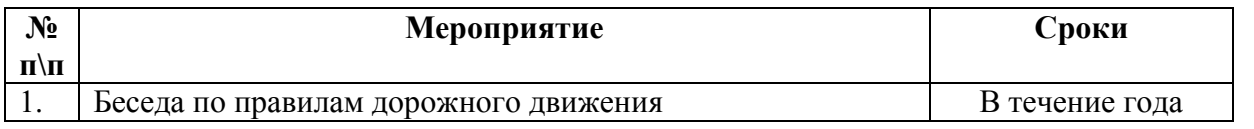

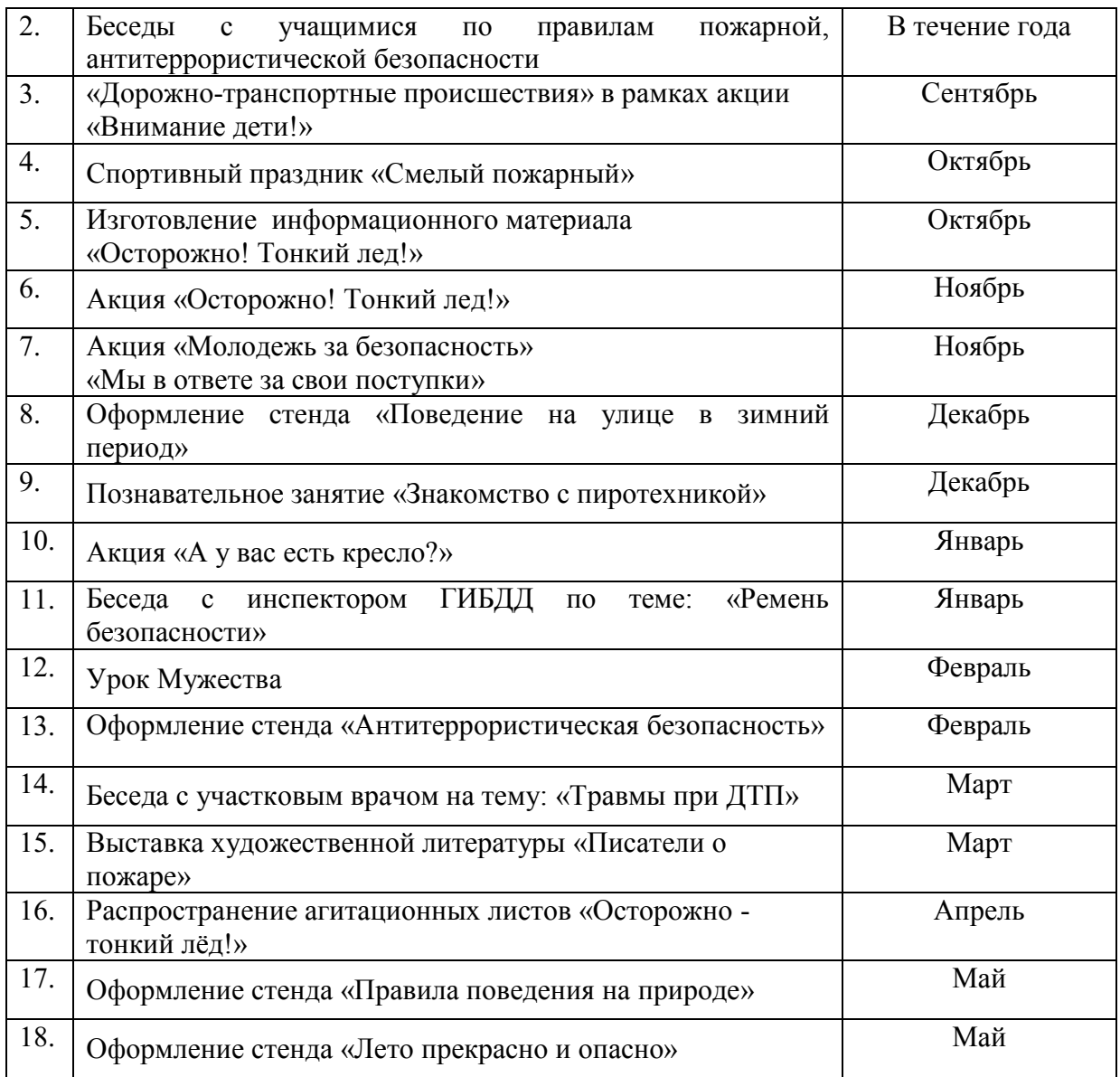

# **Система работы с родителями**

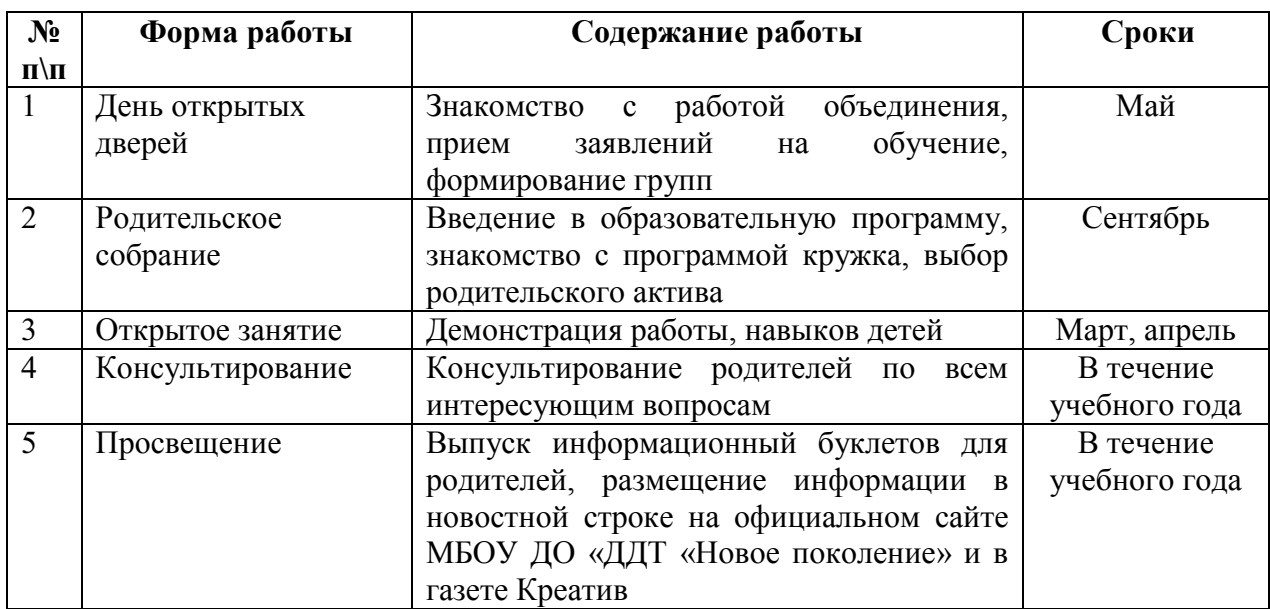

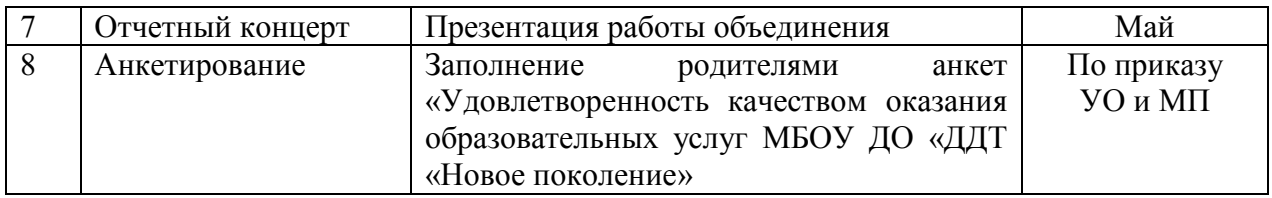

# **Список литературы**

### *для педагога:*

1. Буляница Т. Дизайн на компьютере. Самоучитель. ПИТЕР, 2003. Введение в Microsoft. Windows 95. «MicrosoftCorporation». Дик Мак-Клелланд. Фотошоп 9.0 для чайников. М., Изд. Дом. «Вильяме» 2001.

2. Коцюбинский А.О.; Грошев С.В. Самоучитель работы с фото, аудио, видео, CD, DVD на домашнем компьютере. М., Технолоджи – 3000, 2003.

3. Журнал «Фотомастерская»

4. Журнал «DigitalPhoto»

## *для учащихся:*

1. Дыко Л.П. Основы композиции в фотографии. М, Высшая школа, 1988.

2. Курский Л. Д. Работа фотографа вне павильона. М., Легкая индустрия, 1980.

3. Шеклин А.В. Фотографический калейдоскоп. М., Химия, 1988.

4. Гурский Ю.А. Цифровое фото. Трюки и эффекты. 2-е изд.-СПб.: Питер, 2007.656 с.: ил.

– (Серия «Трюки и эффекты»).

## **Сборник диагностических процедур программы «Фото-студия «Миг»**

В сборник включены диагностические материалы, которые выявляют у учащихся определенный набор сформированности универсальных учебных действий по дисциплине «Фото-студия «Миг»».

Содержание заданий соответствует возрастным особенностям детей, включает несколько видов контроля: текущий, промежуточный и итоговый. Формы педагогического контроля многообразны и позволяют определить динамику личностного и профессионального (ориентация по профессии фотодела и компьютерной графики – специфика кружка) развития детей.

### **МОДУЛЬ № 1 «ВСПЫШКА» Опрос по правилам техники безопасности**

*Полугодие*– первое

*Срок проведения* – сентябрь

*Тема* – «Вводное занятие, техника безопасности»

*Метод диагностических процедур* – свободный опрос

*Цель:* определить уровень усвоения знаний по ТБ в компьютерном кабинете и при работе с фототехникой

*Время выполнения:*10-20 минут

*Форма работы:* групповая

*Инструкция:* учащимся предлагается ответить на приведенные ниже вопросы.

### *Строго запрещается:*

- 1. Трогать разъёмы кабелей.
- 2. Прикасаться к экрану и тыльной стороне монитора.
- 3. Включать и отключать аппаратуру без указания преподавателя.
- 4. Дотрагиваться одновременно до корпусов двух компьютеров или до компьютера и батареи центрального отопления.
- 5. Класть любые предметы на монитор или клавиатуру.
- 6. Работать во влажной одежде или влажными руками.

*Внимание!* При появлении запаха гари немедленно прекратите работу, выключите аппаратуру и доложите об этом преподавателю.

### *Перед началом работы:*

- 1. Входите в кабинет спокойно, не толкаясь, ничего не трогая на столе.
- 2. Убедитесь в отсутствии видимых повреждений рабочего места.
- 3. Сядьте так, чтобы линия взора приходилась в центр экрана, чтобы, не наклоняясь, пользоваться клавиатурой и воспринимать передаваемую на экран монитора информацию.
- 4. Разметите на столе тетрадь, учебное пособие, пенал так, чтобы они не мешали работе на компьютере.
- 5. Внимательно слушайте объяснение преподавателя и старайтесь понять цель и последовательность действий, в случае необходимости обращайтесь к преподавателю.
- 6. Начинайте работу на аппаратуре только по указанию преподавателя.

### *Во время работы:*

- 1. Нельзя работать при плохом самочувствии.
- 2. Работать надо сидя на расстоянии 60-70 см (желательно 1м) от экрана компьютера.
- 3. Не сутультесь, не наклоняйтесь к экрану. Если Вы носите очки, работайте в очках.
- 4. Нельзя работать при недостаточном освещении.
- 5. Не вставайте со своих мест, когда в кабинет входят посетители.
- 6. При возникновении неисправности аппаратуры надо немедленно

прекратить работу и сообщить о случившемся преподавателю.

## *Никогда не пытайтесь самостоятельно устранять неисправность в работе аппаратуры!*

## *Основные правила обращения с фототехникой и техника безопасности Не рекомендуется*

- Никогда самостоятельно не разбирайте камеру, если у вас нет соответствующей квалификации и знаний. Помните, что при самостоятельной разборке аннулируется гарантия на фототехнику.
- Не направляйте открытый объектив на солнце и никогда не смотрите на него через видоискатель. Это может привести к тому, что выйдет из строя автоматика, будут прожжены шторки, а также вашему зрению может быть нанесен непоправимый ущерб.
- Не держите камеру в местах с повышенной или пониженной температурой, с высокой влажностью, а также в агрессивной среде. К последнему относится и берег моря, где соль может вывести фотоаппарат из строя.
- Не держите камеру без необходимости под воздействием прямых солнечных лучей.
- Не допускайте воздействия на камеру дождя, песка, пыли, влажного воздуха.
- Не оставляйте фотоаппаратуру вблизи источников сильного электромагнитного поля; телевизора, холодильника, СВЧ-печи и т. П.
- При резкой смене температур не пользуйтесь фотоаппаратурой, пока температура не выровняется.
- Не роняйте, не ударяйте, не трясите камеру; после каждого такого случая проверьте, как она работает.

## *Рекомендуется*

- Обращайтесь с камерой осторожно и аккуратно.
- Регулярно, не менее чем раз в два года, проходите техобслуживание в сервисном центре.
- При длительном хранении (больше двух недель) необходимо вынуть из фотоаппаратуры батареи и держать их отдельно, чтобы не окислялись контакты.
- Если в фотоаппаратуре есть резиновые или прорезиненные детали, то ее лучше не держать вблизи отопительных приборов.
- Объектив следует закрывать крышкой или хранить в футляре.
- Если вы не используете фотоаппарат в течение длительного времени, то держите его в футляре. Это защитит его от повреждений, влаги и пыли.

*Комментарий:* данная диагностика проводится на первом занятии Модуля № 1. Чем лучше показатели знаний техники безопасности, тем меньше вероятность возникновения травмоопасных ситуаций по собственной вине. Она относится к операциональному и эмоционально-волевому компонентам структуры достижений учащихся.

## **Устный опрос «Введение в фотографию»**

*Полугодие –* первое *Срок проведения –* сентябрь *Тема –* «Введение в фотографию» *Метод диагностических процедур –* устный опрос *Цель:* определить уровень универсальных учебных действий: полнота освоения теоретического материала, наличие и обоснование собственной точки зрения по теме «Введение в фотографию», умение выступать перед аудиторией.

*Время выполнения:*45 минут

*Форма работы:* индивидуальная

*Инструкция:* учащемуся предлагается ответить на контрольные вопросы.

#### Устный опрос

1.Дать определение фотографии.

2.Основные даты в истории фотографии?

3.Перечислить устройства цифрового фотоаппарата

4.Дать определение пейзажа.

5.Перечислить виды пейзажа

6.Назвать отличие индустриального пейзажа от городского

7.Дать определение натюрморту.

8.Дать определение композиции.

9.Перечислить три основных направления и субнаправления портретов.

10.Перечислить источники света, каждому дать определение.

#### Ответы:

1.Фотография – получение и сохранение изображения на светочувствительном материале при помощи фотокамеры.

2.-1861 г. Фотограф из Англии Т.Сэттон изобрел первый фотоаппарат с единым зеркальным объективом. Схема работы первого фотоаппарата была следующей, на штатив закреплялся крупный ящик с крышкой сверху, через которую не проникал свет, но через которую можно было вести наблюдение. Объектив ловил фокус на стекле, где с помощью зеркал формировалось изображение.

-1889 г. в истории фотографии закрепляется имя Джоржда Кодак, который запатентовал первую фотопленку в виде рулона, а потом и фотокамеру «Кодак», сконструированную специально для фотопленки. В последствии, название «Kodak» стало брендом будущей компании.

-1963 г. появление фотокамеры «Polaroid», где фотография печатается мгновенно после полученного снимка одним нажатием. Достаточно было просто подождать несколько минут, чтобы на пустом отпечатке начали прорисовываться контуры изображений, а затем проступала полностью цветная фотография хорошего качества.

-1991 г. компания «Kodak» выпускает цифровую зеркальную фотокамеру имеющую набор готовых функций для профессиональной съемки цифрой

3.Корпус; видоискатель, меню, настройки (ЖК экран); объектив; носители информации.

4.Пейзаж – это жанр фотографии связанный со съемкой обширных открытых пространств. Картин природы или архитектурных ансамблей.

5.Виды:-природный; -городской; -индустриальный; -сельский.

6.В городском пейзаже на первое место выходят особенности архитектуры, а в индустриальном – силуэты кранов и недостроенных домов на фоне заката, панорамы заводов и больших построек и т.п.

7.Натюрморт – изображение неодушевленных предметов в изобразительном искусстве.

8.Композицией в натюрморте является гармоничное сочетание и взаимодействие объектов при съемке.

9.Три основных направления:

-жанровый портрет;

-художественная съемка (художественный портрет);

-фотопортрет (когда вам необходимо показать точное внешнее сходство с моделью).

Существуют субнаправления: портрет детей, свадебный портрет, семейный портрет, рекламный портрет и т.д. Все они имеют свои характерные особенности, но, в целом, подчиняются правилам съемки первых трех, либо создаются с использованием техники их комбинаций.

10. Источники света:

-контровой свет – это свет, направленный на объект сзади, навстречу направлению объектива. Он создает специфический рисунок освещения – контражур, некоторый световой контраст, позволяющий отделить рассматриваемый объект от фона. Контровой свет прекрасно передает фактуру волос и ткани одежды, делает снимки «солнечными»;

-моделирующий свет – в большинстве случаев источник этого света устанавливают выше уровня глаз и направлен в сторону портретируемого объекта слева – направо (или наоборот), что вызвано привычным положением источников естественного освещения;

-заполняющий свет – для того, что бы смягчить тени, фотографы используют источник заполняющего света. Как правило, он менее мощный и всегда имеет большую площадь излучения.

*Комментарий:* данное тестирование позволяет определить уровень усвоения материала и соотнесение его с историческими фактами. Этот тест находит своё отражение во всех компонентах структуры достижений обучающихся.

*Обработка результатов:* тест обрабатывается по системе В.П. Беспалько. По формуле высчитывается коэффициент усвоения учебного материала:

$$
Ky = \frac{N}{K}
$$

где Ку – коэффициент усвоения учебного материала;

N – количество правильных ответов обучающихся в тестовом задании;

К – общее количество правильных ответов.

### *Оценивание результатов:*

Если  $Kv = 0.7$ , то учебный материал считается усвоенным.

Оценка универсальных учебных действий обучающихся производится по трёхбальной системе:

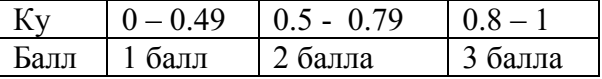

### **Опрос «Съемка цифровым фотоаппаратом»**

*Полугодие –* первое

*Срок проведения –* сентябрь

*Тема –* «Съемка цифровым фотоаппаратом»

*Метод диагностических процедур –* устный опрос

*Цель:* определить уровень предметных универсальных учебных действий: полнота освоения теоретического материала по теме и соотнесение этого материала с историческими фактами посредством опроса «Съемка цифровым фотоаппаратом».

### *Время выполнения:* 45 минут

*Форма работы:* индивидуальная

*Инструкция:* учащемуся предлагается ответить на контрольные вопросы

### Устный опрос

1.Назвать самые необычные фотоаппараты мира.

2.Что необходимо сделать перед первым использованием фотоаппарата?

3.Дать определение – режим съемки

4.Что используют фотографы для опоры во время съемки?

5.Настройки меню делятся на…?

6.Дать определение – разрешение камеры?

7.Для чего увеличивают, уменьшают пиксельный размер фотографии?

8.Что понимают под качеством изображения?

9.Что такое – баланс белого и гистограмма?

#### Ответы:

1.Самые необычные фотоаппараты мира: - в форме зажигалки фирмы Zippo;

- «Камера 360», позволяет пользователям делать отличные панорамные снимки, держа фотоаппарат в одной руке;

- «Летающая палочка»; Triops – мощная цифровая камера с тремя сверхширокоугольными объективами;

- «TouchSight – революционная цифровая камера, созданная специально для людей с проблемами зрения; - Skyros – первая фотокамера класса «земля-воздух». Благодаря ей настоящие ценители прекрасного смогут любоваться величием планеты и мелочностью людишек с высоты птичьего полета;

- Фотоаппарат-граната SatuGO

2.-прочитать инструкцию;

-вставить карту памяти и батарейки (если необходимо);

-начать снимать;

3.Режим съемки – это набор команд, которые предписывают фотоаппарату действовать определенным образом.

4.Опытные фотографы используют любую опору (будь то стена, камень или ствол дерева) либо штатив.

5.Все настройки, которые можно изменить с помощью меню, делятся на сервисные и настройки параметров.

6.Разроешение камеры – размер снимка (в пикселах) по горизонтали и по вертикали.

7.Если нужно изменить размер будущего снимка, то лучше исходить из того, для чего он предназначен. К примеру, нет смысла назначать максимальный размер снимка, предназначенного для пересылки по электронной почте или размещения в Интернете. А вот пиксельные размеры снимка, предназначенного для печати, пусть будут больше.

8.Под качеством изображения одни производители понимают выбор одного из двух форматов (JPEG или TIFF), а другие – степень сжатия изображения.

9.Баланс белого – настройки ББ сообщают камере, какое сочетание красного, синего и зеленого цветов она должна принимать за белый; гистограмма – столбчатая диаграмма, которая измеряет распределение его светлых и темных тонов. В левой части шкалы отображаются тени, а в правой – свет.

*Обработка результатов:* тест обрабатывает по системе В.П. Беспалько. По формуле высчитываем коэффициент усвоение учебного материала:

$$
Ky = \frac{N}{K'}
$$

где Ку – коэффициент усвоения учебного материала; N – количество правильных ответов обучающихся в тестовом задании; К – общее количество правильных ответов.

#### *Оценивание результатов:*

Если  $Ky \ge 0.7$ , то учебный материал считается усвоенным.

Оценка универсальных учебных действий обучающихся производится по трёхбалльной системе:

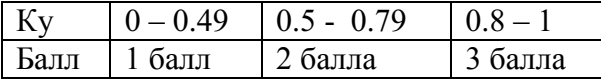

*Комментарий:* данное тестирование позволяет определить уровень усвоения материала и соотнесение его с историческими фактами. Этот тест находит своё отражение во всех компонентах структуры достижений учащихся.

### **Письменный опрос «Камера и компьютер»**

*Полугодие* – первое

*Срок проведения* – октябрь

*Тема* – «Камера и компьютер»

*Метод диагностических процедур* – письменный опрос

*Цель:* определить уровень теоретических знаний по данной теме

*Время выполнения:* 45 минут

*Форма работы:* индивидуальная

*Инструкция:* учащемуся предлагается ответить на контрольные вопросы

#### Письменный опрос

1.Дать определение USB

2.Для чего нужны считывающие устройства?

3.Алгоритм применения адаптера

4.Последовательность действий при переносе фотографий с камеры на компьютер

5.Для чего нужны программы для редактирования изображений?

#### Ответы:

1.USB – универсальная последовательная шина;

2.Считывающие устройства действуют как внешний дисковод. Они удобны для того, чтобы перекачивать изображения с карты памяти на компьютер, к тому же при этом экономится энергия аккумуляторов.

3.-драйвер адаптера установить с приложенного производителем диска;

-извлеченную карту памяти вставить в адаптер;

-щелкнув на кнопке Пуск и войдя в меню Программы, выберите название программы с именем адаптера и откройте ее;

-в меню Файл выберите пункт Импорт;

-в открывшемся диалоговом окне, содержащим имя карты (оно может быть случайным, присвоенным карте при ее форматировании), нажать кнопку Открыть;

-теперь вы видите саму карту в виде папки с находящимися в ней изображениями. Если вы хотите переписывать с нее один или несколько файлов, то выделите их названия и вновь нажать на кнопку Открыть. Если же требуется скопировать все находящиеся на карте изображения, то нажмите кнопку Выделить все;

-выберите папку на жестком диске, в которую вы хотите перенести сделанные фотографии, и укажите ее программе;

-отключив (если это необходимо) адаптер, обязательно проверьте, появились ли изображения в той папке, куда вы задумали их скопировать

4.В выбранном вами каталоге компьютера создать новую папку. Нажав клавишу F2, переименовать на свой вкус;

-подключить камеру к компьютеру посредством кабеля или специального переходника и включить ее;

-открыв окно Мой компьютер, вы увидите, что в нем появился дополнительный диск. Откройте его. Если на этом съемном диске есть папка, то откройте ее. На экране появятся значки, каждый из которых – это сделанный вами снимок;

-в меню Правка выбрать пункт Выделить все

- в меню Правка выберите команду Копировать

-перейти в созданную вами папку каталога жесткого диска. В меню Правка выбрать команду Вставить

-отсоедините и выключите камеру.

5.Программы для редактирования изображения нужны для более удобной работы передачи изображений с камеры на компьютер. Такие программы умеют соединяться и работать с фотоаппаратами и сканерами напрямую.

**Обработка результатов:** тест обрабатывается по системе В.П. Беспалько. По формуле высчитывается коэффициент усвоения учебного материала:

$$
Ky = \frac{N}{K}
$$

где Ку – коэффициент усвоения учебного материала;

N– количество правильных ответов обучающихся в тестовом задании;

К – общее количество правильных ответов.

#### **Оценивание результатов:**

Если Ку = 0.7, то учебный материал считается усвоенным.

Оценка универсальных учебных действий обучающихся производится по трёхбальной системе:

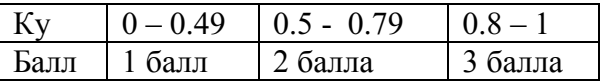

### **Тест «Устройство цифровой камеры»**

*Полугодие* – первое

*Срок проведения* – октябрь

*Тема* – «Устройство цифровой камеры»

*Метод диагностических процедур* – тест

*Цель:* определить уровень усвоения материала посредством теста по теме «Устройство цифровой камеры»

*Время выполнения:* 45 минут

*Форма работы:* индивидуальная

*Инструкция:* учащемуся предлагается ответить на вопросы теста

#### Тест с открытыми вопросами

1.Определение «матрицы»

2.Дать определение – светочувствительноть, цифровой шум, динамический диапазон матрицы

3.Правила обращения с цифровой камерой

4.Для чего нужно сжимать изображения?, перечислить форматы файлов

5.Четыре правила нежного обращения с картой памяти

6.Перечислить основные устройства хранения информации, используемые в цифровых фотоаппаратах

7.Четыре правила которые помогут сберечь заряд батареи

8.Шесть правил предусмотрительного фотографа не желающего остаться без источника энергии. Как распознать подделку?

9.LCD-монитор: для чего предназначен, что можно на нем увидеть?

10.Для чего нужен видоискатель? Уход за LCD – монитором.

11.Перечислить дополнительные приспособления

#### Ответы:

1.Цифровая картинка создается на светочувствительном электронном сенсоре. Это самая важная часть цифровой камеры, которая и определяет качество изображения сенсор иначе называют матрицей светочувствительных элементов (ячеек).

2.Светочувствительность – чувствительность различных матриц к свету; цифровой шум – важная характеристика цифрового изображения, но проявляется она только при печати с высоким разрешением на большом формате, а также при просмотре кадра на мониторе; динамический диапазон матрицы – это ее способность воспринимать градации каждого из цветов. Говоря проще, ДД определяет, сколько ступеней разного контраста может увидеть и зафиксировать матрица.

3.-пользоваться камерой в зимнее время можно до -20.Защитить камеру от холода можно, если держать ее в тепле, под верхней одеждой и, сделав снимки на морозе, сразу же прятать ее обратно, в тепло.

-если камера замерзла и, придя в теплое помещение, вы заметили, что она покрывалась капельками влаги, нужно вынуть аккумуляторы и убрать камеру в чехол. Пользоваться фотоаппаратом снова можно не раньше, чем его температура сравняется с температурой помещения.

4.Изображения сжимают для экономии места на карте памяти. Форматы файлов: -JPEG, GIF, TIFF, RAW

5.-вынимая карту из камеры в первый раз, обратите внимание на то, как она вставляется. Перепутав направление контактов, можно повредить и карту, и камеру;

-предохраняйте карту от накопления статических зарядов. Если пришлось извлечь ее из камеры, то время от времени кладите ее на металлическую поверхность или фольгу. Не допускать трения карты о ткань;

-не допускать царапанья контактов карты и иных повреждений;

-не ронять карты, многие из них довольно хрупкие.

6.PCMCIA, Mini Card, CompactFlash, MultiMedia Card, Memori Stick отSony, SD Cardипрочие

7.-не стоит увлекаться использованием программного режима съемки, так как сюжетные программы автоматически активизируют вспышку;

-не следует излишне часто включать и выключать камеру. Это ведет к повышенному расходу энергии;

-проверить, отключается ли камера автоматически, по таймеру. Если таймера нет, то в один прекрасный день можно забыть выключить фотоаппарат;

-если камера предусматривает использование «пальчиковых» батарей типа АА, то не стоит пользоваться простыми щелочными, или «алкалайн».

8.-не экономьте на аккумуляторах, покупать только фирменные;

-следите, чтобы не перепутать пустые и заряженные аккумуляторы;

-заряженные аккумуляторы хранить в тепле;

-перед дальней поездкой убедиться, что у вас есть не менее двух аккумуляторов;

-перед долгой поездкой или походом лучше заряжать аккумуляторы в последний день;

-в ситуациях, когда важнее сэкономить не память камеры, а питание, стараться меньше пользоваться LCD – монитором и непрерывной съемкой или не пользоваться ими вовсе. То же относится к вспышке

9.LCD – дисплеи предназначены лишь для просмотра только что сделанного снимка. Но большинство экранов работают в режиме видоискателя, или, как еще говорят, в активном режиме, то есть непрерывно показывают в реальном времени то, что «видит» объектив фотоаппарата. На экране может отражаться и другая информация: дата и время, состояние аккумулятора, количество сделанных снимков и т.п.

10.Оптичесикй видоискатель незаменим при ярком свете, когда на LCD – экране невозможно ничего разглядеть. LCD – мониторы нельзя вытирать носовым платком и даже бархоткой для протирки очков из магазина «Оптика». Так вы лишь поцарапаете хрупкое устройство. Для очистки оптики и дисплея в фотомагазинах продаются специальные наборы.

11.Чехлы, штативы, сумки, адаптеры, вспышки, сменная оптика

**Обработка результатов:** тест обрабатывается по системе В.П. Беспалько. По формуле высчитывается коэффициент усвоения учебного материала:

$$
Ky = \frac{N}{K}
$$

где Ку – коэффициент усвоения учебного материала;

N– количество правильных ответов обучающихся в тестовом задании;

К – общее количество правильных ответов в тесте.

#### **Оценивание результатов:**

Если  $Kv = 0.7$ , то учебный материал считается усвоенным.

Оценка универсальных учебных действий обучающихся производится по трёхбальной системе:

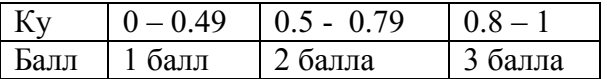

## **Устный опрос «Компьютер, цвет и «цифра»»**

*Полугодие* – первое

*Срок проведения* – ноябрь

*Тема* – «Компьютер, цвет и «цифра»

*Метод диагностических процедур* – устный опрос

*Цель:* определить уровень универсальных учебных действий

*Время выполнения:* 45 минут

*Форма работы:* индивидуальная

*Инструкция:* учащемуся предлагается ответить на контрольные вопросы

### Устный опрос

1.Понятие цветовых моделей, их краткая характеристика

2.Для чего нужна настройка монитора

3.Краткая характеристика лазерных, струйных и сублимационных принтеров

4.Дать определение – глубина цвета, в чем она измеряется? Перечислить цветовые режимы

5.Для чего нужна калибровка устройств компьютера?

#### Ответы:

1.Цветовой моделью, или цветовым пространством, называется представление цвета в виде комбинации основных цветов.

-RGB – используется в таких излучающих свет устройствах, как телевизионные кинескопы и компьютерные мониторы. Цвета в телевизоре или в компьютерном мониторе формируются путем смешивания в различных пропорциях трех первичных цветов RGB (Red, Green,Blue – красный, зеленый, синий);

-CMYK–данную цветовую модель используют в полиграфии, работающим с отраженным цветом, основными являются Cyan–голубой, Magenta – пурпурный и Yellow – желтый цвета, противоположные красному, зеленому и синему. Смесь этих основных цветов составляет цветные изображения, которые все видят в журналах и книгах;

-HSB – цветовая модель HSB описывает скорее качество световых волн, воспринимаемых глазом, а не цветовые составляющие. Этой моделью пользуются в основном художники. Она очень удобная и для описания цвета используют цвет или длину световой волны (Hue),насыщенность (она же чистота или процент содержания в цвете белой краски – Saturation) и яркость (Brightness), описывающая процент добавленного к цвету черной краски. Белый цвет имеет абсолютную яркость, а черный абсолютно лишен яркости;

-Lab – цвет в ней определяется «светлотой» (Light) и двумя цветовыми параметрами: а, изменяющимся в диапазоне от зеленого до красного, и b, изменяющимся в диапазоне от синего до желтого.

2.Плохо настроенная видеосистема портит глаза и, кроме того, неверно передает цвета и формы. Изменение настроек монитора влияет на восприятие изображения, и порой снимок, выглядящий на экране бледным и невыразительным, на печати просто расцветает. Но бывает и наоборот.

3.-струйные принтеры – чернила из картриджей таких принтеров через крохотные отверстия (дюзы) наносятся на бумагу в виде точек определенных цветов. При этом расстояние между точками различное: чем теснее они расположены на бумаге, тем темнее тон, который образуют точки;

-лазерные принтеры – изображение формируется посредством красителя, который содержится в тонере. Под воздействием статического электричества краситель буквально впечатывается в бумагу;

-сублимационные (термодиффузионные) принтеры – основными элементами принтера является нагревательный элемент и специальная пленка, с которой краска переносится на фотобумагу. При нагревании в фотобумаге открываются поры, тем самым позволяя чернилам проникать внутрь. После остывания эти поры закрываются, при этом краситель фиксируется внутри фотобумаги.

4.Количество битов, которым описывается цвет одного пикселя, называется Глубиной Цвета. Вся информация на компьютере представлена в виде битов. Цветовые режимы: битовая карта; -полутоновый режим; -индексированные цвета.

5.Калибровка устройств компьютера нужна что бы один и тот же файл на разных мониторах выглядел одинаково, либо один и тот же снимок распечатанный на разных принтерах.

**Обработка результатов:** тест обрабатывается по системе В.П. Беспалько. По формуле высчитывается коэффициент усвоения учебного материала:

$$
Ky = \frac{N}{K}
$$

где Ку – коэффициент усвоения учебного материала;

N– количество правильных ответов обучающихся в тестовом задании;

К – общее количество правильных ответов.

### **Оценивание результатов:**

Если  $Kv = 0.7$ , то учебный материал считается усвоенным.

Оценка универсальных учебных действий обучающихся производится по трёхбальной системе:

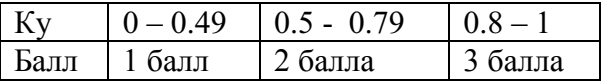

## **Практическая работа «Азбука фотографии»**

*Полугодие* – первое *Срок проведения* – декабрь *Тема* – «Азбука фотографии»

## *Метод диагностических процедур* – практическая работа

*Цель:* определить уровень универсальных учебных действий: самостоятельно настроить основные параметры фотоаппарата, сделать контрольный снимок.

*Время выполнения:* 45 минут

*Форма работы:* индивидуальная

*Инструкция:* учащемуся предлагается самостоятельно настроить основные параметры фотоаппарата, сделать контрольный снимок, который должен соответствовать снимку педагога.

Практическая работа

1.Настроить фокусное расстояние

2.Выставить выдержку

3.Выставить диафрагму

4.Выбрать освещение

5.Установить значение ISO (если требуется)

6.Сделать контрольный снимок, сравнить с исходником

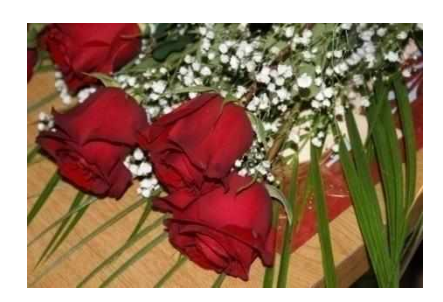

Ключ к практической работе: Фокусное расстояние-60мм Выдержка-1/100с. Диафрагма-f/5.6 Скорость ISO-ISO-400 Вспышка, режим-вспышка, принудительно, устранение эффекта красных глаз

## **Обработка результатов:**

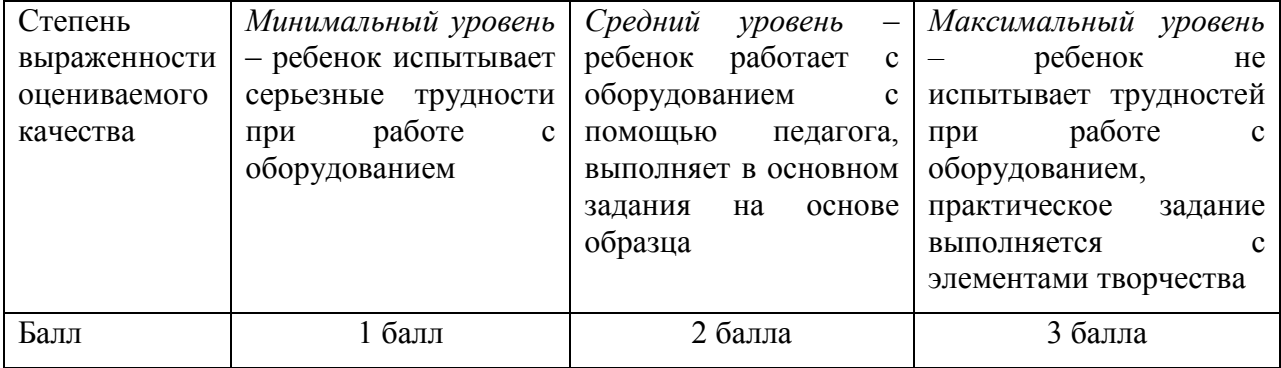

*Комментарий:* работа направлена на выработку у учащихся умений «видеть» и исправлять ошибки в работе с фотоаппаратом, которые имеют особое значение для «юных фотографов». Эта работа находит своё отражение во всех компонентах структуры достижений учащихся.

## **Письменный опрос «Техника съемки»**

*Полугодие* – второе *Срок проведения* – декабрь *Тема* – «Сюжеты и советы», подведение итогов за полугодие *Метод диагностических процедур* – письменный опрос *Цель:* определить уровень сформированности универсальных учебных действий посредством выполнения практической работы. *Время выполнения:* 45 минут *Форма работы:* индивидуальная

*Инструкция:* учащемуся предлагается ответить на контрольные вопросы.

## Письменный опрос

1.Техника безопасности при работе на компьютере

2.Основные этапы развития фотографии

3.Что понимают под качеством изображения, дать определение: баланс белого цвета, гистограмма

4.Перечислить способы передачи изображений с камеры на компьютер

5.Для чего нужно сжимать изображение?

6.Перечислить виды принтеров, их плюсы и минусы

7.Дать определение экспопар

8.Правила поведения при съемке

9.Основные проблемы цифровой съемки

10.Двухмерное видение трехмерного мира

Ответы:

### *Строго запрещается:*

- 1. Трогать разъёмы кабелей.
- 2. Прикасаться к экрану и тыльной стороне монитора.
- 3. Включать и отключать аппаратуру без указания преподавателя.
- 4. Дотрагиваться одновременно до корпусов двух компьютеров или до компьютера и батареи центрального отопления.
- 5. Класть любые предметы на монитор или клавиатуру.
- 6. Работать во влажной одежде или влажными руками.

*Внимание!* При появлении запаха гари немедленно прекратите работу, выключите аппаратуру и доложите об этом преподавателю.

### *Перед началом работы:*

- 1. Входите в кабинет спокойно, не толкаясь, ничего не трогая на столе.
- 2. Убедитесь в отсутствии видимых повреждений рабочего места.
- 7. Сядьте так, чтобы линия взора приходилась в центр экрана, чтобы, не наклоняясь, пользоваться клавиатурой и воспринимать передаваемую на экран монитора информацию.
- 8. Разметите на столе тетрадь, учебное пособие, пенал так, чтобы они не мешали работе на компьютере.
- 9. Внимательно слушайте объяснение преподавателя и старайтесь понять цель и последовательность действий, в случае необходимости обращайтесь к преподавателю.
- 3. Начинайте работу на аппаратуре только по указанию преподавателя.

## *Во время работы:*

- 1. Нельзя работать при плохом самочувствии.
- 2. Работать надо сидя на расстоянии 60-70 см (желательно 1м) от экрана компьютера.
- 3. Не сутультесь, не наклоняйтесь к экрану. Если Вы носите очки, работайте в очках.
- 4. Нельзя работать при недостаточном освещении.
- 5. Не вставайте со своих мест, когда в кабинет входят посетители.
- 6. При возникновении неисправности аппаратуры надо немедленно прекратить работу и сообщить о случившемся преподавателю.

## *Никогда не пытайтесь самостоятельно устранять неисправность в работе аппаратуры!*

2.-1861 г. Фотограф из Англии Т.Сэттон изобрел первый фотоаппарат с единым зеркальным объективом. Схема работы первого фотоаппарата была следующей, на штатив закреплялся крупный ящик с крышкой сверху, через которую не проникал свет, но через которую можно было вести наблюдение. Объектив ловил фокус на стекле, где с помощью зеркал формировалось изображение.

-1889 г. в истории фотографии закрепляется имя Джоржда Кодак, который запатентовал первую фотопленку в виде рулона, а потом и фотокамеру «Кодак», сконструированную специально для фотопленки. В последствии, название «Kodak» стало брендом будущей компании.

-1963 г. появление фотокамеры «Polaroid», где фотография печатается мгновенно после полученного снимка одним нажатием. Достаточно было просто подождать несколько минут, чтобы на пустом отпечатке начали прорисовываться контуры изображений, а затем проступала полностью цветная фотография хорошего качества.

-1991 г. компания «Kodak» выпускает цифровую зеркальную фотокамеру имеющую набор готовых функций для профессиональной съемки цифрой

3. Под качеством изображения одни производители понимают выбор одного из двух форматов (JPEG или TIFF), а другие – степень сжатия изображения; баланс белого – настройки бб сообщают камере, какое сочетание красного, синего и зеленого цветов она должна принимать за белый; гистограмма – столбчатая диаграмма, которая измеряет распределение его светлых и темных тонов. В левой части шкалы отображаются тени, а в правой – свет.

4.При помощи USB кабеля, с карты памяти на ПК, при помощи CardReader, адаптер – переходников

5.Изображения сжимают для экономии места на карте памяти.

6. –струйные принтеры – чернила из картриджей таких принтеров через крохотные отверстия (дюзы) наносятся на бумагу в виде точек определенных цветов. При этом расстояние между точками различное: чем теснее они расположены на бумаге, тем темнее тон, который образуют точки;

-лазерные принтеры – информация с образом распечатываемого документа передается из компьютера в оперативную память принтера. Процессор принтера, обработав информацию, подает рисующему лазеру управляющие команды. Лазерный луч перемещается по поверхности трех селеновых барабанов, каждый из которых получает положительный заряд. Барабаны соприкасаются с частицами твердого тонера одного из базовых цветов и затем прокатывается по поверхности бумаги. Чтобы рисунок закрепился, лист, проходит через нагретые ролики, которые расплавляют тонер так, что он смешивается с бумажными волокнами, вплавляясь в бумагу. Цветное изображение формируется наложением красной, зеленой и синей красок;

-сублимационные (термодиффузионные) принтеры – внутри такого принтера находится свернутая в рулон пленка, на которую нанесены красители четырех основных цветов – голубого, пурпурного, желтого и черного. При печати принтера головка, проходя вдоль пленки, нагревается, и краситель начинает мгновенно испарятся, переходя из твердого состояния в газообразное, минуя жидкое. Такой переход называется возгонкой, или сублимацией, что и дало название методу печати. Под действием высокой температуры на специальном покрытии бумаги открываются поры, позволяя парам красителя проникать под поверхность. С понижением температуры поры закрываются, а пары красителя возвращаются в твердое состояние. Проведя пальцами по отпечатку, можно нащупать безупречно гладкую поверхность.

7.Любое сочетание выдержки и диафрагмы образует экспозиционную пару или экспопару. 8.Камеру лучше держать если не в сумке (она должна быть не броской и не яркой), то на очень крепком ремне; - строго соблюдать запрет за фотографирование, о нем сообщают специальные плакаты или просто изображения фотоаппарата, перечеркнутого красной линией; - если в музее или церкви разрешена съемка, то использование вспышки часто ограничивают

9.Темные снимки из-за малой чувствительности камеры; - задержка срабатывания затвора (есть практически у всех камер); - «шевеленка» (не ощущаемые человеком произвольные движения камеры)

10.Трехмерный мир, который вы поймали в видоискатель, необходимо научиться видеть двухмерным. Не отвлекаться на третье измерение, а постараться увидеть выбранный кадр таким, каким он будет выглядеть на плоской фотографии; - второстепенные детали вашего кадра не должны заслонять главное, иначе они помешают правильному восприятию снимка; стараться исключать «визуальный мусор», не имеющий отношения к теме снимка; - уделять больше внимания фону, неверно выбранный фон может загубить снимок, оттянув внимание зрителя на себя.

**Обработка результатов:** тест обрабатывается по системе В.П. Беспалько. По формуле высчитывается коэффициент усвоения учебного материала:

$$
Ky = \frac{N}{K}
$$

где Ку – коэффициент усвоения учебного материала;

N – количество правильных ответов обучающихся в тестовом задании;

К – общее количество правильных ответов.

## **Оценивание результатов:**

Если  $Ky > 0.7$ , то учебный материал считается усвоенным.

Оценка универсальных учебных действий обучающихся производится по трёхбальной системе:

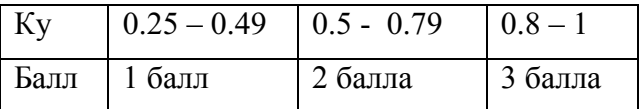

## **Письменный опрос «Техника съемки»**

*Полугодие* – второе

*Срок проведения* – январь-февраль

*Тема* – «Техника съемки»

*Метод диагностических процедур* – письменный опрос

*Цель:* определить уровень сформированности универсальных учебных действий посредством выполнения практической работы.

*Время выполнения:* 45 минут

*Форма работы:* индивидуальная

*Инструкция:* учащемуся предлагается ответить на контрольные вопросы.

### Письменный опрос

1.Повторный инструктаж по технике безопасности.

2.Дать определение композиции кадра, правилу третей.

3.Влияние цвета на полученный снимок.

4.Кадрирование – понятие и применение

5.Каким бывает освещение?

6.Правила использования вспышки

7.Основные правила съемки быстро движущихся объектов

8.Макросъемка – определение, правила съемки

9.Зачем и как применять светофильтры?

#### Ответы:

### *Строго запрещается:*

- 1. Трогать разъёмы кабелей.
- 2. Прикасаться к экрану и тыльной стороне монитора.
- 3. Включать и отключать аппаратуру без указания преподавателя.
- 4. Дотрагиваться одновременно до корпусов двух компьютеров или до компьютера и батареи центрального отопления.
- 5. Класть любые предметы на монитор или клавиатуру.
- 6. Работать во влажной одежде или влажными руками.

*Внимание!* При появлении запаха гари немедленно прекратите работу, выключите аппаратуру и доложите об этом преподавателю.

### *Перед началом работы:*

- 1. Входите в кабинет спокойно, не толкаясь, ничего не трогая на столе.
- 2. Убедитесь в отсутствии видимых повреждений рабочего места.

3. Сядьте так, чтобы линия взора приходилась в центр экрана, чтобы, не наклоняясь, пользоваться клавиатурой и воспринимать передаваемую на экран монитора информацию.

4. Разметите на столе тетрадь, учебное пособие, пенал так, чтобы они не мешали работе на компьютере.

5. Внимательно слушайте объяснение преподавателя и старайтесь понять цель и последовательность действий, в случае необходимости обращайтесь к преподавателю.

6. Начинайте работу на аппаратуре только по указанию преподавателя.

### *Во время работы:*

- 1. Нельзя работать при плохом самочувствии.
- 2. Работать надо сидя на расстоянии 60-70 см (желательно 1м) от экрана компьютера.
- 3. Не сутультесь, не наклоняйтесь к экрану. Если Вы носите очки, работайте в очках.
- 4. Нельзя работать при недостаточном освещении.
- 5. Не вставайте со своих мест, когда в кабинет входят посетители.
- 6. При возникновении неисправности аппаратуры надо немедленно прекратить работу и сообщить о случившемся преподавателю.

2.Композиция кадра – это расположение объектов. Правило третей – кадр схематически разделен на три равные части по горизонтали и по вертикали. Это схема классической композиции. Точки пересечения линий – это зрительные центры, так называемые горячие точки. Именно в одной или в нескольких из этих точек должен располагаться главный объект фотографии. Такое расположение делает кадр динамичнее. Если же разместить объект строго в центре снимка, то фотография покажется статичной и даже застывшей.

3.Свет – главный прием, который используют фотографы, чтобы выделить одни объекты и затенить, спрятать другие. С помощью света можно выделить объект, притом остальные предметы в кадре, находясь в тени, сольются с фоном. Цвет работает на содержание изображения. Предметы, окрашенные в цвета красной области спектра, зрительно выходят на передний план, а окрашенные в цвета фиолетовой области – отступают назад. Синий цвет создает настроение прохлады и покоя. Желтый цвет и почти все его оттенки передают фотографии светлое и радостное настроение. Зеленые и коричневые тона ассоциируются с покоем, свойственным пейзажам.

4. кадрирование – изменение границ полученного снимка (обрезать лишнее). Применяя кадрирование, из группового снимка можно сделать одиночный или двойной портрет, а также «приблизить» объекты на снимке. Из фотографии, содержащей два смысловых центра, с помощью кадрирования можно сделать две, абсолютно непохожие.

5.Освещение бывает естественное и студийное.

6.Если объект съемки находится дальше 3-4 м от объектива, то эффект вспышки сильно ослабляется расстоянием;

-освещаемый вспышкой объект не должен быть ближе 2-3 метров от камеры. На близких расстояниях свет вспышки слишком яркий. Вы просто «сожжете» объект на снимке до белого пятна с резкими контрастными тенями;

-если по ширине и высоте объект, который вы снимаете со вспышкой больше 3-4 метров, то света вспышки может не хватить, чтобы осветить его полностью;

-съемка со вспышкой с близкого расстояния очень сильно подчеркнет разницу в освещенности планов кадра. Компактную камеру не следует размещать ближе 120 см, а зеркальную – ближе 70 см к объекту съемки;

-отразившаяся вспышка в отражающейся поверхности может вызвать ошибку автоматики камеры.

7.Основное правило съемки быстро движущихся объектов – короткая выдержка (1/125 или даже 1/250 секунды);

-использовать точечный замер экспозиции;

-по возможности использовать режим непрерывной или прогрессивной съемки, чтобы снять как можно больше кадров. Потом можно выбрать лучшие.

8.Макросъемка – это не просто крупный план предмета, а съемка, при которой масштаб получаемых изображений лежит в пределах от 1:5 до 20:1.

-снимать в макрорежиме проще на открытом воздухе. Выбрать для съемки день, когда небо слегка затянуто облаками;

-в солнечный день следует быть особенно внимательными к расположению теней, отбрасываемых частями объекта;

-важно правильно подобрать угол съемки, чтобы фон резко выделенного основного объекта был мягко размыт;

-по возможности фокусировать камеру в ручную.

9.Светофильтры изменяют изображение, смещая длины световых волн. А нужны они для устранения нежелательного влияния окрашенности света, также некоторые фильтры применяются для создания специальных эффектов. В общем случае светофильтры размещаются перед объективом на резьбе, на специальном креплении или на рамке либо просто надеваются на объектив.

**Обработка результатов:** тест обрабатывается по системе В.П. Беспалько. По формуле высчитывается коэффициент усвоения учебного материала:

$$
Ky = \frac{N}{K}
$$

где Ку – коэффициент усвоения учебного материала;

N – количество правильных ответов обучающихся в тестовом задании;

К – общее количество правильных ответов.

#### **Оценивание результатов:**

Если  $Ky \geq 0.7$ , то учебный материал считается усвоенным.

Оценка универсальных учебных действий обучающихся производится по трёхбальной системе:

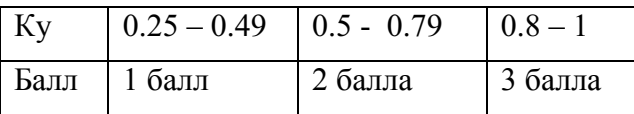

### **Практическая работа «Сюжеты и советы»**

*Полугодие* – второе

*Срок проведения* – апрель

*Тема* – «Сюжеты и советы»

#### *Метод диагностических процедур* – практическая работа

*Цель:* определить уровень сформированности универсальных учебных действий посредством выполнения практической работы.

*Время выполнения:* 45 минут

*Форма работы:* индивидуальная

*Инструкция:* учащемуся предлагается самостоятельно выбрать сюжет, настроить основные параметры фотоаппарата, сделать контрольный снимок. Обсуждение полученной фотографии, ее недостатков и достоинств.

Практическая работа

1.Изучаем кадр и решаем, какой формат выбрать – горизонтальный или вертикальный, какие элементы следует включить в кадр, а какие убрать

2.Выбрать фокусное расстояние объектива

3.Приготовить штатив и установить его на нужную высоту (если надо)

4.Выбрать параметры съемки

5.Принять решение об использовании вспышки

6.Сделать контрольный снимок

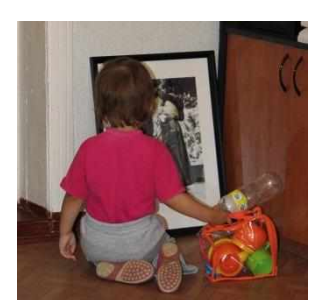

Ключ к практической работе: Фокусное расстояние-55 мм Выдержка-1/60с. Диафрагма-f/5.6 Скорость ISO-ISO-400

Вспышка, режим-вспышка, принудительно, устранение эффекта красных глаз

## **Обработка результатов:**

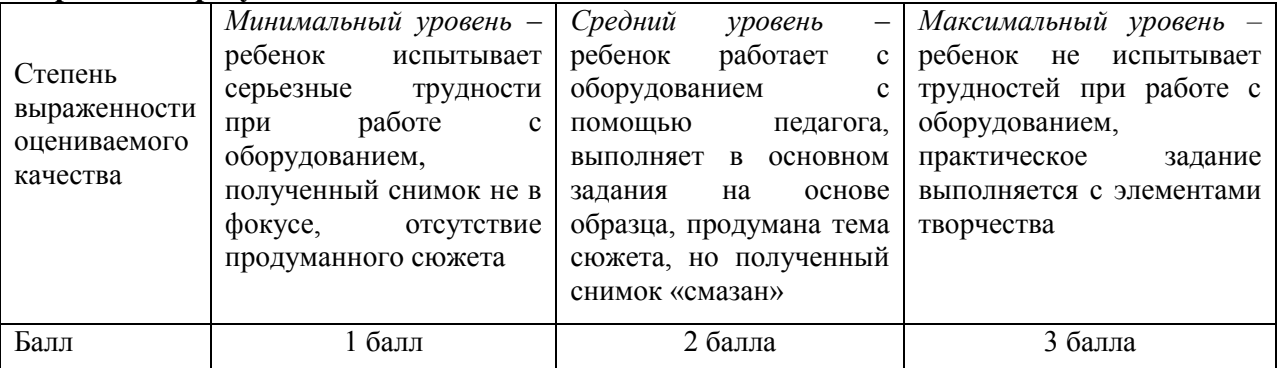

### *Карта оценивания для педагога*

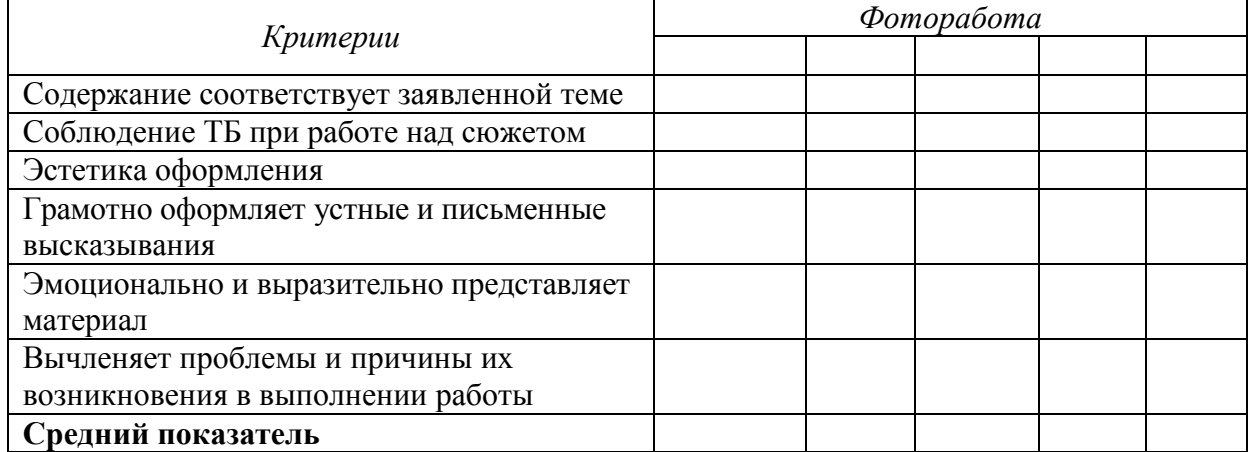

*Комментарий:* практическая работа «Сюжеты и советы» позволяет развить творческие способности детей и ряд универсальных учебных действий. Эта работа находит своё отражение во всех компонентах структуры достижений обучающихся.

## **Практическая работа «Трюки для мастера фотодела»**

*Полугодие* – второе

*Срок проведения* – май

*Тема* – «Трюки для мастера фотодела»

*Метод диагностических процедур* – анализ продукта деятельности

*Цель:* определить уровень сформированности универсальных учебных действий посредством выполнения практической работы.

*Время выполнения:* 45 минут

*Форма работы:* индивидуальная

*Инструкция:* учащемуся предлагается реализовать необычную идею для своей фотографии, применяя на практике полученные теоретические и практические знания.

### Практическая работа

1.Изучаем кадр и решаем, какой формат выбрать – горизонтальный или вертикальный, какие элементы следует включить в кадр, а какие убрать

2.Выбрать фокусное расстояние объектива

3.Приготовить штатив и установить его на нужную высоту (если надо)

4.Выбрать параметры съемки

5.Принять решение об использовании вспышки

6.Сделать контрольный снимок

Ключ к практической работе:

Фокусное расстояние-55 мм Выдержка-1/60с.

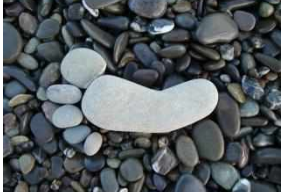

Диафрагма-f/5.6 Скорость ISO-ISO-400

Вспышка, режим-вспышка, принудительно, устранение эффекта красных глаз

#### **Обработка результатов:**

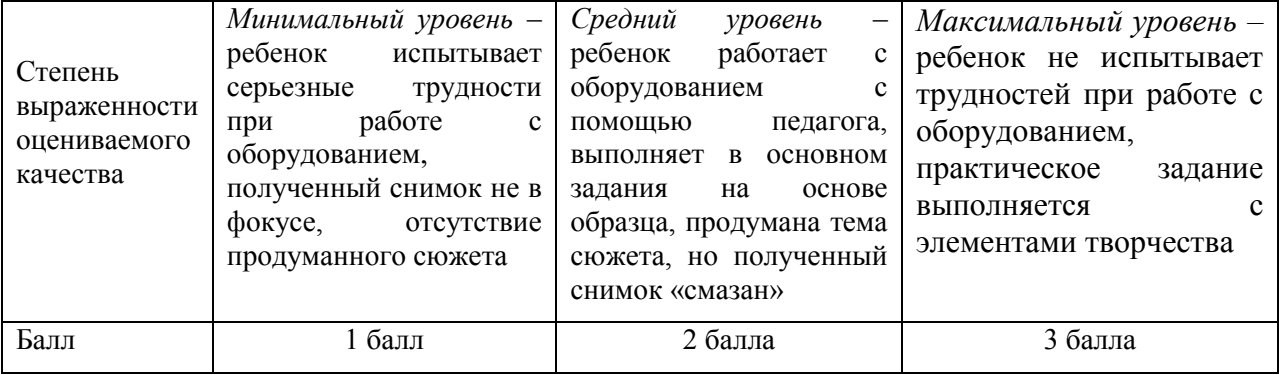

*Комментарий:* итоговое занятие «Трюки для мастера фотодела» позволяет подвести итог деятельности участников кружка «Фото-студия «Миг»». Эта работа находит своё отражение во всех компонентах структуры достижений учащихся.

## **МОДУЛЬ № 2 «ОТРАЖЕНИЕ» Опрос по правилам техники безопасности**

*Полугодие*– первое *Срок проведения* – сентябрь *Тема* – «Вводное занятие, техника безопасности»

## *Метод диагностических процедур* – свободный опрос

*Цель:* определить уровень усвоения знаний по ТБ в компьютерном кабинете *Время выполнения:*10-20 минут

*Форма работы:* групповая

*Инструкция:* учащимся предлагается ответить на приведенные ниже вопросы.

*Строго запрещается:*

- 1. Трогать разъёмы кабелей.
- 2. Прикасаться к экрану и тыльной стороне монитора.
- 3. Включать и отключать аппаратуру без указания преподавателя.
- 4. Дотрагиваться одновременно до корпусов двух компьютеров или до компьютера и батареи центрального отопления.
- 5. Класть любые предметы на монитор или клавиатуру.
- 6. Работать во влажной одежде или влажными руками.

*Внимание!* При появлении запаха гари немедленно прекратите работу, выключите аппаратуру и доложите об этом преподавателю.

## *Перед началом работы:*

- 1. Входите в кабинет спокойно, не толкаясь, ничего не трогая на столе.
- 2. Убедитесь в отсутствии видимых повреждений рабочего места.
- 3. Сядьте так, чтобы линия взора приходилась в центр экрана, чтобы, не наклоняясь, пользоваться клавиатурой и воспринимать передаваемую на экран монитора информацию.
- 4. Разметите на столе тетрадь, учебное пособие, пенал так, чтобы они не мешали работе на компьютере.
- 5. Внимательно слушайте объяснение преподавателя и старайтесь понять цель и последовательность действий, в случае необходимости обращайтесь к преподавателю.
- 6. Начинайте работу на аппаратуре только по указанию преподавателя.

## *Во время работы:*

- 1. Нельзя работать при плохом самочувствии.
- 2. Работать надо сидя на расстоянии 60-70 см (желательно 1м) от экрана компьютера.
- 3. Не сутультесь, не наклоняйтесь к экрану. Если Вы носите очки, работайте в очках.
- 4. Нельзя работать при недостаточном освещении.
- 5. Не вставайте со своих мест, когда в кабинет входят посетители.
- 6. При возникновении неисправности аппаратуры надо немедленно прекратить работу и сообщить о случившемся преподавателю.

## *Никогда не пытайтесь самостоятельно устранять неисправность в работе аппаратуры!*

*Комментарий:* данная диагностика проводится на первом занятии Модуля №2, что позволяет стороны познакомиться с детьми. Чем лучше показатели знаний техники безопасности, тем меньше вероятность возникновения травмоопасных ситуаций по собственной вине. Она относится к операциональному и эмоционально-волевому компонентам структуры достижений учащихся.

## **Устный опрос «Приемы работы в Photoshop. Основные понятия компьютерной графики и интерфейс Photoshop»**

*Полугодие –* первое *Срок проведения –* сентябрь *Тема –* «Приемы работы в Photoshop. Основные понятия компьютерной графики и интерфейс Photoshop»

*Метод диагностических процедур –* устный опрос

*Цель:* определить уровень универсальных учебных действий: полнота освоения теоретического материала по теме «Приемы работы в Photoshop. Основные понятия компьютерной графики и интерфейс Photoshop», умение выступать перед аудиторией.

*Время выполнения:*45 минут

*Форма работы:* индивидуальная

*Инструкция:* учащемуся предлагается ответить на контрольные вопросы.

#### Устный опрос

1.Дать определение растровой и векторной графики

2.Отличие между растровой и векторной графикой

3.Что такое пиксел и разрешение?

4.Перечислить форматы графических файлов

5.Дать определение макропоследовательности и для чего они служат

#### Ответы:

Векторная графика – это способ представления сложных объектов. В данном методе картинка состоит из объектов, которые в свою очередь состоят из контура или контуров, а также заливки. Каждый объект, находиться в определенном слое. Слои могут быть выше и ниже, и за счет наложения объекта на объект вы не теряете изображение под ним (в этом существенное отличие от растровой графики), это все равно, что, вырезав из бумаги отдельные картинки формировать конечное изображение: поворачивая, растягивая, накладывая их друг на друга до получения конечного изображения.

Растровая графика – это сетка пикселей на компьютерном мониторе, бумаге. Здесь изображение состоит из пикселей, совокупность которых получает изображение.

2.Отличия векторной и растровой графики следующие: основание векторной графики – это линии, основание растровой графики – это пиксель. В этом и есть различия растровой и векторной графики. То есть отличие в самом подходе к представлению изображения.

3.Пиксел – это мельчайшая единица растрового изображения, несущая информацию о цвете определенной области. Разрешение есть не что иное, как количество пикселов, записанных в файл, на единицу поверхности.

4.PSD, BMP, GIF, PDF, PNG, RAW,TIFF

5.Приходится выполнять не одно действие, а целый ряд постоянно повторяющихся операций. Выстраиваясь определенным образом, действия образуют цепочку команд, которая называется макропоследовательностью. Они необходимы для того, чтобы не повторять команды множество раз. А раз уж возникает необходимость использовать их снова и снова, то разве не логична возможность применения макропоследовательностей.

**Обработка результатов:** тест обрабатывается по системе В.П. Беспалько. По формуле высчитывается коэффициент усвоения учебного материала:

$$
Ky = \frac{N}{K}
$$

где Ку – коэффициент усвоения учебного материала;

N – количество правильных ответов обучающихся в тестовом задании;

К – общее количество правильных ответов.

### **Оценивание результатов:**

Если  $Ky \ge 0.7$ , то учебный материал считается усвоенным.

Оценка универсальных учебных действий обучающихся производится по трёхбальной системе:

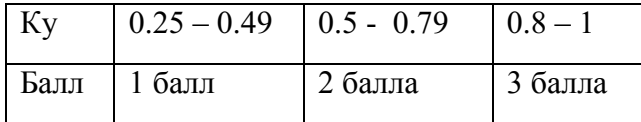

## **Самостоятельная работа «Инструменты рисования и ретуши»**

*Полугодие* – первое

*Срок проведения* – октябрь

*Тема* – «Инструменты рисования и ретуши»

*Метод диагностических процедур* – самостоятельная работа

*Цель:* определить уровень универсальных учебных действий: закрепить навыки работы в графическом редакторе Photoshop.

*Время выполнения:* 45 минут

*Форма работы:* индивидуальная

*Инструкция:* учащемуся предлагается самостоятельно закрепить навыки работы в графическом редакторе Photoshop. Отработка навыков по созданию и редактированию рисунков, применение изученных приемов работы в редакторе Photoshop.

#### Самостоятельная работа

1.Сегодня на уроке мы будем создавать поляну из ваших любимых овощей и фруктов. Каждый из Вас нарисует в графическом редакторе свой любимый фрукт или овощ, а ктото может, успеет нарисовать несколько. Подумайте, кто из вас, что будет рисовать.

2.Нарисует для наших «витаминов» поляну, на которой они все встретятся.

3.А теперь все приступаем к созданию своих рисунков.

4.Минут 25-30 дети рисуют свои рисунки, применяя полученные ранее знания.

5.За 10-15 минут до окончания урока все заканчивают свои работы.

6.Все свои рисунки ребята складывают в общую копилку на рабочем столе. Для этого создается специальная папка под названием **«Работы Photoshop».**

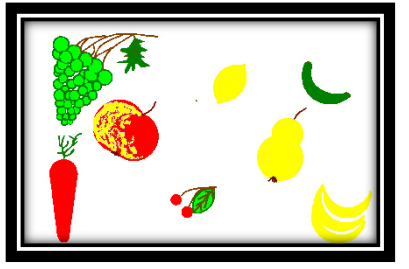

Ключ к практической работе:

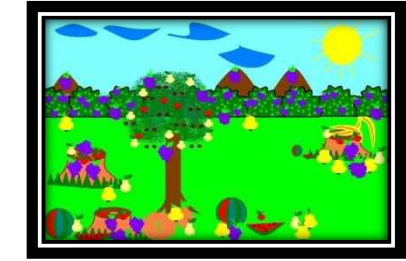

### **Обработка результатов:**

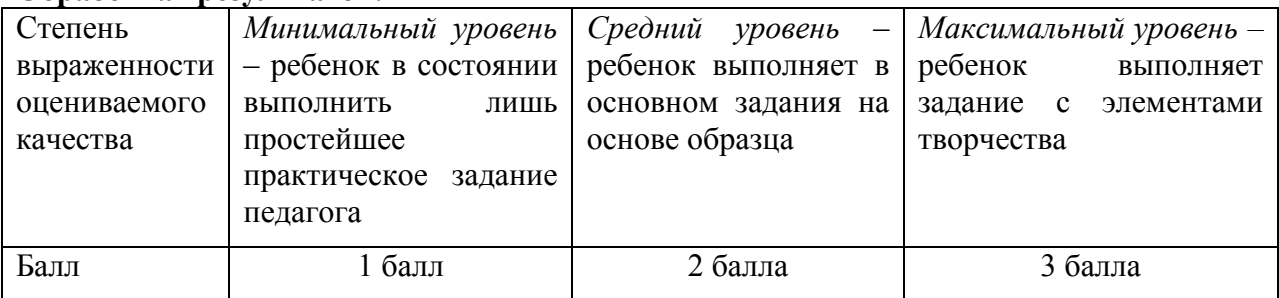

### **Письменный опрос «Выделение, каналы, и маски»**

*Полугодие* – первое

*Срок проведения* – ноябрь

*Тема* – «Выделение, каналы, и маски»

*Метод диагностических процедур* – письменный опрос

*Цель:* определить уровень универсальных учебных действий: полнота освоения теоретического материала по теме «Выделение, каналы, и маски».

*Время выполнения:* 45 минут

*Форма работы:* индивидуальная

*Инструкция:* учащемуся предлагается ответить на контрольные вопросы.

#### Вопросы

1.Дать определение – выделение.

2.Перечислить инструменты выделения

3.Для чего нужна «волшебная палочка»?

4.Что такое лассо, его виды

5.Дать определение – маска, быстрая маска

6.Для чего нужны дополнительные каналы

#### Ответы:

1.Выделение – это отделение чего-нибудь от чего-нибудь. Что касается графики и, в частности, компьютерной – это отделение совокупности точек от окружающих их точек.

2.Прямоугольное выделение, эллиптическое выделение, простое горизонтальное выделение, простое вертикальное выделение

3.Волшебная палочка предназначена для работы с выделением. Действие волшебной палочки основывается на различии цветов соседних пикселов.

4.Лассо-инструмент сложного выделения. Принцип действия заключается в создании выделения по траектории движения мыши.

-многоугольное лассо; -магнитное лассо.

5.Маска – это своего рода выделение, точнее, изображение, в котором хранится информация о выделении. Режим «быстрая маска» удобен тем, что представляет собой прозрачную маску, наложенную на изображение, то есть в процессе ее редактирования можно видеть как само изображение, так и его маску.

6.Дополнительные каналы в отличие от быстрой маски после своего превращения в выделение никуда не исчезают, а остаются на палитре «каналы», и их в любой момент можно отредактировать или вызвать снова.

**Обработка результатов:** тест обрабатывается по системе В.П. Беспалько. По формуле высчитывается коэффициент усвоения учебного материала:

$$
Ky = \frac{N}{K}
$$

где Ку – коэффициент усвоения учебного материала;

N – количество правильных ответов обучающихся в тестовом задании;

К – общее количество правильных ответов.

### **Оценивание результатов:**

Если  $Ky \geq 0.7$ , то учебный материал считается усвоенным.

Оценка универсальных учебных действий обучающихся производится по трёхбальной системе:

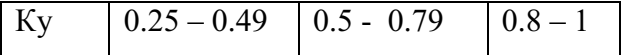

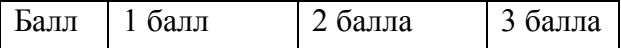

## **Самостоятельная работа «Слои стили»**

*Полугодие* – первое

*Срок проведения* – ноябрь

*Тема* – «Слои стили»

*Метод диагностических процедур* – самостоятельная работа

*Цель:* определить уровень универсальных учебных действий: закрепить навыки работы в графическом редакторе Photoshop.

*Время выполнения:* 45 минут

*Форма работы:* индивидуальная

*Инструкция:* учащемуся предлагается самостоятельно закрепить навыки работы в графическом редакторе Photoshop. Отработка навыков по работе со слоями и стилями, применение изученных приемов работы в редакторе Photoshop.

#### Самостоятельная работа

На основе файла Черно-белый слоник, который вы найдете в сетевой папке, на рабочем столе –РаботыPhotoshop, нарисуйте псевдообъем персонажа по описанию**.**

Выполнение:

1.Откройте файл Черно-белый слоник, который вы найдете в сетевой папке, на рабочем столе – Работы Photoshop. Эта картинка плохого качества. Многие контуры стерты или недостаточно прорисованы.

2.Обведите контур с помощью простой кисти (**Brush**) черным цветом в местах, где существуют разрывы. Вместо белого цвета на изображении установите прозрачность. Для этого при помощи инструмента **MagicEraser** (Волшебный ластик), установив значение допуска 20, обработайте фон и области внутри контуров. Не убирайте цвет со всего персонажа, ограничьтесь областью, с которой вы будете работать в ближайшее время.

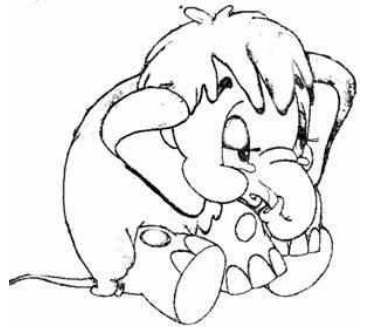

**Рис.1.** Исходное изображение

3.Выделите инструментом **MagicWand** (Волшебная палочка) спину, установив **Tolerance**=10 (Допуск). При помощи инструмента **PaintBucket** (Заливка) залейте спину подходящим цветом (рис. 2).

4.Затем скопируете ее на новый слой. Для этого нужно последовательно нажать сочетания клавиш **Ctrl+C** и **Ctrl+V.** Это необходимо для дальнейшего применения слоевых эффектов.

5.Для создания эффекта шерсти сначала добавьте шум: **Filter-Noise-AddNoise** (Фильтр**-**Шум**-**Добавить Шум).

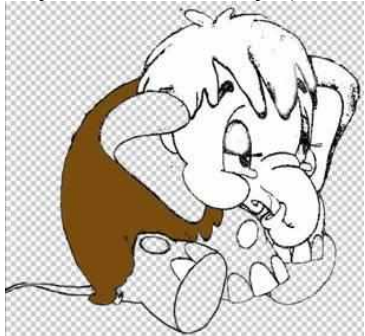

**Рис. 2.** Заливка спины подходящим цветом

Примененные настройки показаны на рис. 3. Полученная текстура уже похожа на шерсть. Для окончательного ее оформления примените фильтр **Wind** (Ветер): **Filter-Stylize-Wind** (Фильтр**-**Стилизация**-**Ветер). Его настройки показаны на рис. 4.

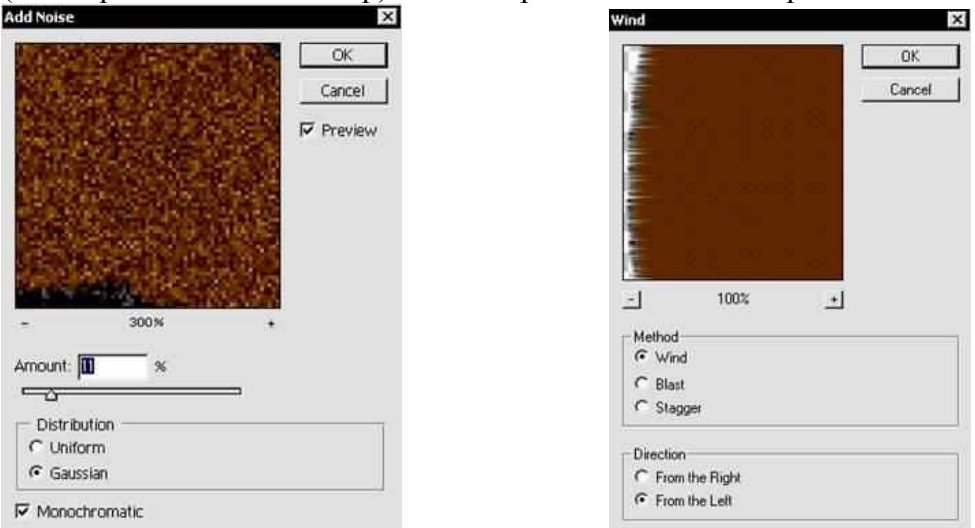

**Рис. 3.** Применение фильтра **AddNoise** (Добавить шум) **Рис. 4.** Диалоговое окно фильтра **Wind (**Ветер**)**

Получились поверхности, очень близкой к плотной шерсти.

Для эффекта псевдообъема к слою, содержащему копию спины мамонтенка, примените стиль слоя **BevelandEmboss** (Скос и рельеф): **Layer-LayerStyle-BevelandEmboss** (Слой**-**Стили слоя**-**Скос и рельеф). Использованные в данном примере настройки показаны на рис. 5.

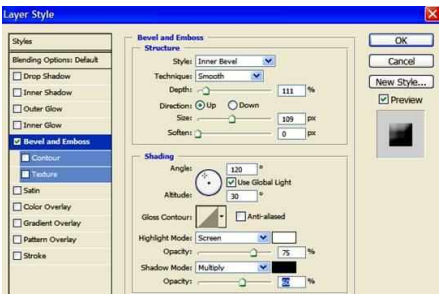

### **Рис. 5.** Настройки стиля **BevelandEmboss** (Скос и рельеф)

7.Вернитесь на первый слой и повторите все вышеописанные действия с ухом мамонтенка. Для верхней и нижней частей уха лучше использовать два разных слоя.

8.Ноги мамонтенка также решите в цвете с помощью нескольких слоев. Настройки объема для ближней ноги показаны на рис. 6.

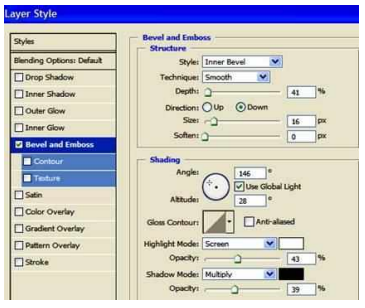

## **Рис. 6.** Настройки для раскрашивания ноги

9.Стопу нарисуете при помощи обычной кисти или инструмента **PaintBucket** (Заливка). Круг в ее центре создайте инструментом **Burn** (Затемнитель). Вы должны получить изображение подобное рис. 7.

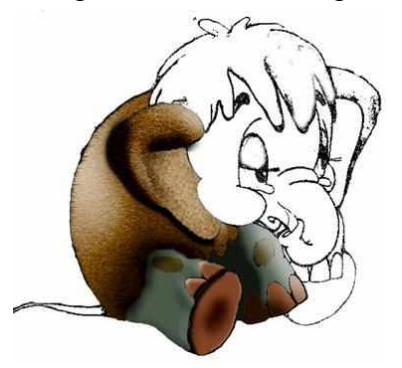

**Рис. 7.** Промежуточный результат

10.Замените неудачно выбранный цвет ног на более подходящий. Для этого выберите инструмент **Brush** (Кисть) и новый цвет. Затем измените режим (**Mode**) кисти на **Color** (Цвет). Это значит, что при рисовании будет меняться только цвет пикселей, а их яркость останется неизменной.

11.Аналогичным образом раскрасьте все остальные части мамонтенка. По мере накапливания достаточно большого количества слоев, их лучше склеивать. Для этого оставьте видимыми только слои, которые хотите склеить, и выберите в меню **Layer-MergeVisible**(Слой**-**Склеить видимые).

12.Нарисуйте вручную глаза и слезы. Возможен другой вариант — использование градиента и дальнейшее применение стиля **BevelandEmboss** (Скос и рельеф).

Итоговое изображение показано на рис. 8.

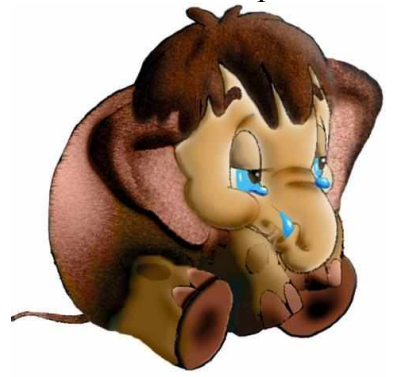

**Рис. 8.** Итоговое изображение

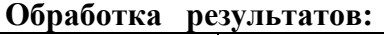

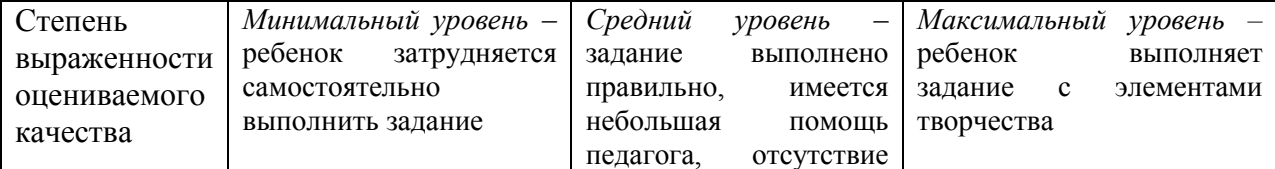

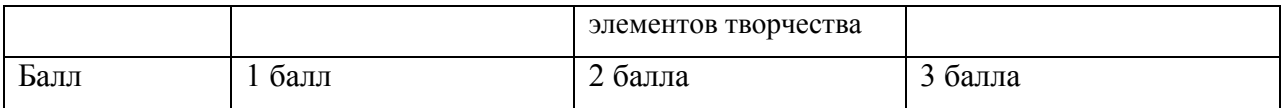

#### **Самостоятельная работа «Размеры изображения и трансформации»**

*Полугодие* – первое

*Срок проведения* – ноябрь

*Тема* – «Размеры изображения и трансформации»

*Метод диагностических процедур* – самостоятельная работа

*Цель:* определить уровень универсальных учебных действий: закрепить навыки работы в графическом редакторе Photoshop.

*Время выполнения:* 45 минут

*Форма работы:* индивидуальная

*Инструкция:* учащемуся предлагается самостоятельно закрепить навыки работы в графическом редакторе Photoshop. Отработка навыков по работе с трансформацией изображения и его размерами, применение изученных приемов работы в редакторе Photoshop.

#### Самостоятельная работа

1.Произвести увеличение или уменьшение элемента рисунка

2.Произвести поворот элемента

3.Произвести наклон элемента

4.Произвести искажение элемента

5.Произвести перспективу элемента

6.Произвести вращение на 180°, вращение на 90° по часовой стрелке, вращение на 90° против часовой стрелки

7.Произвести отражение элемента

8.Каждую стадию работы сохранить отдельно в папке под своей фамилией

#### Ключ к практической работе:

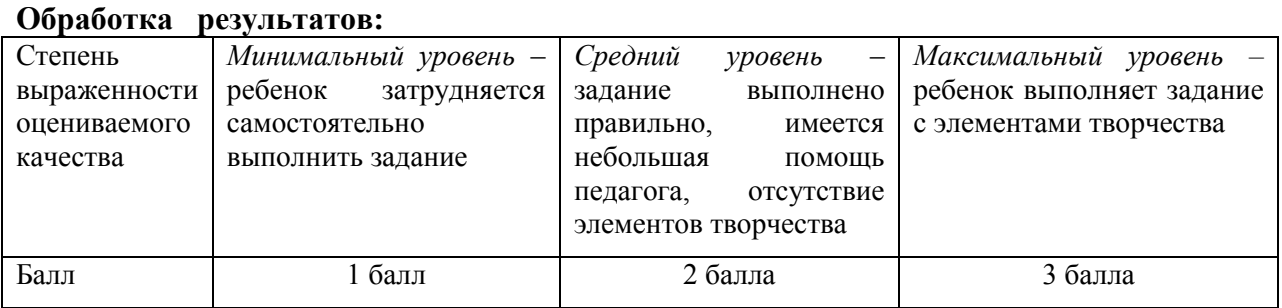

### **Самостоятельная работа «Пути и фигуры»**

*Полугодие* – первое *Срок проведения* – ноябрь

*Тема* – «пути и фигуры»

*Метод диагностических процедур* – самостоятельная работа

*Цель:* определить уровень универсальных учебных действий: закрепить навыки работы в графическом редакторе Photoshop.

*Время выполнения:* 45 минут

*Форма работы:* индивидуальная

*Инструкция:* учащемуся предлагается самостоятельно закрепить навыки работы в графическом редакторе Photoshop. Отработка навыков по работе с элементами «пути и фигуры», применение изученных приемов работы в редакторе Photoshop.

#### Самостоятельная работа

1.Создать эффект двойной экспозиции, используя навыки работы с путями и фигурами, обтравочные маски, технику работы с масками. Работать с двумя исходными изображениями, в папе **Photoshop**, на рабочем столе.

#### **Итоговый результат**

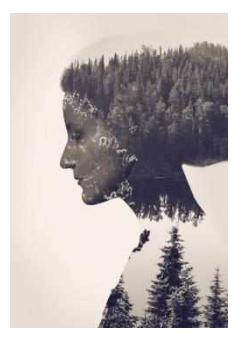

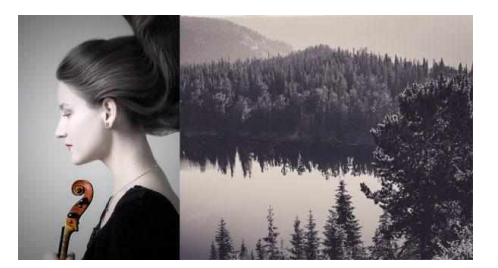

Ключ к практической работе:

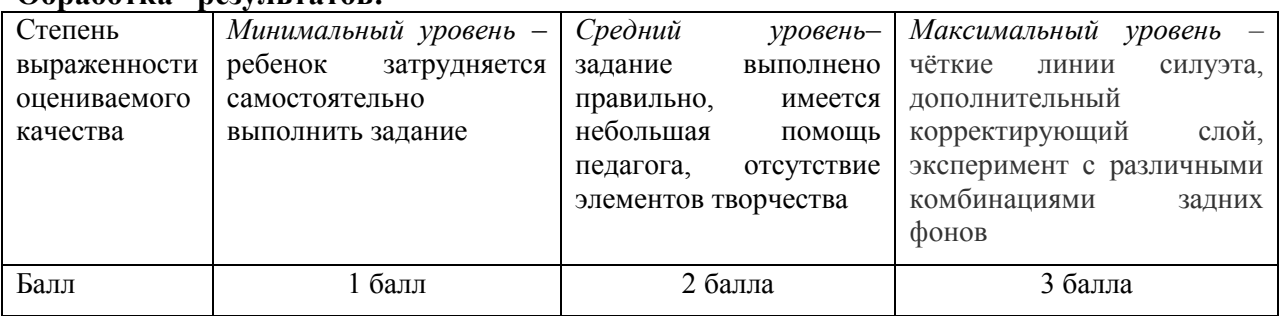

### **Письменный опрос «Цветокоррекция»**

*Полугодие* – первое

*Срок проведения* – декабрь

**Обработка результатов:**

*Тема* – «Цветокоррекция»

*Метод диагностических процедур* – письменный опрос

*Цель:* определить уровень универсальных учебных действий: полнота освоения теоретического материала по теме «Цветокоррекция».

*Время выполнения:* 45 минут

*Форма работы:* индивидуальная

*Инструкция:* учащемуся предлагается ответить на контрольные вопросы.

### Вопросы

1. Дать определение цветокоррекции

2. Перечислить виды коррекции изображения

3.Дать определение каждому виду

4.Для чего нужна функция «уровни»

5.Дать определение инструментам посредством которых строится пользовательская кривая

6.Дать определение «оттенок/насыщенность»

7.Дать определение «экспозиция, компенсация, гамма»

8.Дать определение гистограмме, что она из себя представляет?

Ответы:

1.Цветокоррекция – это продуманное изменение цветовых составляющих изображения с целью добиться лучшего и более реалистичного результата

2.Цветокоррекция; -местная, или локальная, коррекция; -ретушь

3.Цветокоррекция – изменение баланса цветов; -местная, или локальная, коррекция – изменение соотношения цветов света не во всем изображении, а на отдельных его участках; -ретушь – удаление или добавление каких – либо деталей изображения

4.Функция «уровни» позволяет настраивать самые темные, светлые и средние значения

5.Существует два инструмента, посредством которых и строится пользовательская кривая:

-позволяет создавать плавные перегибы кривой. Чтобы редактировать линию этим инструментом, достаточно создать новые точки на ней. Для этого нужно щелкнуть мышью, а затем простым перетаскиванием подбирать подходящие места.

-предназначен для рисования кривой. При этом она может быть с острыми углами, прерывистой и хаотичной.

6.Оттенок – тот параметр используется при смещении всех цветов изображения по цветовому кругу, в результате чего можно частично или полностью преобразовать цвета; насыщенность – данный параметр изменяется от -100 до +100 и влияет на насыщенность цветов. Если он максимальный, то цвет наиболее ярко выражен, если минимальный, то цвет становится серым.

7.Экспозиция – изменение «выдержки» кадра, которое приводит к коррекции светлых частей изображения, не затрагивая глубокие тени; -компенсация – изменение яркости темных частей изображения; -гамма – коррекция гаммы изображения, то есть способа перехода от теней к свету.

8.Гистограмма – это диаграмма распределения пикселов изображения в зависимости от их яркости. В компактном виде гистограмма представляет распределение пикселов по яркости без учета их распределения по цветам.

**Обработка результатов:** тест обрабатывается по системе В.П. Беспалько. По формуле высчитывается коэффициент усвоения учебного материала:

> $Ky = \frac{N}{N}$ K

где Ку – коэффициент усвоения учебного материала;

N – количество правильных ответов обучающихся в тестовом задании;

К – общее количество правильных ответов.

#### **Оценивание результатов:**

Если  $Ky \geq 0.7$ , то учебный материал считается усвоенным.

Оценка универсальных учебных действий обучающихся производится по трёхбальной системе:

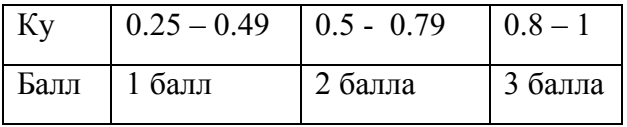

## **Самостоятельная работа «Обработка снимков»**

*Полугодие* – второе

*Срок проведения* – февраль

*Тема* – «Обработка снимков»

*Метод диагностических процедур* – самостоятельная работа

*Цель:* определить уровень универсальных учебных действий: закрепить навыки работы в графическом редакторе Photoshop.

*Время выполнения:* 45 минут

*Форма работы:* индивидуальная

*Инструкция:* учащемуся предлагается самостоятельно закрепить навыки работы в графическом редакторе Photoshop. Отработка навыков по работе с обработкой снимков, применение изученных приемов работы в редакторе Photoshop.

## Самостоятельная работа

1.Создание интересного эффекта – пингвин-призрак. В качестве исходного изображения выбрать картинку пингвина в папке Photoshop на рабочем столе.

Итоговый результат:

**Обработка результатов:**

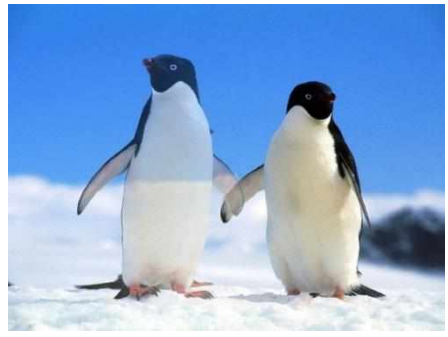

Пингвин – призрак

Ключ к практической работе:

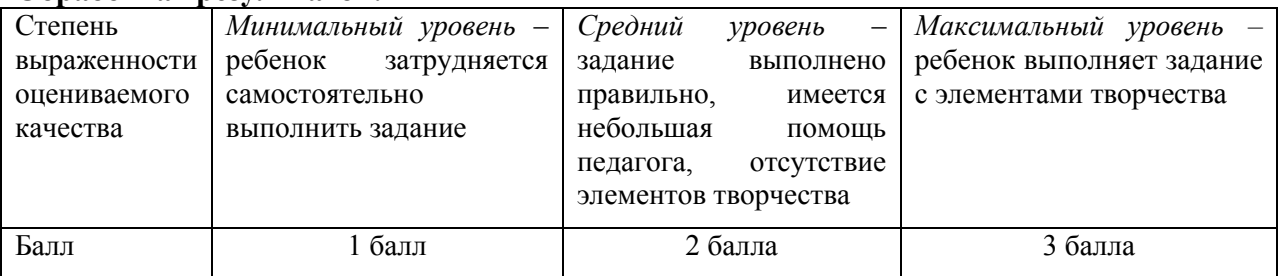

## **Самостоятельная работа «Изменение внешности»**

*Полугодие* – второе *Срок проведения* – март *Тема* – «Изменение внешности» *Метод диагностических процедур* – самостоятельная работа *Цель:* определить уровень универсальных учебных действий: закрепить навыки работы в графическом редакторе Photoshop. *Время выполнения:* 45 минут

### *Форма работы:* индивидуальная

*Инструкция:* учащемуся предлагается самостоятельно закрепить навыки работы в графическом редакторе Photoshop. Отработка навыков по работе с изменением внешности, применение изученных приемов работы в редакторе Photoshop.

## Самостоятельная работа

**1.**В качестве исходного изображения выбрать картинку в папке Photoshop на рабочем столе. Открыть фотографию бизнесмена в Фотошопе. В этом шаге я укажу на основные моменты ретуши. Вам нужно исправить следующие участки:

- Пятна старости и проблемная кожа;
- Морщины на лбу;
- Морщины от улыбки;
- Мешки под глазами и морщины по бокам;
- Тонкие брови;
- Коричневые зубы.

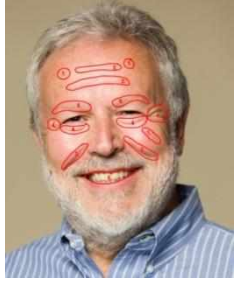

### Ключ к практической работе:

### **Обработка результатов:**

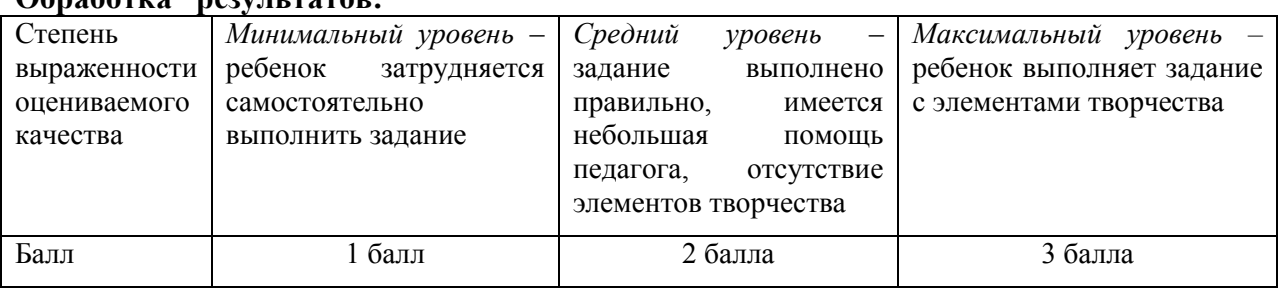

### **Самостоятельная работа «Фотомастерская»**

*Полугодие* – второе

*Срок проведения* – апрель

*Тема* – «Фотомастерская»

*Метод диагностических процедур* – самостоятельная работа

*Цель:* определить уровень универсальных учебных действий: закрепить навыки работы в графическом редакторе Photoshop.

*Время выполнения:* 45 минут

*Форма работы:* индивидуальная

*Инструкция:* учащемуся предлагается самостоятельно закрепить навыки работы в графическом редакторе Photoshop. Отработка навыков по теме «фотомастерская», применение изученных приемов работы в редакторе Photoshop.

### Самостоятельная работа

1.Создать винтажный эффект для Вашей фотографии, используя простые инструменты, фильтры, уровни и стили слоя. В качестве исходного изображения выбрать картинку в папке Photoshop на рабочем столе.

Готовый результат:

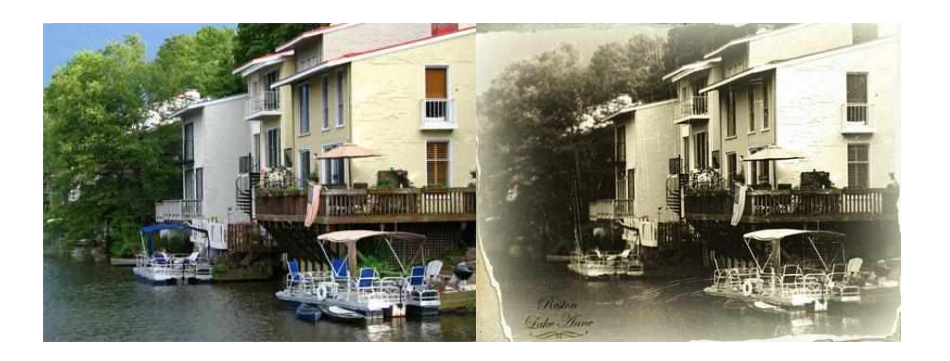

## Ключ к практической работе:

#### **Обработка результатов:**

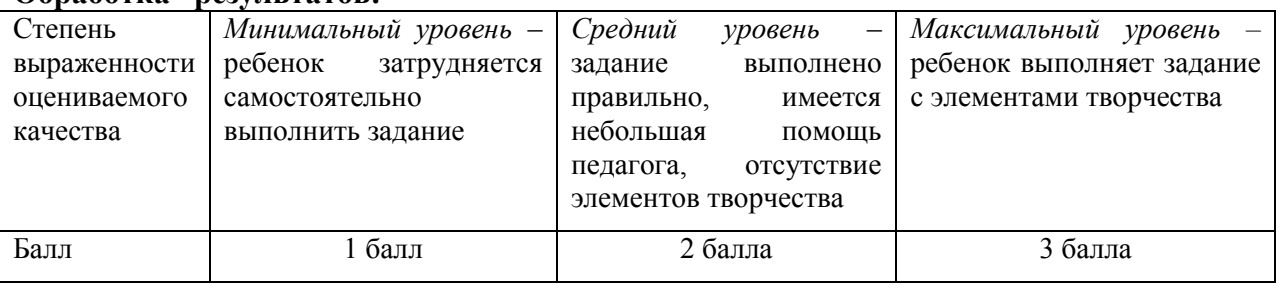

## **Творческая работа «Фотообрамление»**

*Полугодие* – второе

*Срок проведения* – май

*Тема* – «Фотообрамление»

*Метод диагностических процедур* – самостоятельная работа

*Цель:* определить уровень универсальных учебных действий: закрепить навыки работы в графическом редакторе Photoshop.

*Время выполнения:* 45 минут

*Форма работы:* индивидуальная

*Инструкция:* учащемуся предлагается самостоятельно закрепить навыки работы в графическом редакторе Photoshop. Отработка навыков по теме «фотообрамление», применение изученных приемов работы в редакторе Photoshop.

### Самостоятельная работа

В качестве исходного изображения выбрать картинку в папке Photoshop на рабочем столе.

- 1.Создать простую рамку-полоску.
- 2.Рамка со скругленными углами внутри.
- 3. Неровные края.
- 4. Ступенчатая
- 5.Виньетка
- 6.Неоновая рамка

#### Ключ к практической работе:

### **Обработка результатов:**

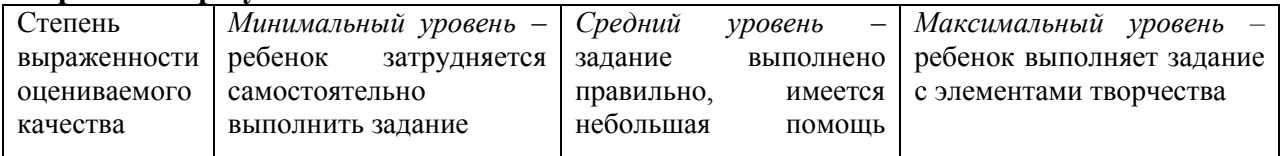

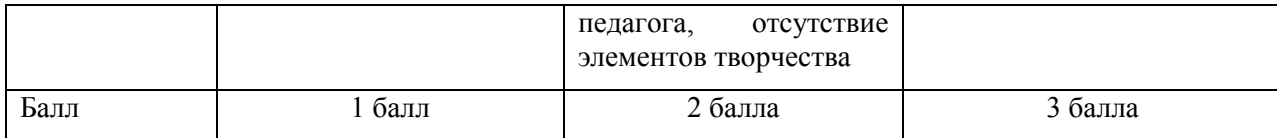

# **МОДУЛЬ № 3 «FOCUS» Опрос по правилам техники безопасности**

*Полугодие*– первое

*Срок проведения* – сентябрь

*Тема* – «Вводное занятие, техника безопасности»

*Метод диагностических процедур* – свободный опрос

*Цель:* определить уровень усвоения знаний по ТБ в компьютерном кабинете

*Время выполнения:*10-20 минут

*Форма работы:* групповая

*Инструкция:* учащимся предлагается ответить на приведенные ниже вопросы. *Строго запрещается:*

- 1. Трогать разъёмы кабелей.
- 2. Прикасаться к экрану и тыльной стороне монитора.
- 3. Включать и отключать аппаратуру без указания преподавателя.
- 4. Дотрагиваться одновременно до корпусов двух компьютеров или до компьютера и батареи центрального отопления.
- 5. Класть любые предметы на монитор или клавиатуру.
- 6. Работать во влажной одежде или влажными руками.

*Внимание!* При появлении запаха гари немедленно прекратите работу, выключите аппаратуру и доложите об этом преподавателю.

### *Перед началом работы:*

- 1. Входите в кабинет спокойно, не толкаясь, ничего не трогая на столе.
- 2. Убедитесь в отсутствии видимых повреждений рабочего места.

3. Сядьте так, чтобы линия взора приходилась в центр экрана, чтобы, не наклоняясь, пользоваться клавиатурой и воспринимать передаваемую на экран монитора информацию.

4. Разметите на столе тетрадь, учебное пособие, пенал так, чтобы они не мешали работе на компьютере.

5. Внимательно слушайте объяснение преподавателя и старайтесь понять цель и последовательность действий, в случае необходимости обращайтесь к преподавателю.

6. Начинайте работу на аппаратуре только по указанию преподавателя.

## *Во время работы:*

- 1. Нельзя работать при плохом самочувствии.
- 2. Работать надо сидя на расстоянии 60-70 см (желательно 1м) от экрана компьютера.
- 3. Не сутультесь, не наклоняйтесь к экрану. Если Вы носите очки, работайте в очках.
- 4. Нельзя работать при недостаточном освещении.
- 5. Не вставайте со своих мест, когда в кабинет входят посетители.
- 6. При возникновении неисправности аппаратуры надо немедленно прекратить работу и сообщить о случившемся преподавателю.

## *Никогда не пытайтесь самостоятельно устранять неисправность в работе аппаратуры!*

*Комментарий:* данная диагностика проводится на первом занятии Модуля №3, что позволяет стороны познакомиться с детьми. Чем лучше показатели знаний техники безопасности, тем меньше вероятность возникновения травмоопасных ситуаций по
собственной вине. Она относится к операциональному и эмоционально-волевому компонентам структуры достижений учащихся.

### Самостоятельная творческая работа «1»

### *Полугодие* – первое

#### *Срок проведения* – октябрь

*Тема* – «Жидкий металл», «Запотевшее стекло», «Белое дерево», «Рисуем радугу», «Композиция с ягодами на листе падуба», «Открываем двери в фантастический мир», «Создание фантастического небесного коллажа», «Замена настоящего мяча на стеклянный», «Клевый пингвин», «Рисуем фрукты», «Рисуем настольную лампу», «Рисуем пушистые облака», «Электрические узлы», «Абстрактный рисунок», «Бейдж», «Детский держатель для фото».

#### *Метод диагностических процедур* – самостоятельная практическая работа

*Цель:* определить уровень универсальных учебных действий: наличие и обоснование собственной точки зрения по определенной теме, эстетика оформления, творческий подход к выполнению работы, умение организовывать свое рабочее (учебное) место, навыки соблюдения в процессе деятельности правил безопасности.

#### *Время выполнения:*45 минут

### *Форма работы:* индивидуальная/коллективная

*Инструкция:* учащиеся представляют работы, которые они выполняли в течение нескольких занятий.

#### *Оценивание результатов:*

#### *Карта оценивания для учащихся*

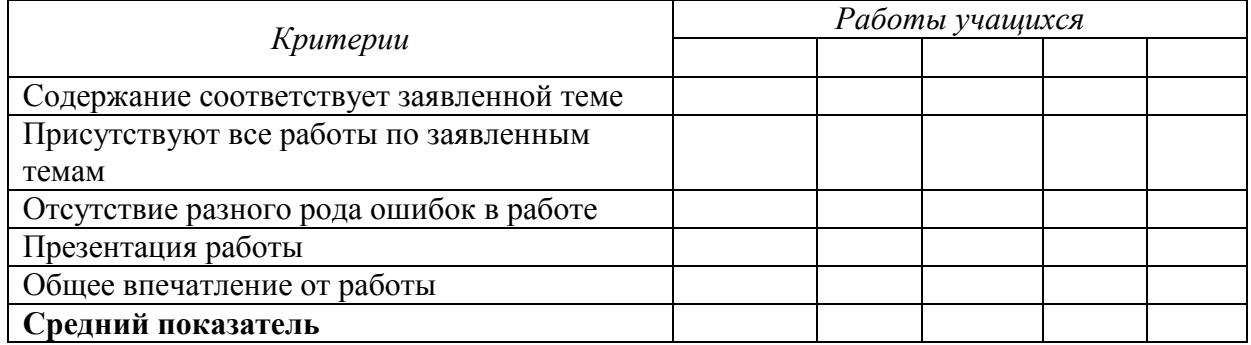

#### *Карта для самооценки*

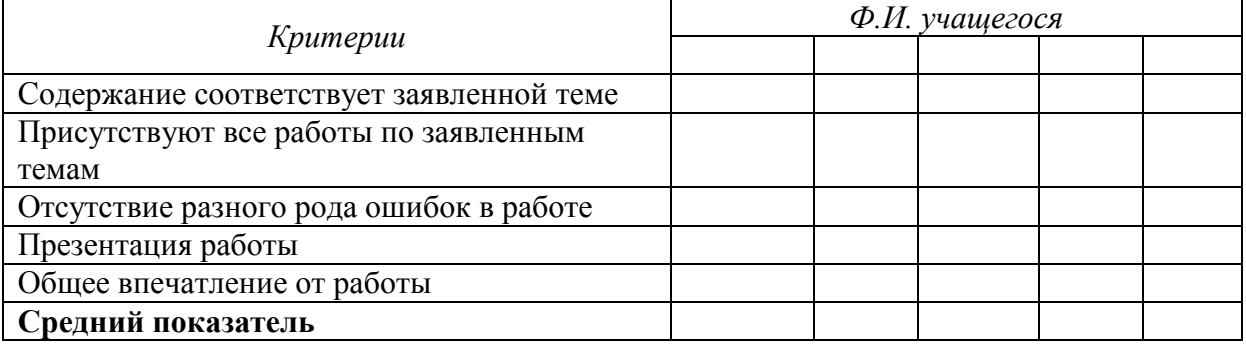

#### *Карта оценивания для педагога*

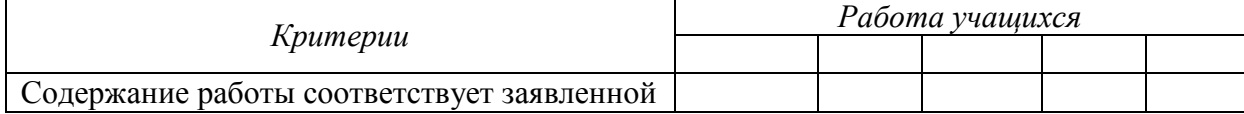

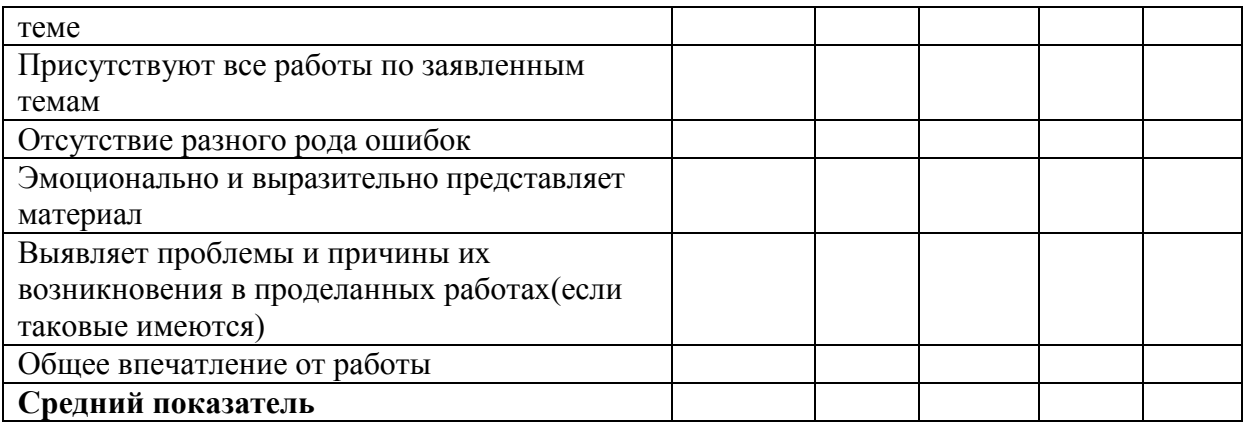

0 баллов –показатель не проявляется;

1 балл –показатель проявляется в недостаточной мере;

2 балла –показатель проявляется наполовину;

3 балла – показатель проявляется полностью.

*Комментарий:* данная практическая работа является итоговым контрольным занятием. Позволяет развить творческие способности детей и ряд универсальных учебных действий. Эта работа находит своё отражение во всех компонентах структуры достижений учащихся.

# **Самостоятельная творческая работа «2»**

*Полугодие* – первое

*Срок проведения* – декабрь

*Тема* – «Божья коровка», «Рисуем свечу», «Одуванчик», «Новогодний стеклянный шар», «Рисуем снеговика», «Поздравительная открытка с новым годом!».

# *Метод диагностических процедур* – самостоятельная практическая работа

*Цель:* определить уровень универсальных учебных действий: наличие и обоснование собственной точки зрения по определенной теме, эстетика оформления, творческий подход к выполнению работы, умение организовывать свое рабочее (учебное) место, навыки соблюдения в процессе деятельности правил безопасности.

### *Время выполнения:*45 минут

*Форма работы:* индивидуальная/коллективная

*Инструкция:* учащиеся представляют работы, которые они выполняли в течение нескольких занятий.

*Оценивание результатов:* 

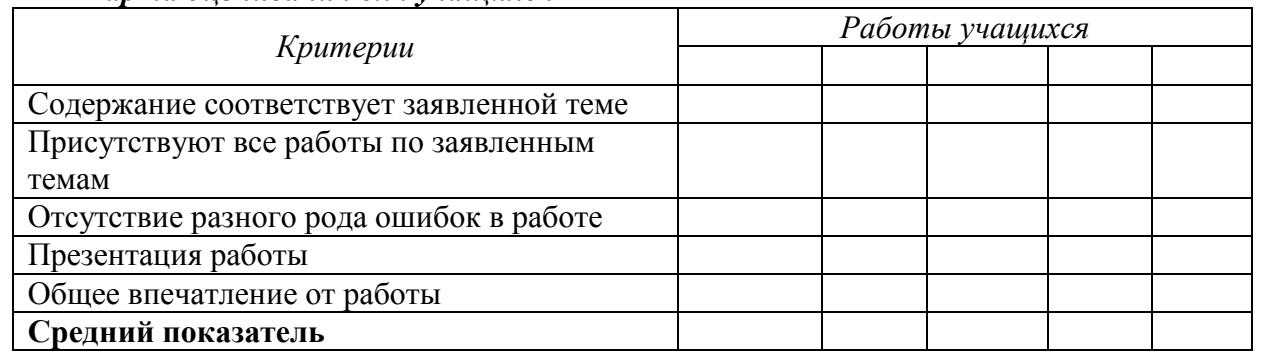

#### *Карта оценивания для учащихся*

# *Карта для самооценки*

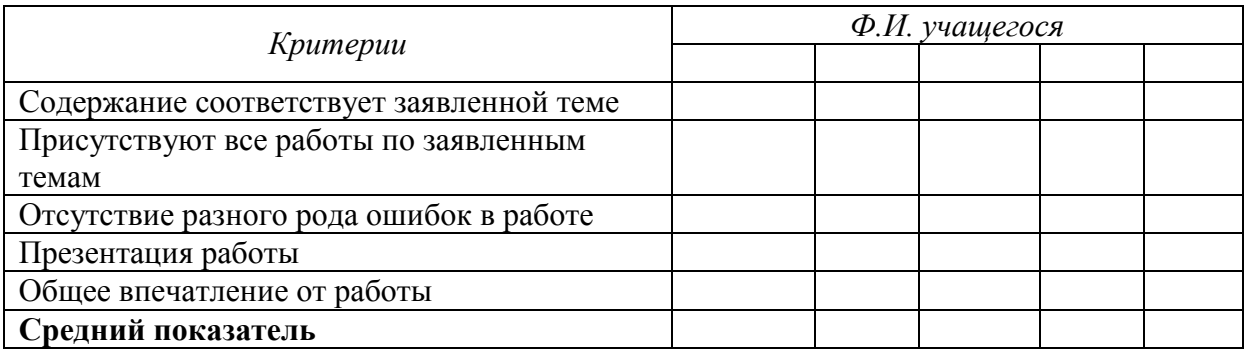

# *Карта оценивания для педагога*

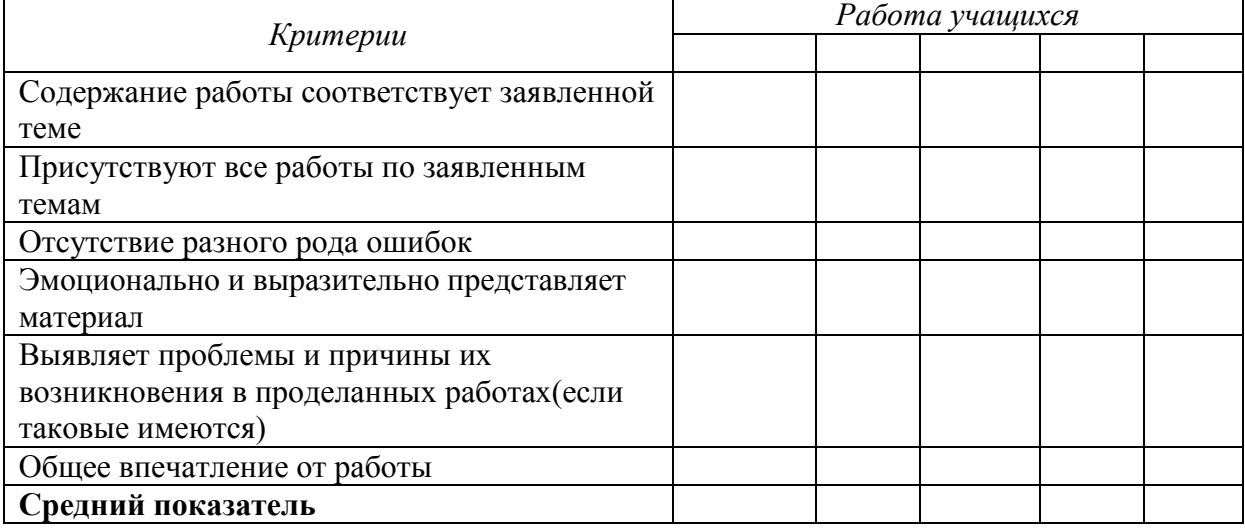

0 баллов –показатель не проявляется;

1 балл –показатель проявляется в недостаточной мере;

2 балла –показатель проявляется наполовину;

3 балла – показатель проявляется полностью.

*Комментарий:* данная практическая работа является итоговым контрольным занятием. Позволяет развить творческие способности детей и ряд универсальных учебных действий. Эта работа находит своё отражение во всех компонентах структуры достижений учащихся.

# **Самостоятельная творческая работа «3»**

*Полугодие* – второе

*Срок проведения* – январь

*Тема* – «Листик из блокнота», «Логотип MediaPlayer 10», «Олимпийские кольца», «После дождя», «Рисуем 3D сферу».

*Метод диагностических процедур* – самостоятельная практическая работа

*Цель:* определить уровень универсальных учебных действий: наличие и обоснование собственной точки зрения по определенной теме, эстетика оформления, творческий подход к выполнению работы, умение организовывать свое рабочее (учебное) место, навыки соблюдения в процессе деятельности правил безопасности.

*Время выполнения:*45 минут

*Форма работы:* индивидуальная/коллективная

*Инструкция:* учащиеся представляют работы, которые они выполняли в течение нескольких занятий.

# *Оценивание результатов:*

#### *Карта оценивания для учащихся*

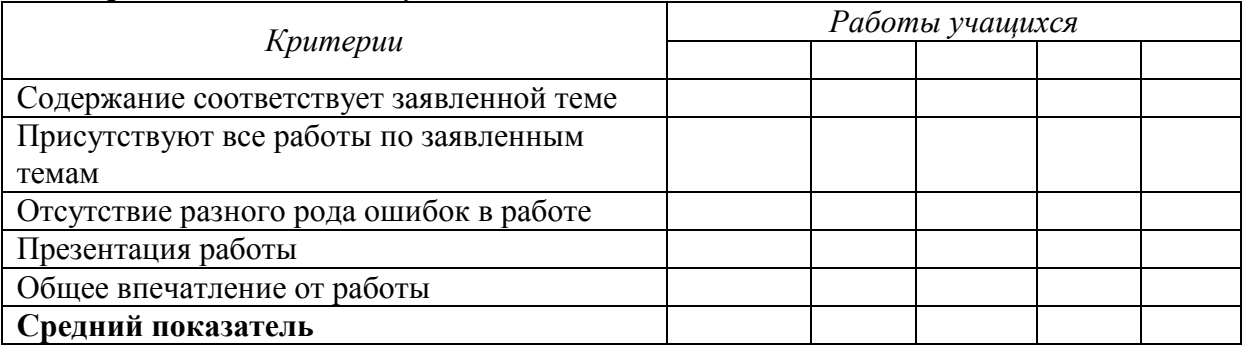

# *Карта для самооценки*

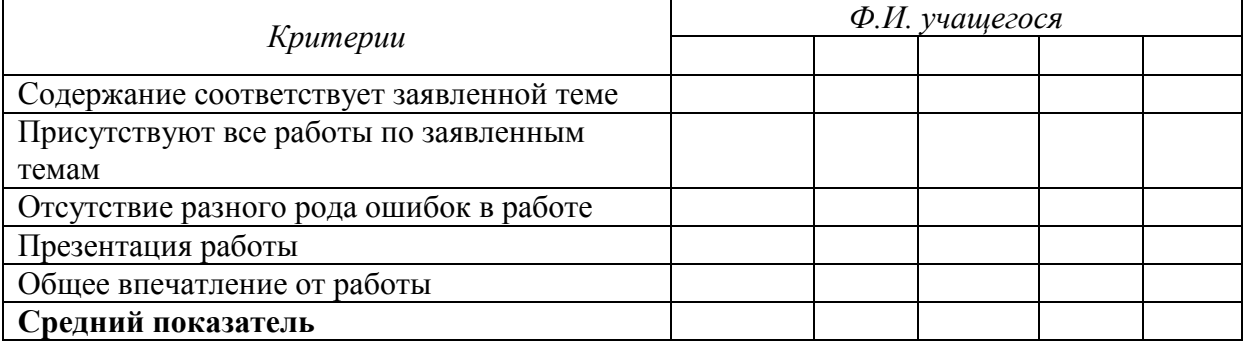

#### *Карта оценивания для педагога*

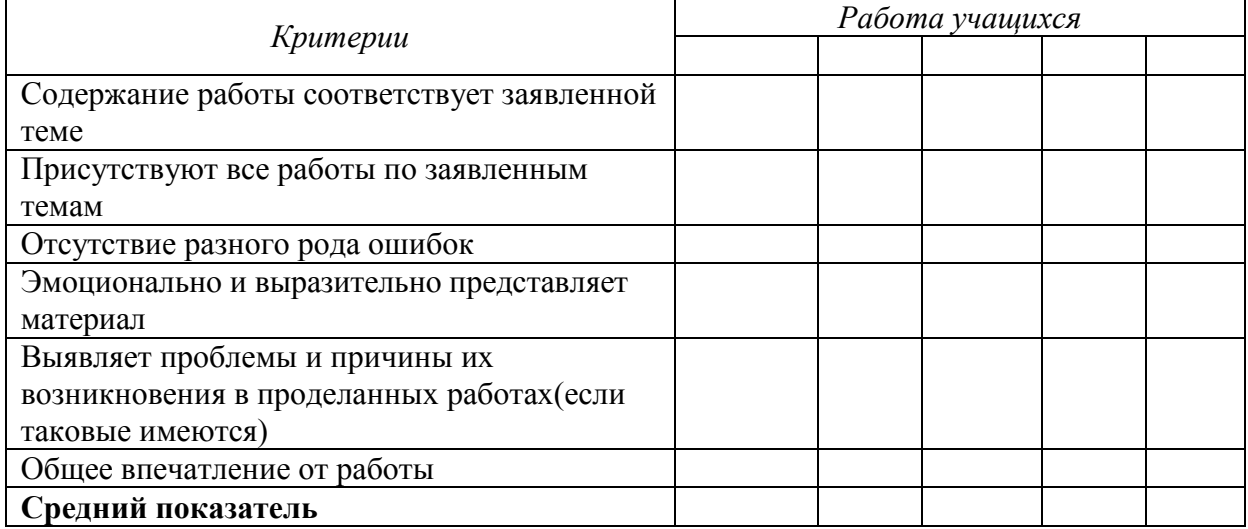

0 баллов –показатель не проявляется;

- 1 балл –показатель проявляется в недостаточной мере;
- 2 балла –показатель проявляется наполовину;
- 3 балла показатель проявляется полностью.

*Комментарий:* данная практическая работа является итоговым контрольным занятием. Позволяет развить творческие способности детей и ряд универсальных учебных действий. Эта работа находит своё отражение во всех компонентах структуры достижений учащихся.

# **Самостоятельная творческая работа «4»**

*Полугодие* – второе

*Срок проведения* – февраль

*Тема*– «Рисуем воздушный шарик», «Делаем открытку валентинку», «Фиолетовые валентинки», «Создаем регулятор громкости», «Рисуем диск для авто».

*Метод диагностических процедур* – самостоятельная практическая работа

*Цель:* определить уровень универсальных учебных действий: наличие и обоснование собственной точки зрения по определенной теме, эстетика оформления, творческий подход к выполнению работы, умение организовывать свое рабочее (учебное) место, навыки соблюдения в процессе деятельности правил безопасности.

## *Время выполнения:*45 минут

*Форма работы:* индивидуальная/коллективная

*Инструкция:* учащиеся представляют работы, которые они выполняли в течение нескольких занятий.

#### *Оценивание результатов:*

### *Карта оценивания для учащихся*

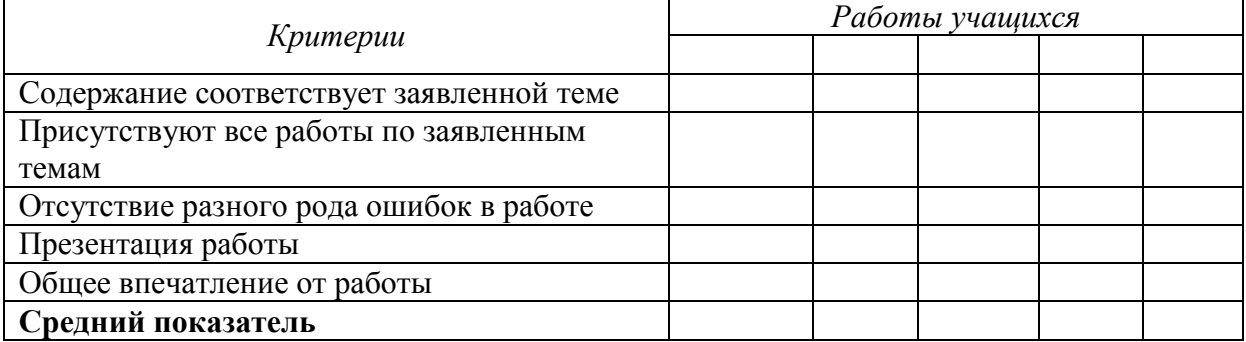

#### *Карта для самооценки*

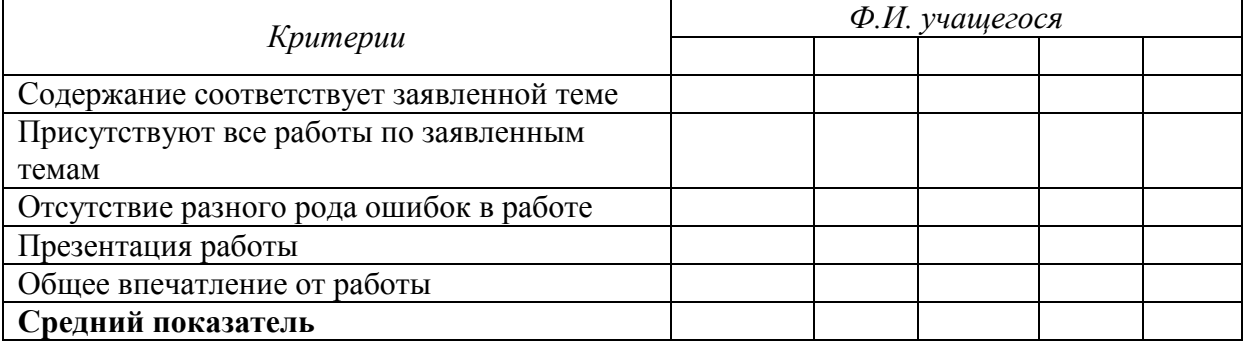

# *Карта оценивания для педагога*

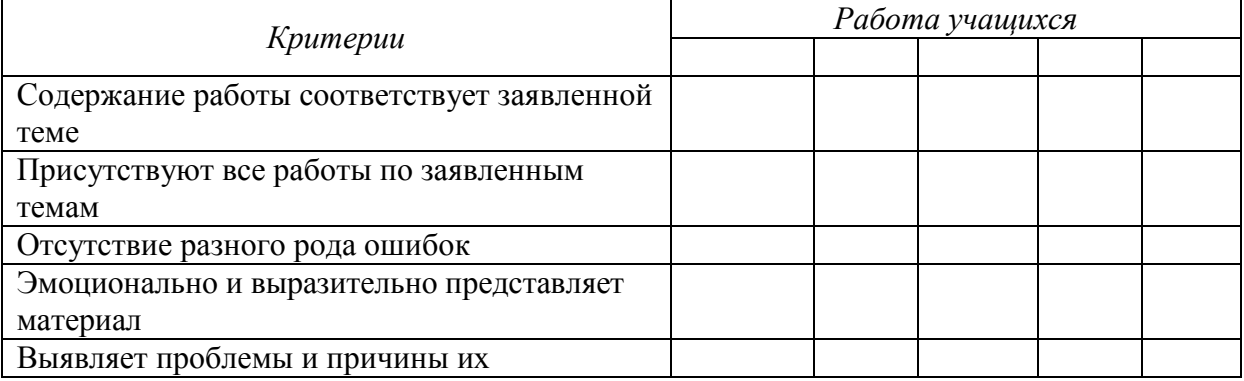

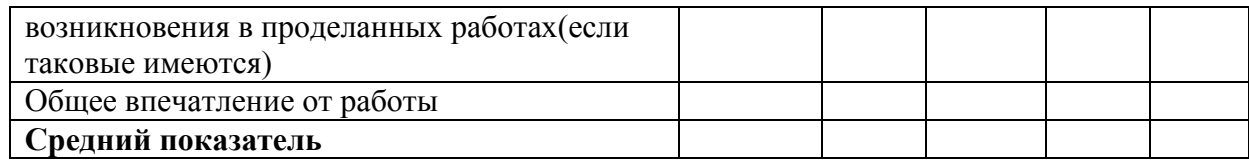

0 баллов –показатель не проявляется;

1 балл –показатель проявляется в недостаточной мере;

2 балла –показатель проявляется наполовину;

3 балла – показатель проявляется полностью.

*Комментарий:* данная практическая работа является итоговым контрольным занятием. Позволяет развить творческие способности детей и ряд универсальных учебных действий. Эта работа находит своё отражение во всех компонентах структуры достижений учащихся.

# **Самостоятельная творческая работа «5»**

*Полугодие* – второе

*Срок проведения* – март

*Тема*– «Рисуем зонтик», «Рисуем классный смайлик», «Рисуем мультяшного персонажа», «Рисуем пасхальное яйцо», «Рисуем пейзаж», «Рисуем бильярдный шар».

*Метод диагностических процедур* – самостоятельная практическая работа

*Цель:* определить уровень универсальных учебных действий: наличие и обоснование собственной точки зрения по определенной теме, эстетика оформления, творческий подход к выполнению работы, умение организовывать свое рабочее (учебное) место, навыки соблюдения в процессе деятельности правил безопасности.

*Время выполнения:*45 минут

*Форма работы:* индивидуальная/коллективная

*Инструкция:* учащиеся представляют работы, которые они выполняли в течение нескольких занятий.

#### *Оценивание результатов:*

#### *Карта оценивания для учащихся*

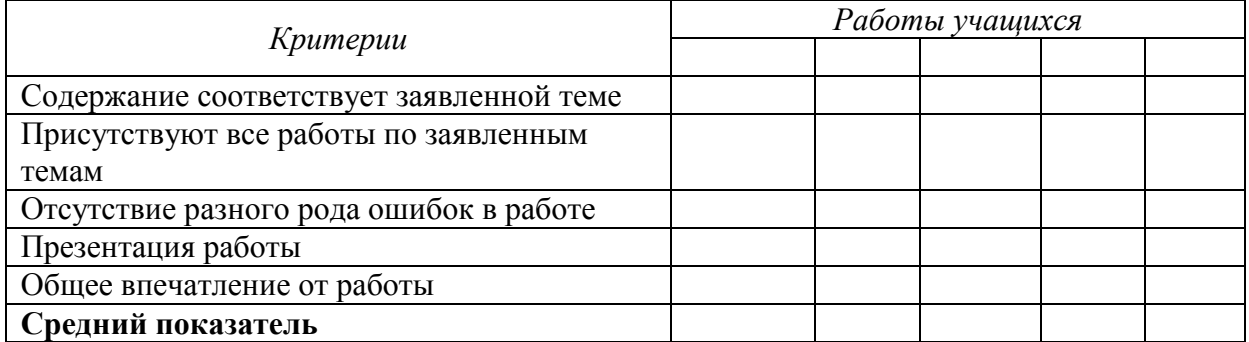

#### *Карта для самооценки*

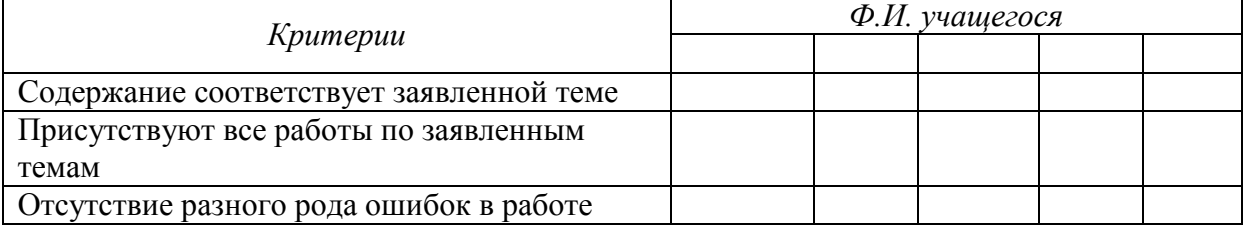

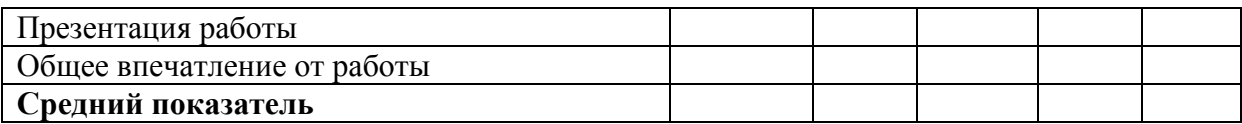

# *Карта оценивания для педагога*

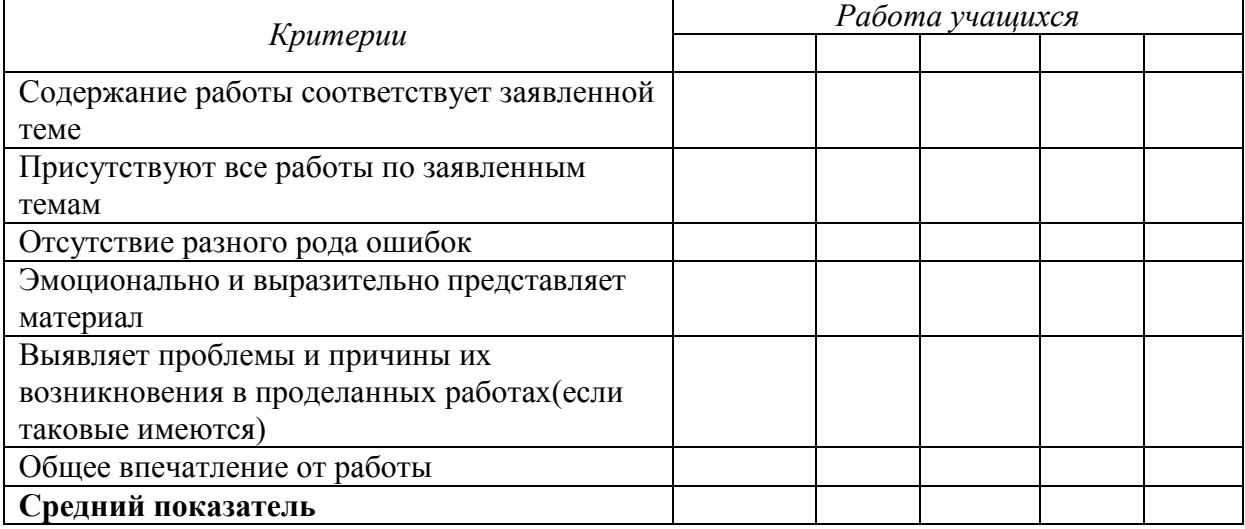

0 баллов –показатель не проявляется;

1 балл –показатель проявляется в недостаточной мере;

2 балла –показатель проявляется наполовину;

3 балла – показатель проявляется полностью.

*Комментарий:* данная практическая работа является итоговым контрольным занятием. Позволяет развить творческие способности детей и ряд универсальных учебных действий. Эта работа находит своё отражение во всех компонентах структуры достижений учащихся.

# **Самостоятельная творческая работа «6»**

*Полугодие* – второе

*Срок проведения* – апрель

*Тема*–«Рисуем реалистичное перо», «Рисуем сим», «Рисуем щит», «Розочка из шоколада», «Создаем текстуру ткани», «Создай свой космос».

# *Метод диагностических процедур* – самостоятельная практическая работа

*Цель:* определить уровень универсальных учебных действий: наличие и обоснование собственной точки зрения по определенной теме, эстетика оформления, творческий подход к выполнению работы, умение организовывать свое рабочее (учебное) место, навыки соблюдения в процессе деятельности правил безопасности.

# *Время выполнения:*45 минут

*Форма работы:* индивидуальная/коллективная

*Инструкция:* учащиеся представляют работы, которые они выполняли в течение нескольких занятий.

# *Оценивание результатов:*

*Карта оценивания для учащихся*

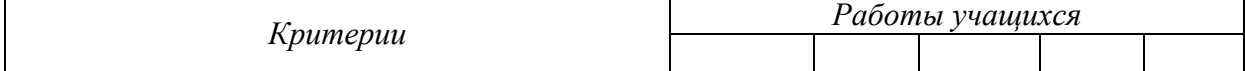

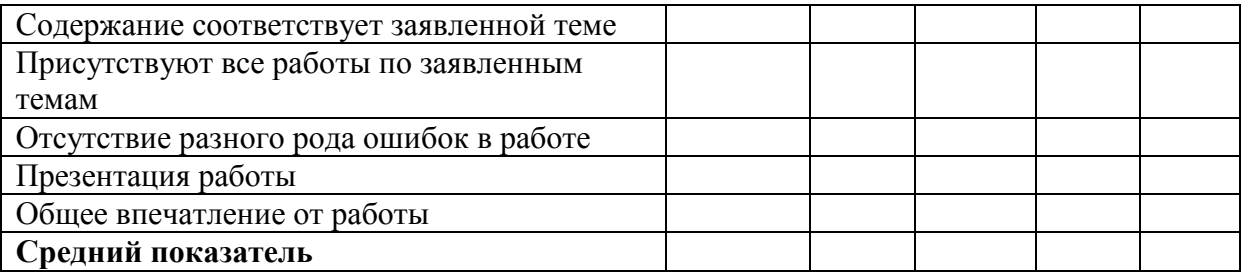

# *Карта для самооценки*

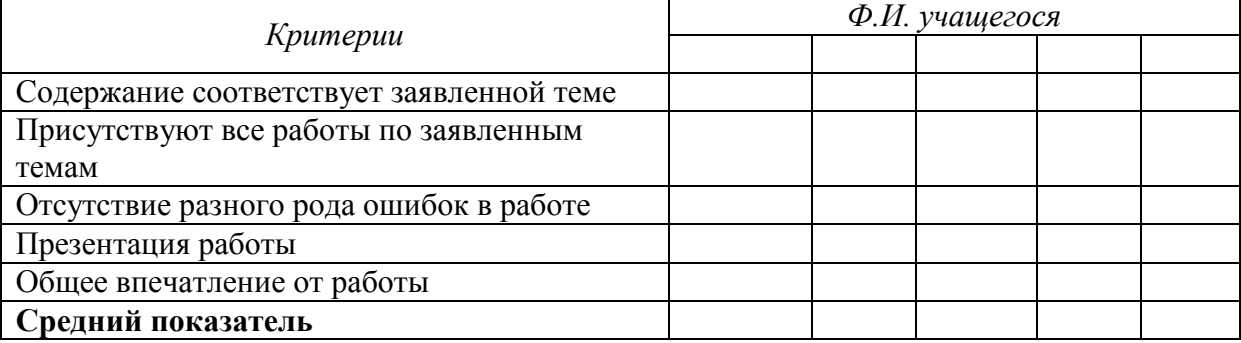

# *Карта оценивания для педагога*

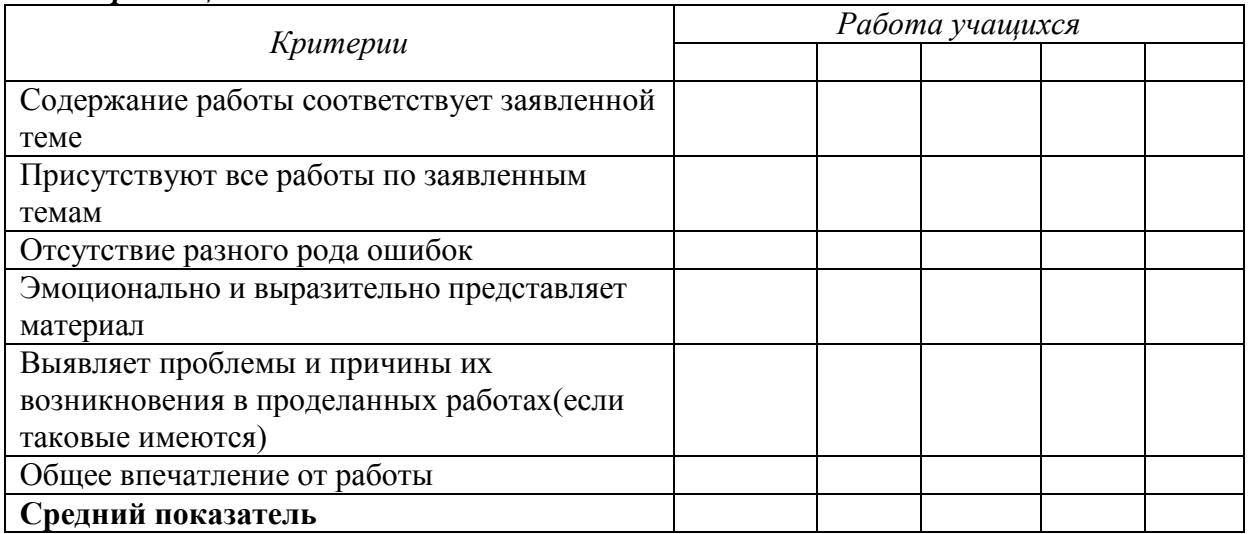

0 баллов –показатель не проявляется;

1 балл –показатель проявляется в недостаточной мере;

2 балла –показатель проявляется наполовину;

3 балла – показатель проявляется полностью.

*Комментарий:* данная практическая работа является итоговым контрольным занятием. Позволяет развить творческие способности детей и ряд универсальных учебных действий. Эта работа находит своё отражение во всех компонентах структуры достижений учащихся.

# **Самостоятельная творческая работа «7»**

*Полугодие* – второе

*Срок проведения* – май

*Тема*–«Стрекоза», «Фотошоп геометрия», «Хвостатые звезды», «Цветные карандаши», «Создаем красочный логотип».

# *Метод диагностических процедур* – самостоятельная практическая работа

*Цель:* определить уровень универсальных учебных действий: наличие и обоснование собственной точки зрения по определенной теме, эстетика оформления, творческий подход к выполнению работы, умение организовывать свое рабочее (учебное) место, навыки соблюдения в процессе деятельности правил безопасности.

# *Время выполнения:*45 минут

# *Форма работы:* индивидуальная/коллективная

*Инструкция:* учащиеся представляют работы, которые они выполняли в течение нескольких занятий.

### *Оценивание результатов:*

#### *Карта оценивания для учащихся*

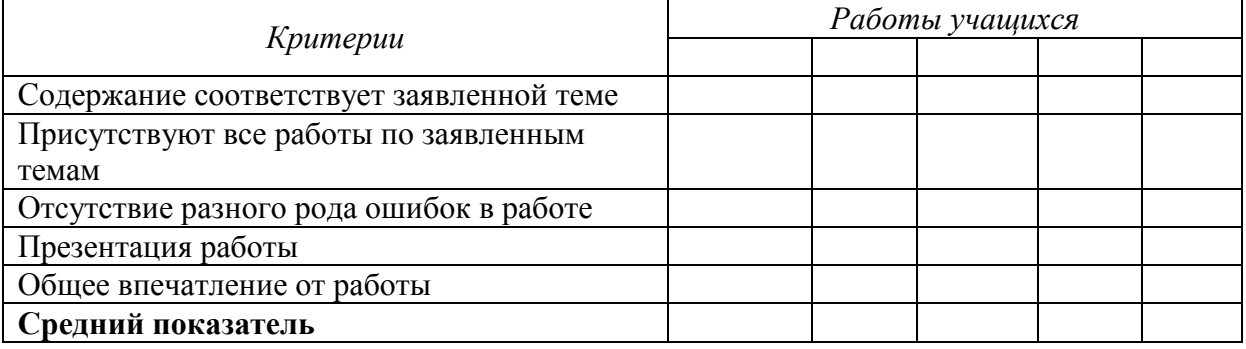

#### *Карта для самооценки*

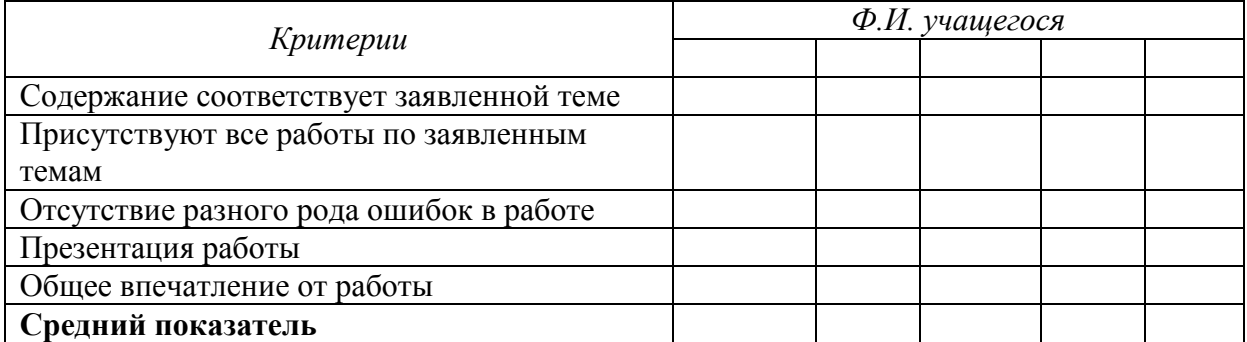

#### *Карта оценивания для педагога*

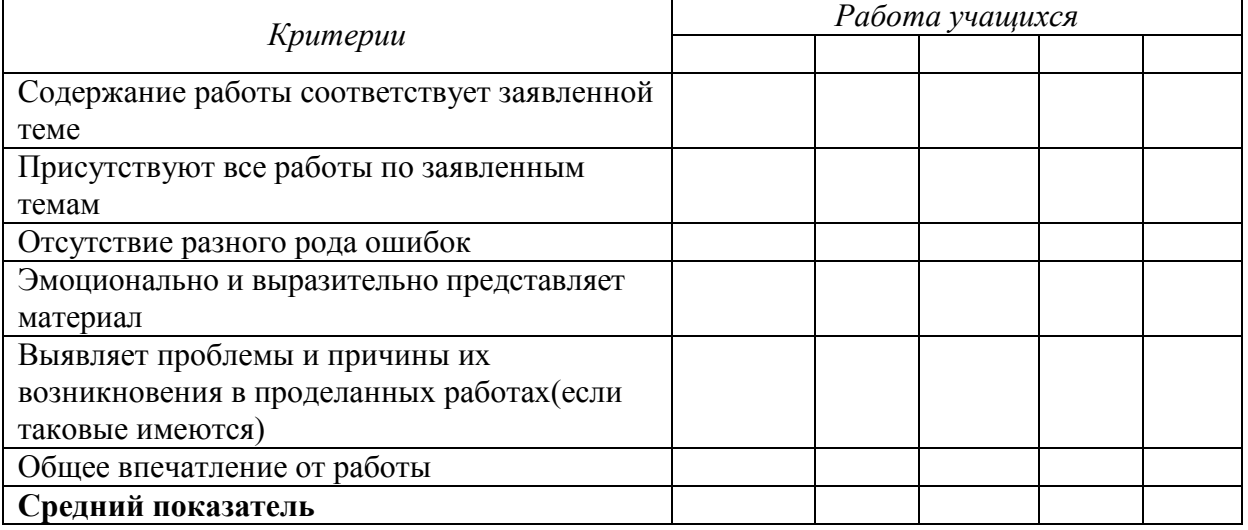

0 баллов –показатель не проявляется;

1 балл - показатель проявляется в недостаточной мере;

- 2 балла показатель проявляется наполовину;
- 3 балла показатель проявляется полностью.

*Комментарий:* данная практическая работа является итоговым контрольным занятием. Позволяет развить творческие способности детей и ряд универсальных учебных действий. Эта работа находит своё отражение во всех компонентах структуры достижений учащихся.

# **МОДУЛЬ № 4 «Линза» Опрос по правилам техники безопасности**

*Полугодие*– первое

*Срок проведения* – сентябрь

*Тема* – «Вводное занятие, техника безопасности»

*Метод диагностических процедур* – свободный опрос

*Цель:* определить уровень усвоения знаний по ТБ в компьютерном кабинете

*Время выполнения:*10-20 минут

*Форма работы:* групповая

*Инструкция:* учащимся предлагается ответить на приведенные ниже вопросы.

# *Строго запрещается:*

- 7. Трогать разъёмы кабелей.
- 8. Прикасаться к экрану и тыльной стороне монитора.
- 9. Включать и отключать аппаратуру без указания преподавателя.
- 10. Дотрагиваться одновременно до корпусов двух компьютеров или до компьютера и батареи центрального отопления.
- 11. Класть любые предметы на монитор или клавиатуру.
- 12. Работать во влажной одежде или влажными руками.

*Внимание!* При появлении запаха гари немедленно прекратите работу, выключите аппаратуру и доложите об этом преподавателю.

# *Перед началом работы:*

- 7. Входите в кабинет спокойно, не толкаясь, ничего не трогая на столе.
- 8. Убедитесь в отсутствии видимых повреждений рабочего места.

9. Сядьте так, чтобы линия взора приходилась в центр экрана, чтобы, не наклоняясь, пользоваться клавиатурой и воспринимать передаваемую на экран монитора информацию.

10. Разметите на столе тетрадь, учебное пособие, пенал так, чтобы они не мешали работе на компьютере.

11. Внимательно слушайте объяснение преподавателя и старайтесь понять цель и последовательность действий, в случае необходимости обращайтесь к преподавателю.

12. Начинайте работу на аппаратуре только по указанию преподавателя.

# *Во время работы:*

- 7. Нельзя работать при плохом самочувствии.
- 8. Работать надо сидя на расстоянии 60-70 см (желательно 1м) от экрана компьютера.
- 9. Не сутультесь, не наклоняйтесь к экрану. Если Вы носите очки, работайте в очках.
- 10. Нельзя работать при недостаточном освещении.
- 11. Не вставайте со своих мест, когда в кабинет входят посетители.
- 12. При возникновении неисправности аппаратуры надо немедленно прекратить работу и сообщить о случившемся преподавателю.

# *Никогда не пытайтесь самостоятельно устранять неисправность в работе аппаратуры!*

*Комментарий:* данная диагностика проводится на первом занятии Модуля №3, что позволяет стороны познакомиться с детьми. Чем лучше показатели знаний техники безопасности, тем меньше вероятность возникновения травмоопасных ситуаций по собственной вине. Она относится к операциональному и эмоционально-волевому компонентам структуры достижений учащихся.

# Самостоятельная творческая работа «1»

*Полугодие* – первое

*Срок проведения* – декабрь

*Тема* – Ретушь старых фотографий

*Метод диагностических процедур* – самостоятельная практическая работа

*Цель:* определить уровень универсальных учебных действий: наличие и обоснование собственной точки зрения по определенной теме, эстетика оформления, творческий подход к выполнению работы, умение организовывать свое рабочее (учебное) место, навыки соблюдения в процессе деятельности правил безопасности.

*Время выполнения:*45 минут

*Форма работы:* индивидуальная/коллективная

*Инструкция:* учащиеся представляют работы, которые они выполняли в течение нескольких занятий.

#### *Оценивание результатов:*

#### *Карта оценивания для учащихся*

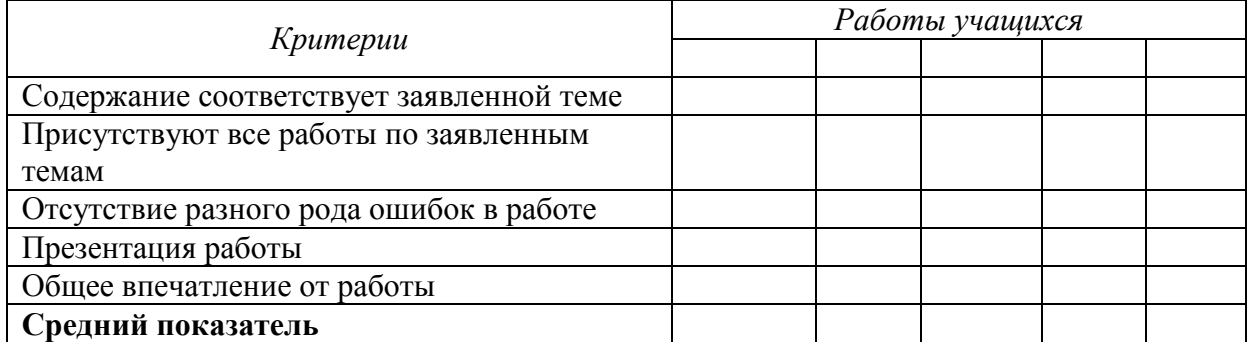

#### *Карта для самооценки*

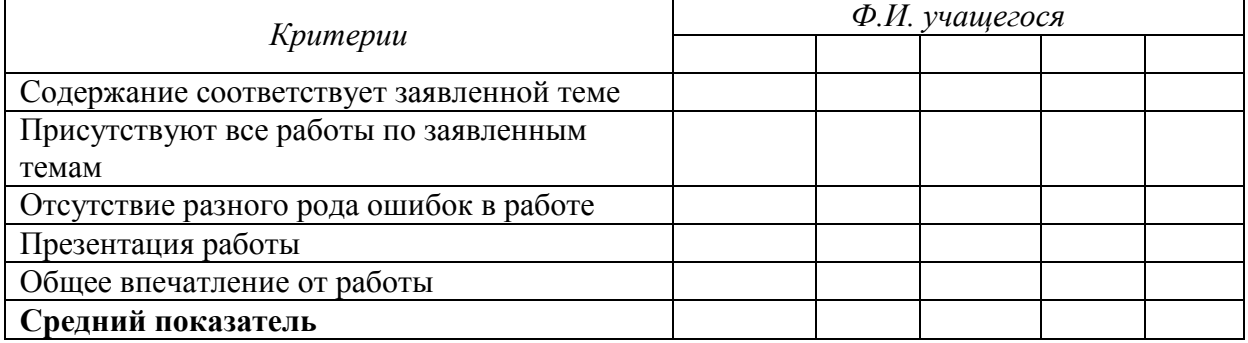

# *Карта оценивания для педагога*

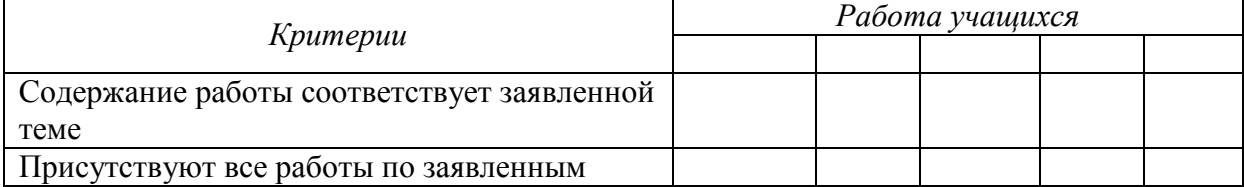

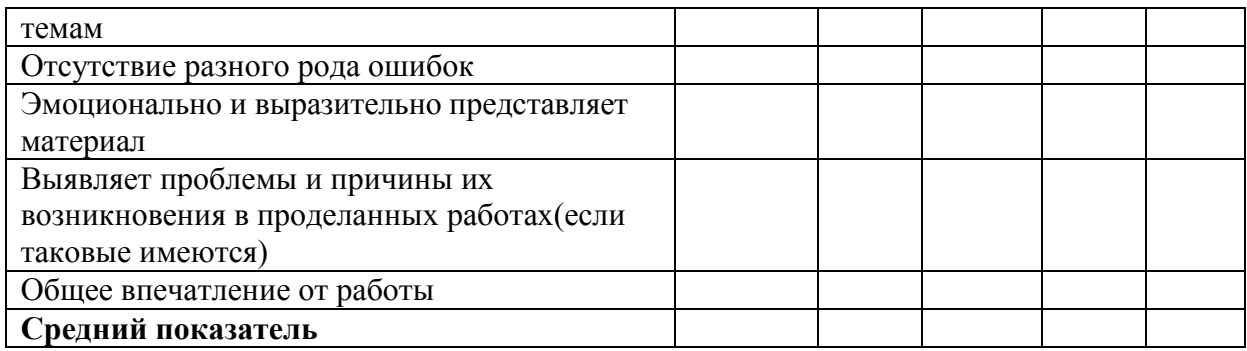

0 баллов –показатель не проявляется;

1 балл –показатель проявляется в недостаточной мере;

2 балла –показатель проявляется наполовину;

3 балла – показатель проявляется полностью.

# **Самостоятельная творческая работа «2»**

*Полугодие* – второе

*Срок проведения* – май

*Тема* – Ретушь старых фотографий из семейного альбома

# *Метод диагностических процедур* – самостоятельная практическая работа

*Цель:* определить уровень универсальных учебных действий: наличие и обоснование собственной точки зрения по определенной теме, эстетика оформления, творческий подход к выполнению работы, умение организовывать свое рабочее (учебное) место, навыки соблюдения в процессе деятельности правил безопасности.

*Время выполнения:*45 минут

*Форма работы:* индивидуальная/коллективная

*Инструкция:* учащиеся представляют работы, которые они выполняли в течение нескольких занятий.

# *Оценивание результатов:*

# *Карта оценивания для учащихся*

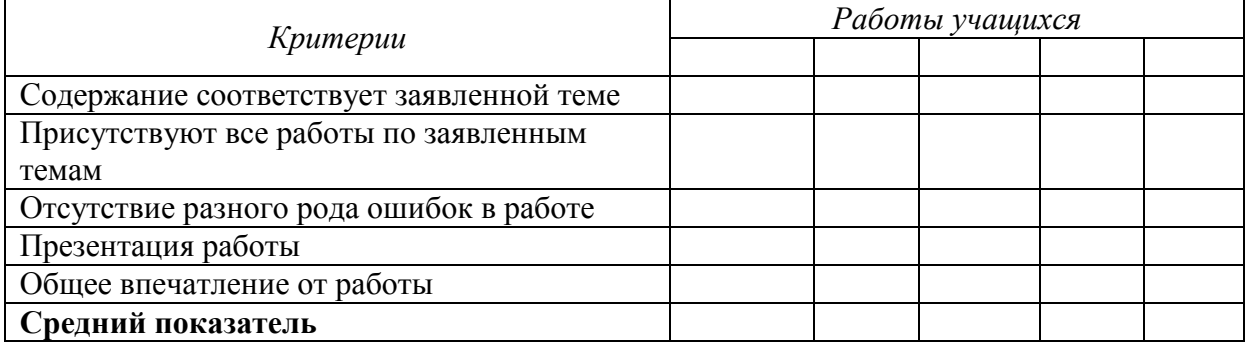

# *Карта для самооценки*

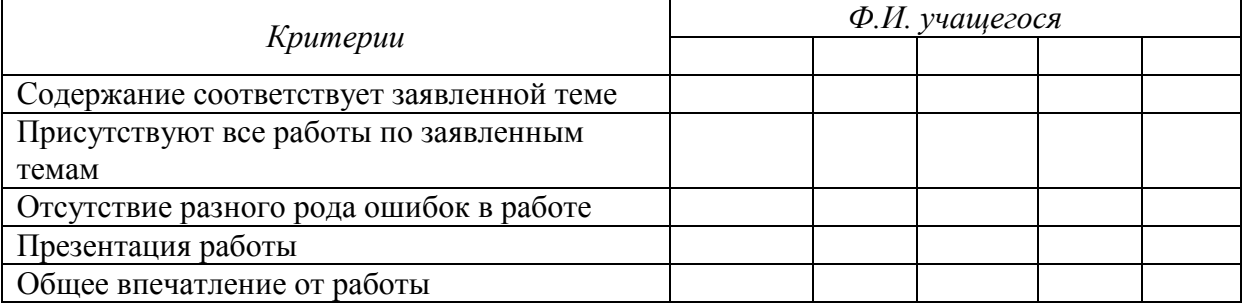

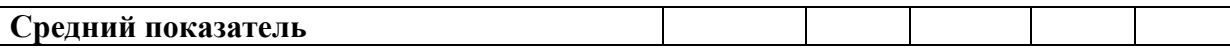

# *Карта оценивания для педагога*

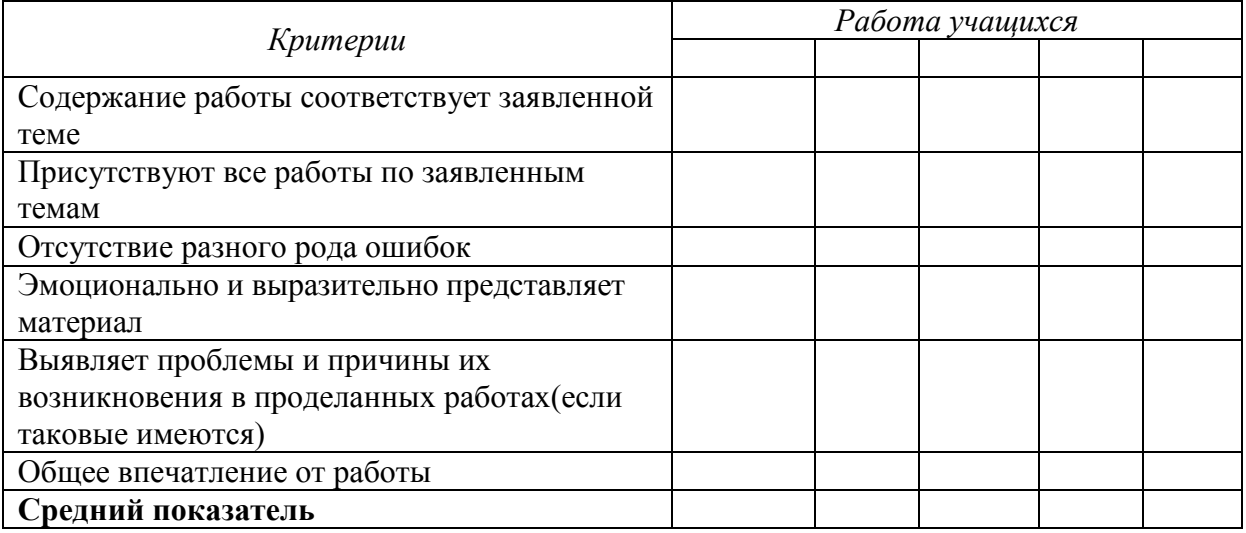

0 баллов –показатель не проявляется;

1 балл –показатель проявляется в недостаточной мере;

2 балла –показатель проявляется наполовину;

3 балла – показатель проявляется полностью.

*Комментарий:* данная практическая работа является итоговым контрольным занятием. Позволяет развить творческие способности детей и ряд универсальных учебных действий. Эта работа находит своё отражение во всех компонентах структуры достижений учащихся.